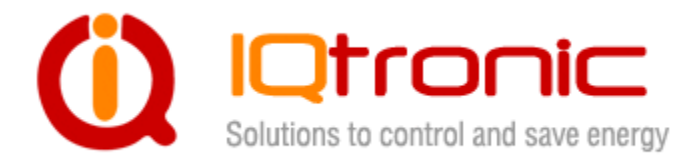

# **IQTD-GS440**

GSM kontrolér ovládaný SMS, prozvoněním, hlasovou samoobsluhou IVR a Bluetooth terminálem se širokou škálou vstupů s možnosti M2M a PLC.

**D. A. M. S. D. D. D. A. W. A. W. A. W. A. W. A. W. A. W. A. W. A. W. A. W. A. W. A. W. A. W. A. W. A. W. A. W.** 

# **Uživatelský manuál**

# **Obsah**

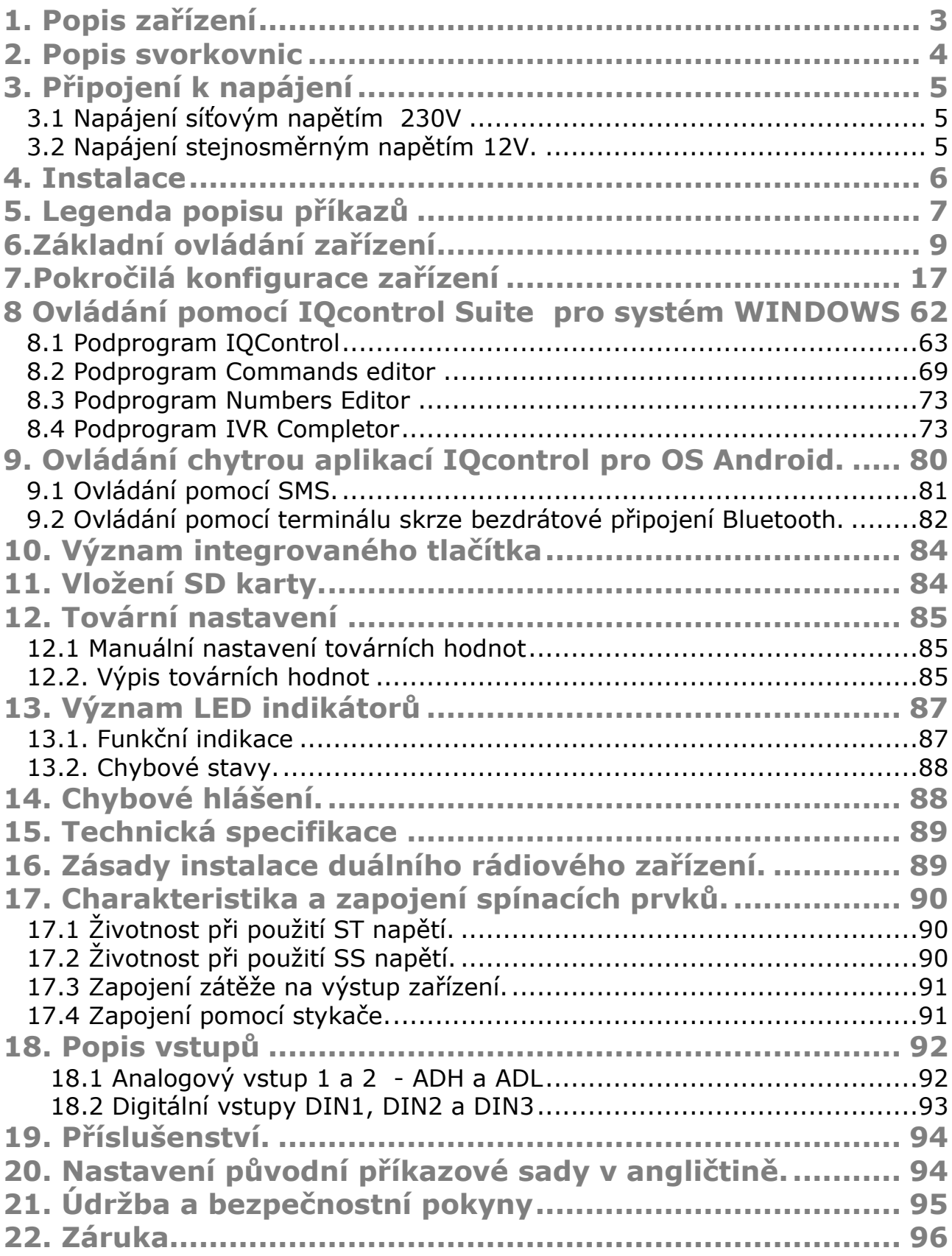

# **1. Popis zařízení**

IQTD\_GS440 je vysoce sofistikované zařízení sloužící k ovládání 4 nezávislých výstupů, které je možné použít k ovládání spotřebičů pomocí SMS

a prozváněním pomocí mobilního telefonu. Je možné jej také ovládat pomocí terminálu bezdrátově přes bluetooth i pomocí hlasové samoobsluhy.

Je vybaveno čtyřmi digitálními vstupy kompatibilní s S0, dvěmi analogovými vstupy pro hlídání napětí a jedním vstupem pro připojení až 8 teplotních

/vlhkostních/ čidel. Disponuje téměr 200 SMS příkazy.

Výstupem zařízení jsou dva nezávislé NO výstupy **230V** s maximální proudovou zátěží **16A - odporová zátěž** a dva stejnosměrné DC výstupy se zátěží **5A/40V také s možností ovládání PWM.** 

Mezi výčet zajímavých funkcí patří.

- Zapínání a vypínání spotřebičů pomocí SMS a prozvoněním: 230V,16A .
- Zapínání automaticky pomocí plánovače nebo na volitelný čas.
- Automatické upozornění výpadku a náběhu napájení
- Možnost záložního napájení –možnost vložení standardní Li-Pol baterie, jejíž kondice nemá vliv na samotný provoz zařízení, **baterie není součástí balení.**
- **Dva nezávislé napájecí vstupy AC a DC s možností alarmu a PLC**
- Monitorování stavu vstupu: A/D monitoring ohradníku, úrovně LOG1/LOG0, případně pulsů S0 - elektroměry apod., teploty a vlhkosti.
- Funkce termostatu.
- Funkce alarmu: teplotního, vlhkostního, A/D, nebo změny LOG1/LOG0.
- Alarm zarušení GSM signálu: jamming.
- **12** alarmových čísel, každé může být nastaveno na jinou událost.
- Funkce časového plánovače, až **50** akcí,také možnost intervalu.
- Automatické logování všech událostí do interní paměti.
- Logování událostí na vloženou SD kartu.
- **Hlasová samoobsluha, také uživatelsky volitelná.**
- Konfigurace pomocí bluetooth s vysoce profesionálním zpracováním terminálu s intuitivním ovládáním.
- **2 administrační hesla a až 1000 uživatelských čísel.**
- Možnost změny jakéhokoliv textového příkazu a odpovědi.
- Možnost nahrání/přenositelnost konfigurace, možnost stažení LOG souboru událostí.
- Možnost nahrání čísel uživatelů z externího souboru.
- Možnost aktualizace FW zařízení.
- Možnost změny oprávnění SMS příkazů.
- Možnost ovládání z internetových bran nebo M2M ze souboru xml.
- GPRS odesílaní stavů vstupů na cloud pomocí protokolu TCP.
- **Vysoce propracovaný integrovaný navigační HELP.**
- Možnost ovládání pomocí ANDROID aplikace.
- Externí konektor pro připojení antény.

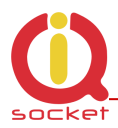

- Možnost vložení více příkazu v jedné SMS (do 160 znaků).
- M2M pro odesílání dat do CLOUD.
- **Možnost provedení 2 různých akcí na příchozí volání.**
- **Integrovaná přepěťová ochrana s pojistkou.**
- **Možnost nastavení PLC**

Svorkovnice napájení 230VAC a spínacích výstupů

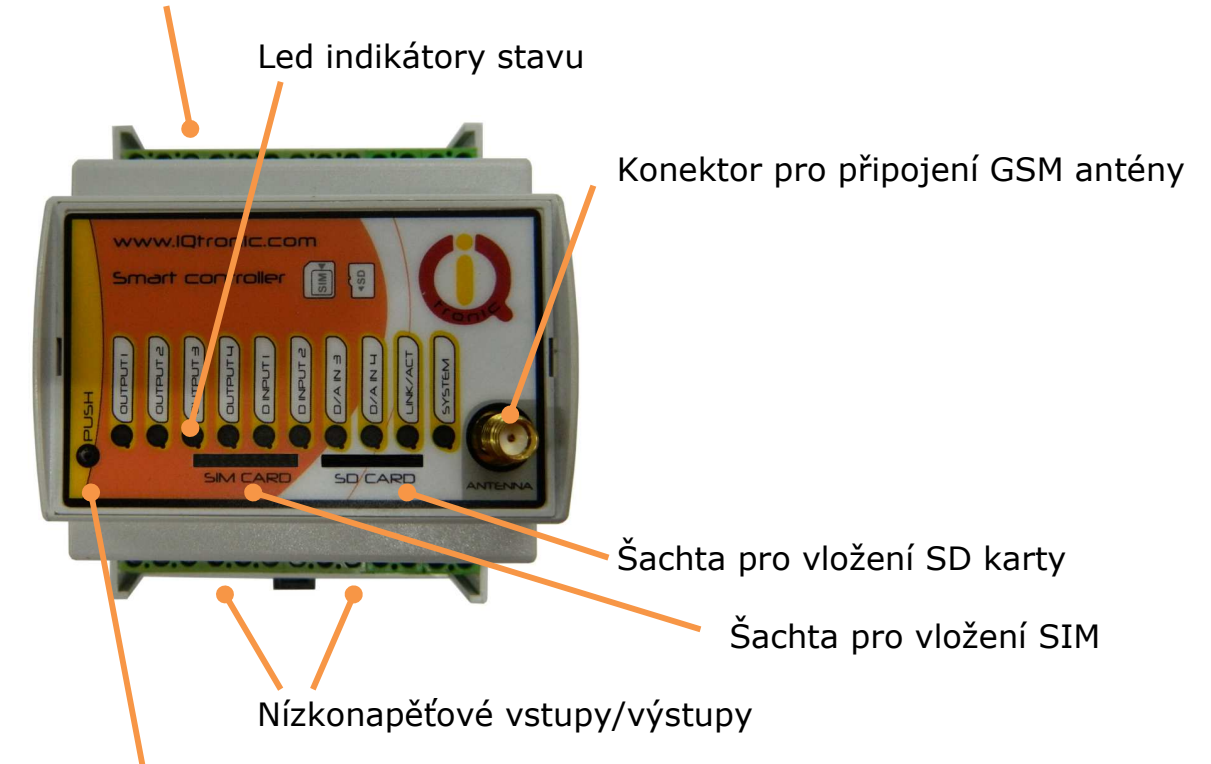

Tlačítko pro nastavení stavu

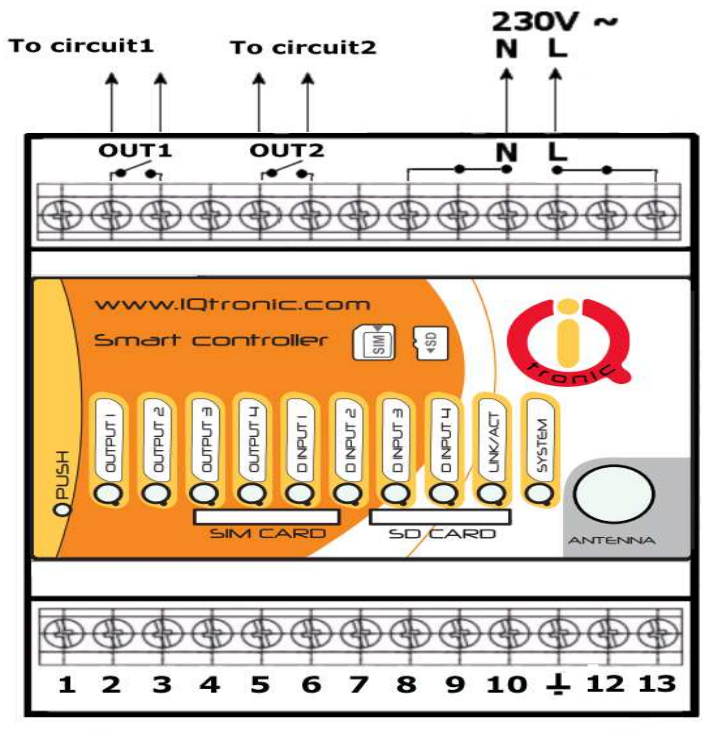

# **2. Popis svorkovnic**

### **Horní svorkovnice**

OUT1 – spínací kontakty – výstup 1, 16A OUT2 – spínací kontakty – výstup 2, 16A L – připojení k fázovému vodiči N – připojení k nulovému vodiči

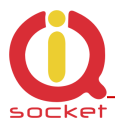

### **Spodní svorkovnice**

- 1 **OUT3** stejnosměrný výstup 3 s max. 40V/5A s možností PWM
- 2 **OUT4** stejnosměrný výstup 4 s max. 40V/5A s možností PWM
- 3 **ADIN1** analogový vstup ADH pro měření napětí 0 30/50VAC,DC s autodetekcí. Rozlišení 0.1V,2%.
- 4 **ADIN2** analogový vstup ADL pro měření napětí 0 5 VDC, rozlišení 0.1V, přesnost 2%.
- 5 **DIN1** digitální vstup1 0 30 VDC, S0, optočlen
- 6 **DIN2** digitální vstup2 0 30 VDC, S0, optočlen
- 7 **DIN3** digitální vstup3 0 30 VDC, S0, optočlen
- 8 **DIN4** digitální vstup4 0 30 VDC, S0, optočlen
- 9 **Vsys** zálohované systémové napětí, jištění 100mA
- 10 **UIN** univerzální vstup pro připojení až 8-mi teplotních a vlhkostních sensorů.
- 11– **GND** nulový potenciál zařízení.

12-13 **max 25 V**, nezávislé napájecí napětí (SS nebo ST), které je možné používat současně s napájením AC.

# **3. Připojení k napájení**

### **Montáž zařízení musí provádět osoba s odpovídající elektrotechnickou kvalifikací vyhlášky 50/1978 Sb.**

Zařízení má dvě možnosti napájení.

## **3.1 Napájení síťovým napětím 230V**

První možností je připojit zařízení k napájení  $\uparrow$   $\uparrow$   $\uparrow$  230V pomocí svorek L, N. 3 Svorky L a 3 svorky N  $\overline{N}$  L jsou interně spojené, viz obrázek.

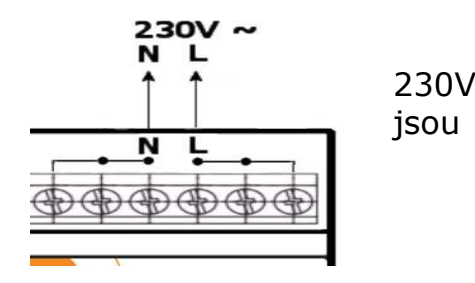

# **3.2 Napájení stejnosměrným nebo střídavým napětím.**

Zařízení má možnost napájení stejnosměrným nebo střídavým napětím 12-25V, které je možné používat současně s AC napájením 230V. Existuje možnost nastavení hlídání obou napájecích vstupů s vyvoláním alarmu a také s nastavením PLC.

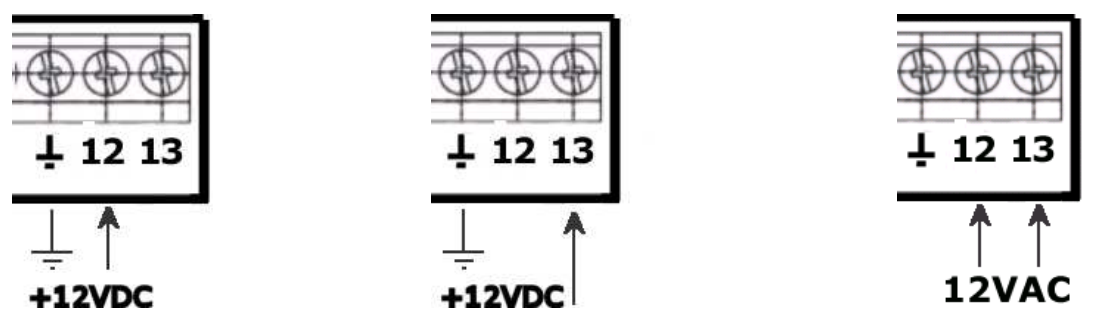

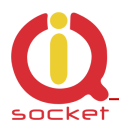

# **4. Instalace**

 Vložíme SIM kartu do boční šachty na zařízení . Rozměr – uSIM, orientace – kontakty nahoře, výsekem ven a stiskem zaaretujeme. Opětovným stiskem Sim vysuneme. PUSH/PUSH systém.

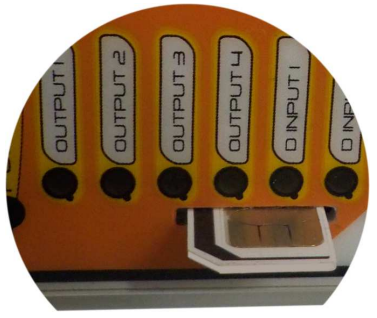

# **Upozornění!**  SIM karta musí mít vypnutou PIN kontrolu.

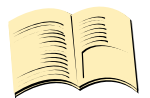

### **Pozn…**

*Pro správnou funkci je nutné používat SIM kartu bez žádných nepřečtených, případně uložených SMS. Zařízení je vymaže automaticky, to ale může trvat několik minut dle jejich počtu.* 

- V případě, že je na kartě zvoleno PIN zapnuto, po zapnutí přístroje se rozbliká SYSTEM indikátor na zařízení, viz. kapitola chybové stavy.
- Připojíme zařízení k napájení 230V.
- Krátce se probliknou všechny indikátory.
- Pokud je vše v pořádku, rozsvítí se červený indikátor **SYSTEM**
- **LINK/ACT** indikátor pravidelně bliká pokud vyhledává síť, po automatickém přihlášení krátce problikává cca jednou za 2 sekundy.
- Indikátory výstupů trvale svítí/nesvítí.
- Nyní je zařízení připraveno pro běžné používání.

 *V případě jiných indikací čtěte kapitolu 13.2 Chybové stavy.*

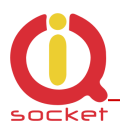

# **5. Legenda popisu příkazů**

Přístroj je nastavený z výroby v AN jazyce, jednotlivé příkazy budou popsány dvojjazyčně. Pro změnu na jinou jazykovou sadu je nutné ji do zařízení nahrát, jestliže je dostupná od výrobce.

SMS **HELP** vrátí ovládací příkazy, **CONFIG/KONFIG** zobrazí konfigurační SMS. Zařízení má integrovanou nápovědu, pokud potřebujete znát syntaxi a popis příkazu použijte SMS **HELP=Restart,** zařízení zašle popis příkazu.

Povely se zasílají ve formě SMS zpráv na číslo SIM karty v přístroji. Příkazy mají následující tvar:

pinPŘÍKAZ - například 1234Vypni - *při zapnuté kontrole xxxxxPINSet=1234 (viz samostatná kapitola)* 

PŘÍKAZ - například Vypni – *bez nakonfigurovaného PIN (výchozí stav)* 

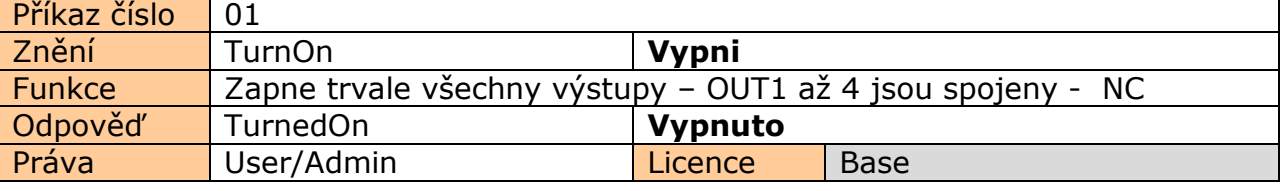

**Příkaz číslo**: Systémové označení příkazu, které je pevné, nelze jej změnit. Změnit lze jakýkoliv text zařízení, po této změně například *Vypni* na **Anamnéza**, nemusí být zřejmé o jaký příkaz šlo, pro opětovnou změnu je nutné znát číslo původního příkazu. **Znění:** Samotný příkaz v textové formě, defaultní AN | po nahrání CZ jazyka . **Funkce:** Popis funkce příkazu.

**Odpověď:** Odpověď zařízení v případě korektního zadání.

**Licence: Base** funkce je v ceně výrobku, **Medium**, **Full** - za poplatek získáte licenční klíč, který se přes SMS nebo BT terminál vloží do zařízení a aktivuji se tímto příkazy a funkce dané licence.

**Právo:** Admin, tento příkaz může používat jen administrátor pokud je nastaven, není-li nastaven, za administrátora je považováno jakékoliv čislo, tedy kdokoliv může zařízení konfigurovat a ovládat.

User - příkaz mohou používat i uživatelé ze seznamu - až 1000 čísel.

Samotné ovládání a konfigurace zařízení je přehledně rozdělena do 3 částí. **1. Základní nastavení**, je určena především pro ty, kteří chtějí rychle využívat základní funkce.

Je označena zeleným čtvercem v krajní a horní části listu.

Část **2.** popisuje **rozšířené nastavení**, jako je bezpečnost, GPRS, časové intervaly, alarmy apod.. Je označena žlutým čtvercem v krajní a prostřední části listu.

**Poslední část** je věnovaná uživatelům, kteří chtějí maximálně zařízení využít. Popisuje ovládání pomocí chytré aplikace IQcontrol pro Android a IQcontrol Suite pro Windows. Dále pak nahrávání hlasové samoobsluhy nebo tvorbu vlastní, změny textu příkazů a odpovědí, přenos nastavení zařízení, uložení LOG událostí do souboru. Editor čísel pro bezpečnost a nahrání kompletu do zařízení, upgrade fiwmaru apod. Je označena červeným čtvercem v krajní a prostřední části listu.

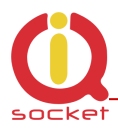

### **Pozn…**

**Zařízení je vybaveno inteligentní nápovědou** která značně zrychlí ovládání, v případě zaslání nekorektního příkazu, zařízení doporučí podobné a nabídne jej uživateli. Je možné zaslat za sebou i několik příkazů. Zařízení odpoví jednotlivými SMS. Viz. příklad z terminálu IQcontrol Suite pro Windows při zaslání znaku 'a' a dvou příkazu TurnedOn a Status:

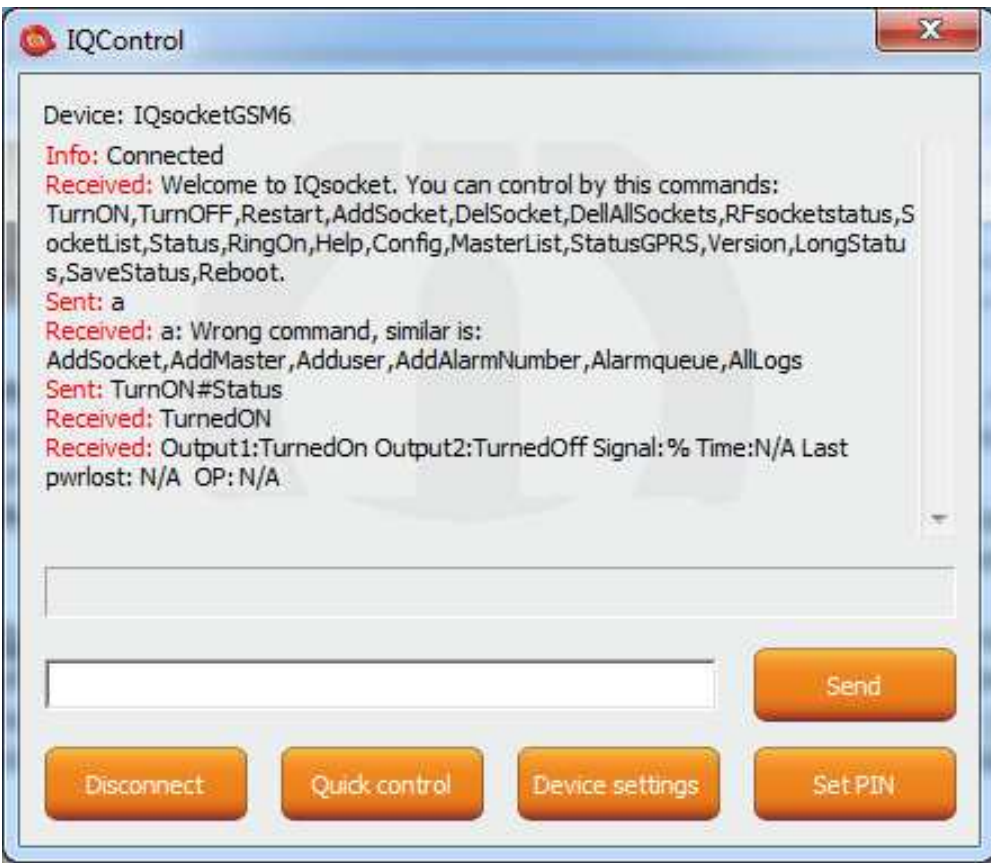

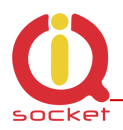

# **6.Základní ovládání zařízení**

Zašleme-li SMS HELP na telefonní číslo SIM v zařízení, zobrazí se tyto ovládací příkazy. Tyto se zobrazují automaticky v uvítacím výpisu po přihlášení pomocí IQcontrol terminálu pomocí bluetooth rozhraní.

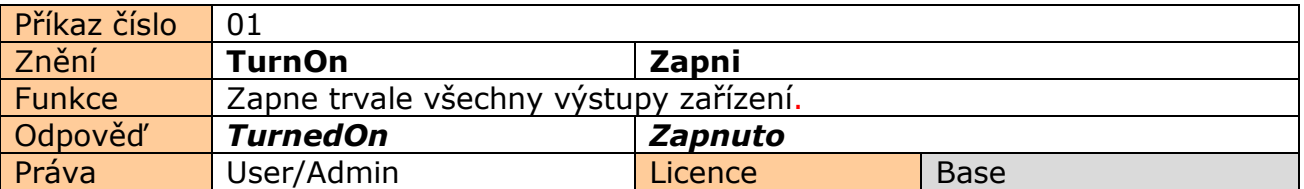

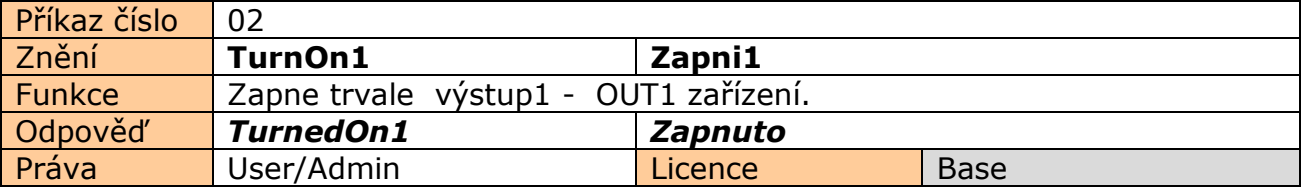

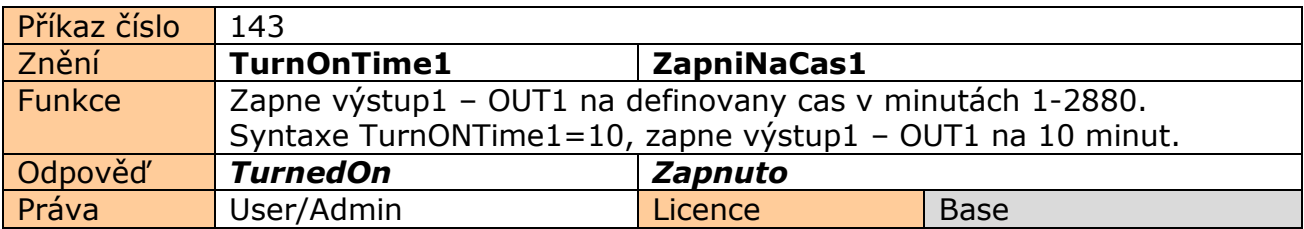

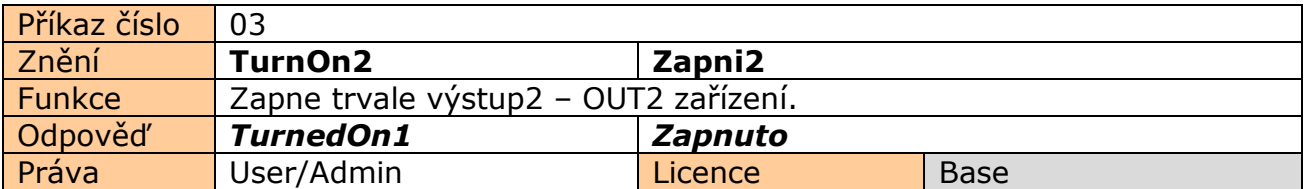

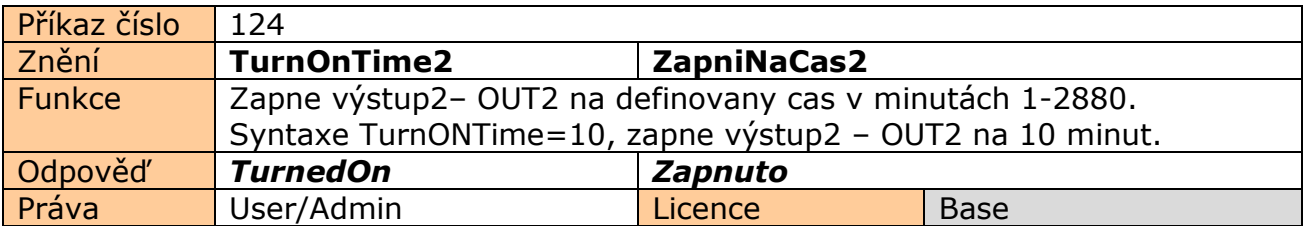

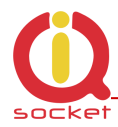

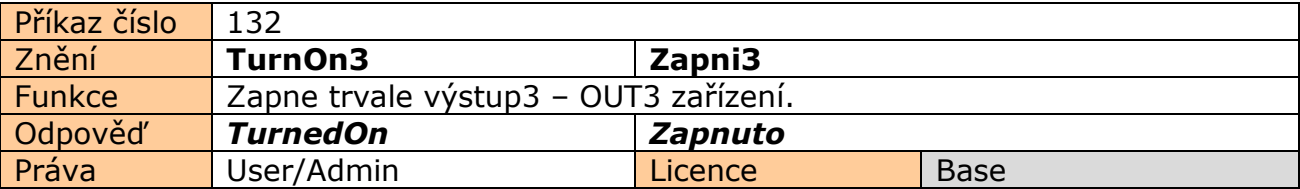

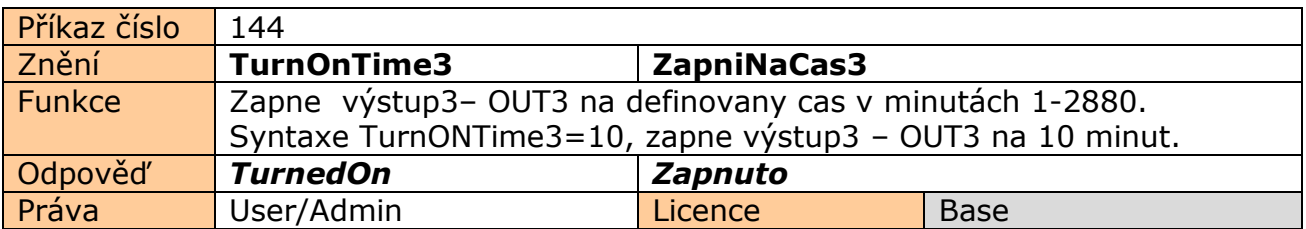

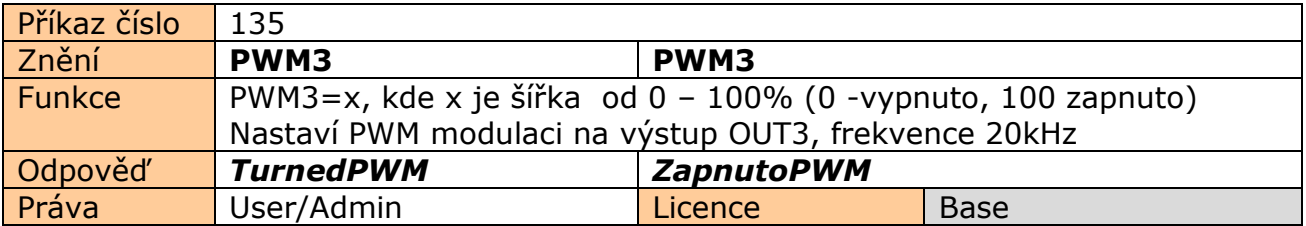

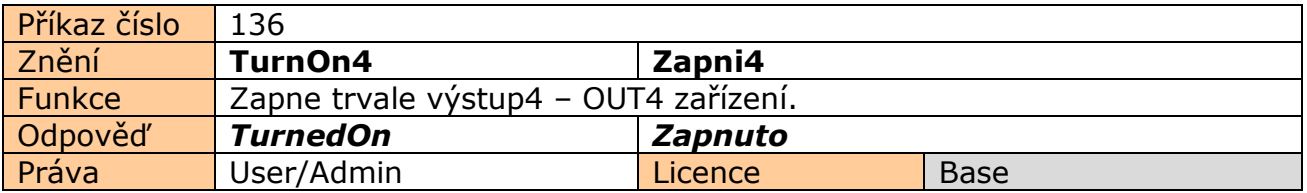

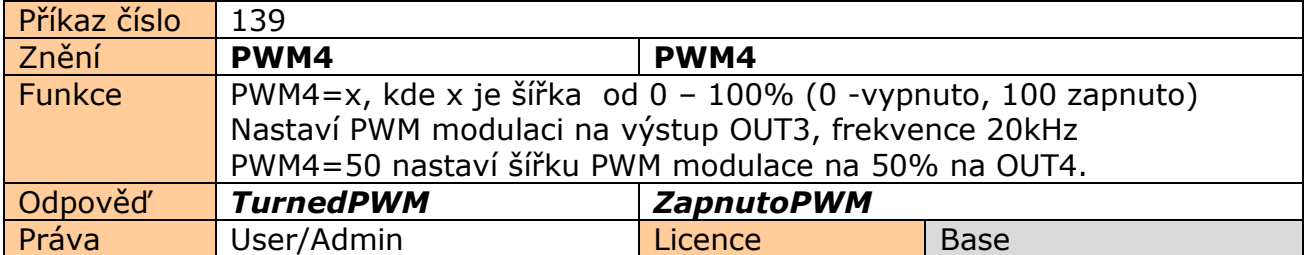

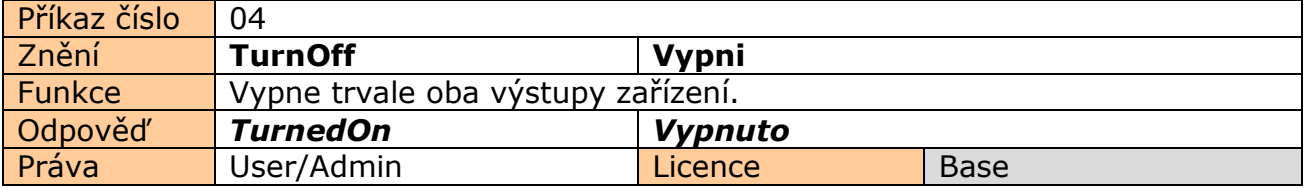

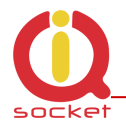

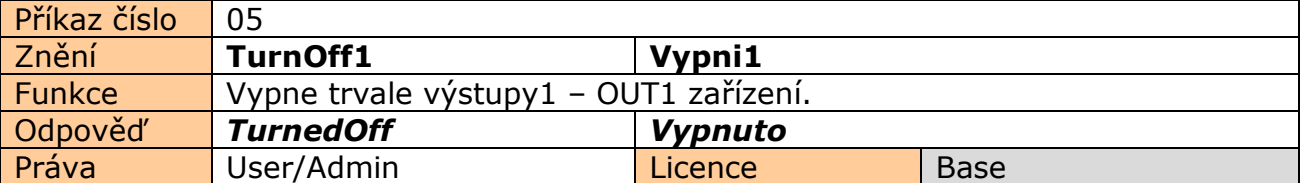

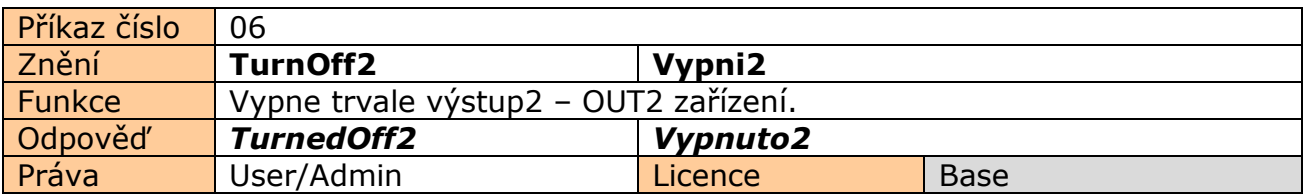

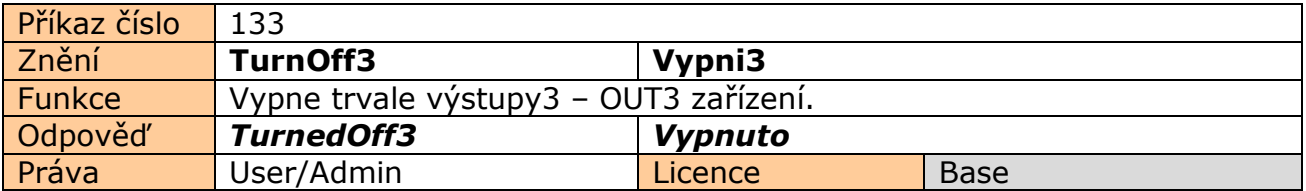

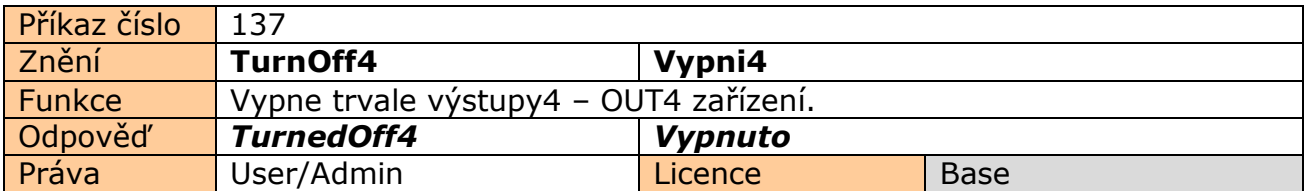

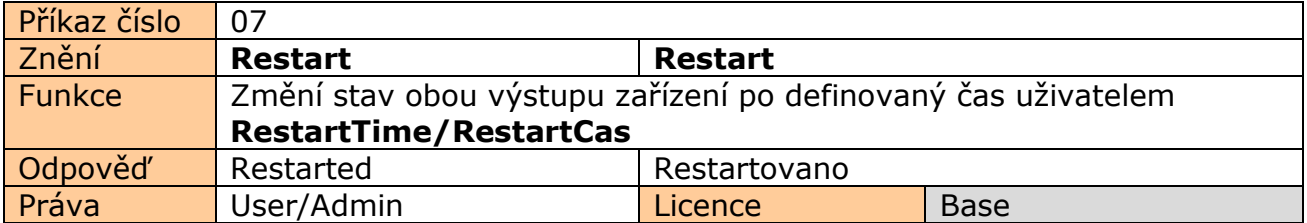

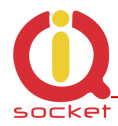

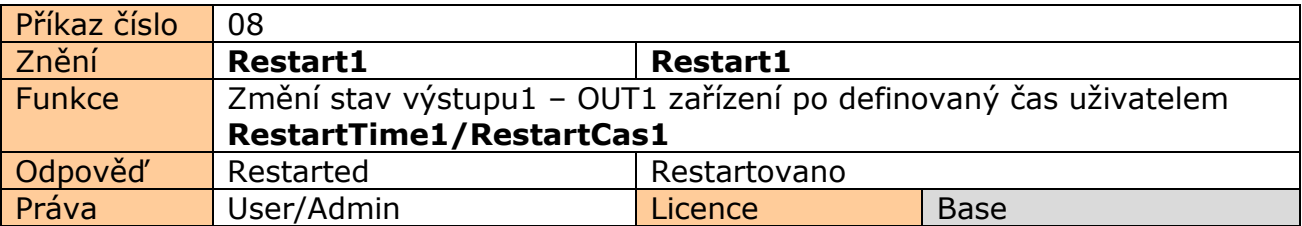

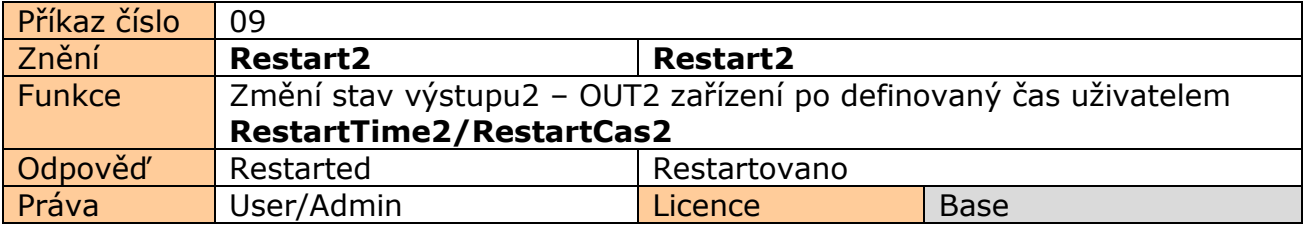

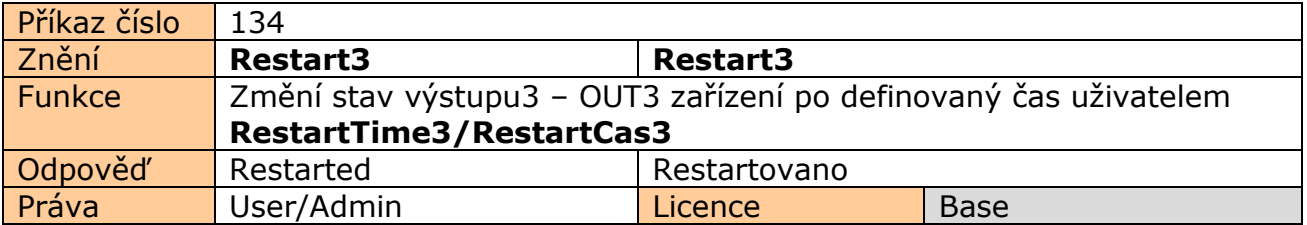

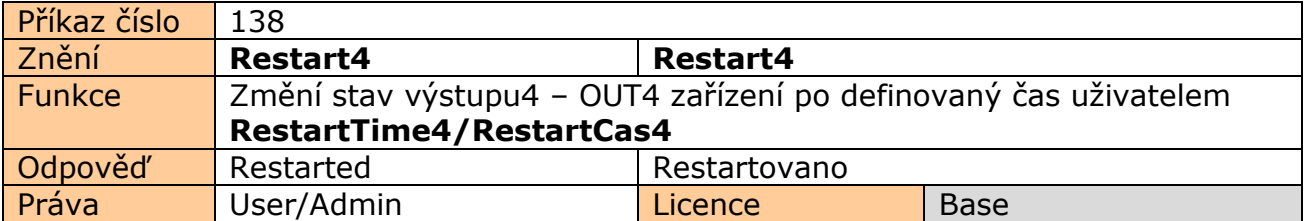

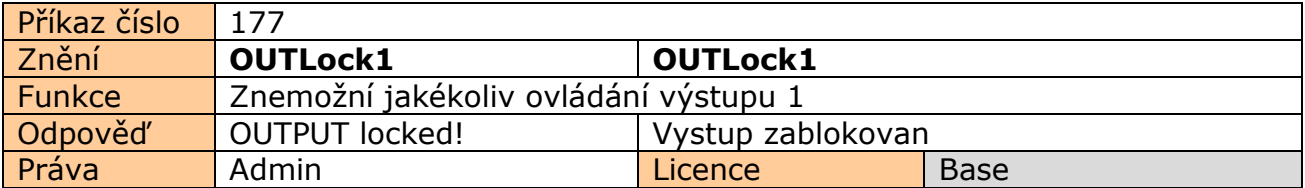

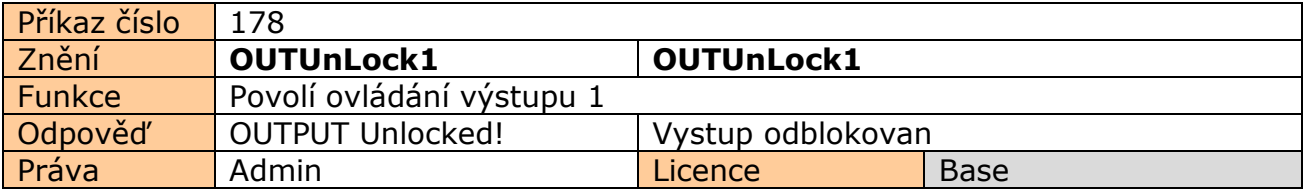

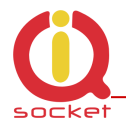

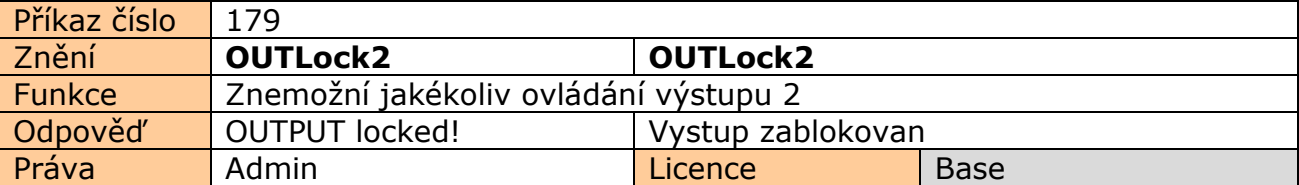

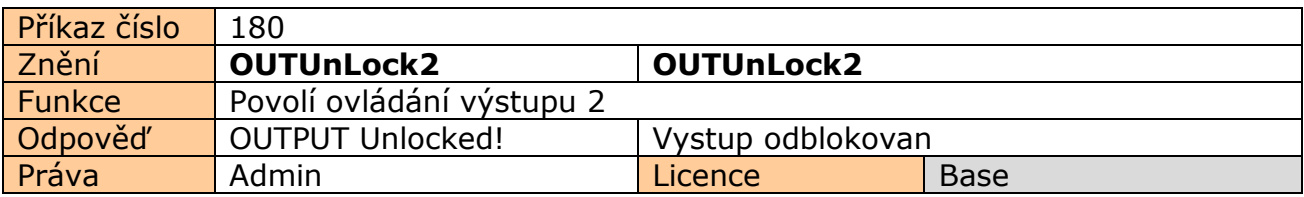

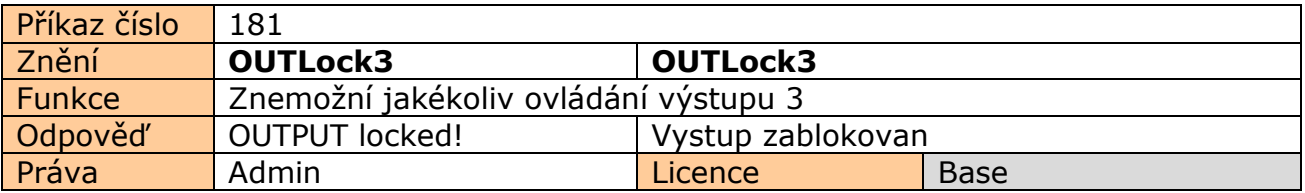

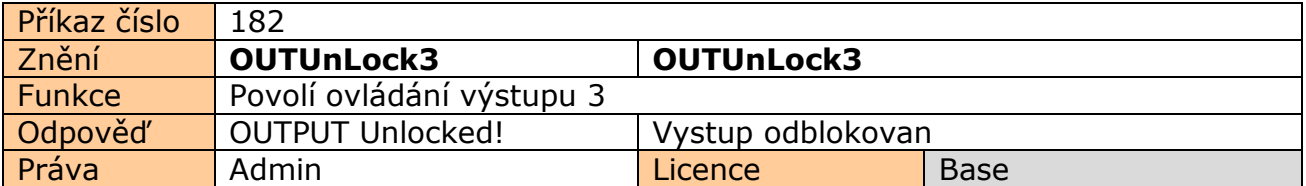

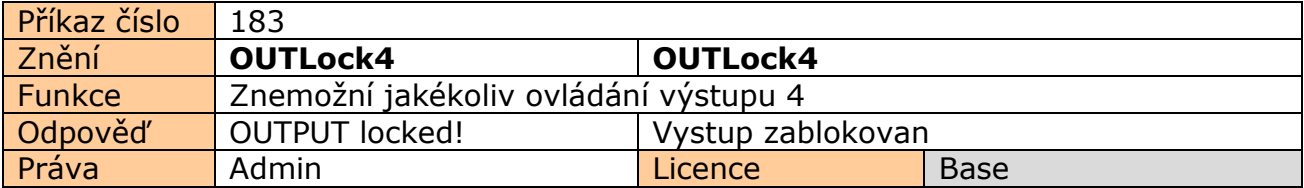

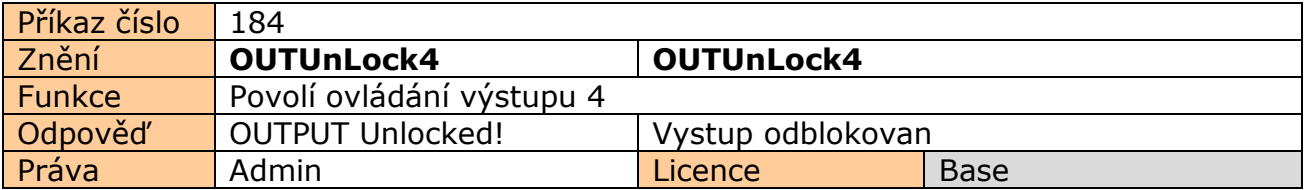

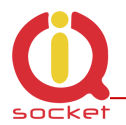

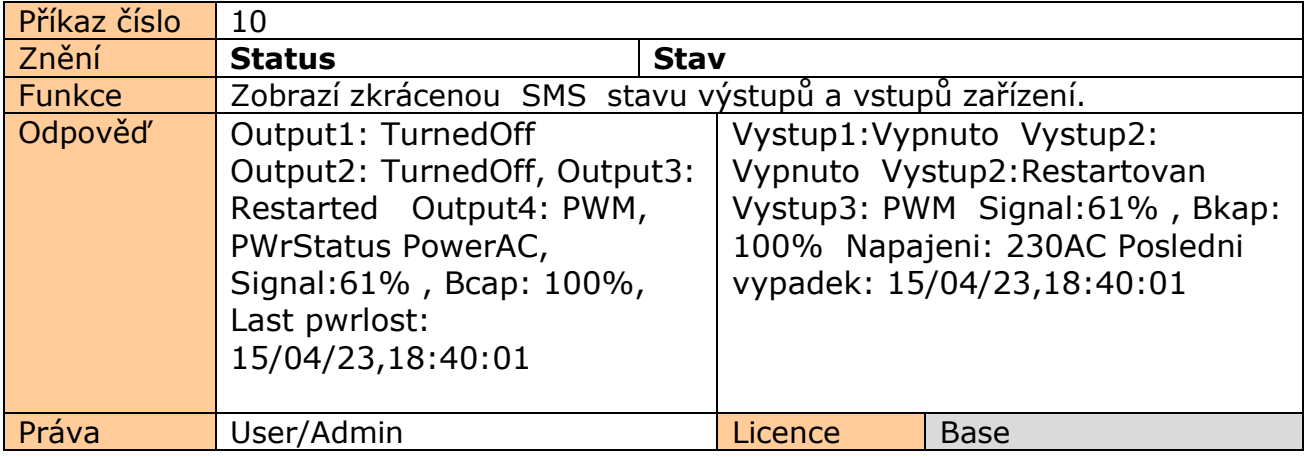

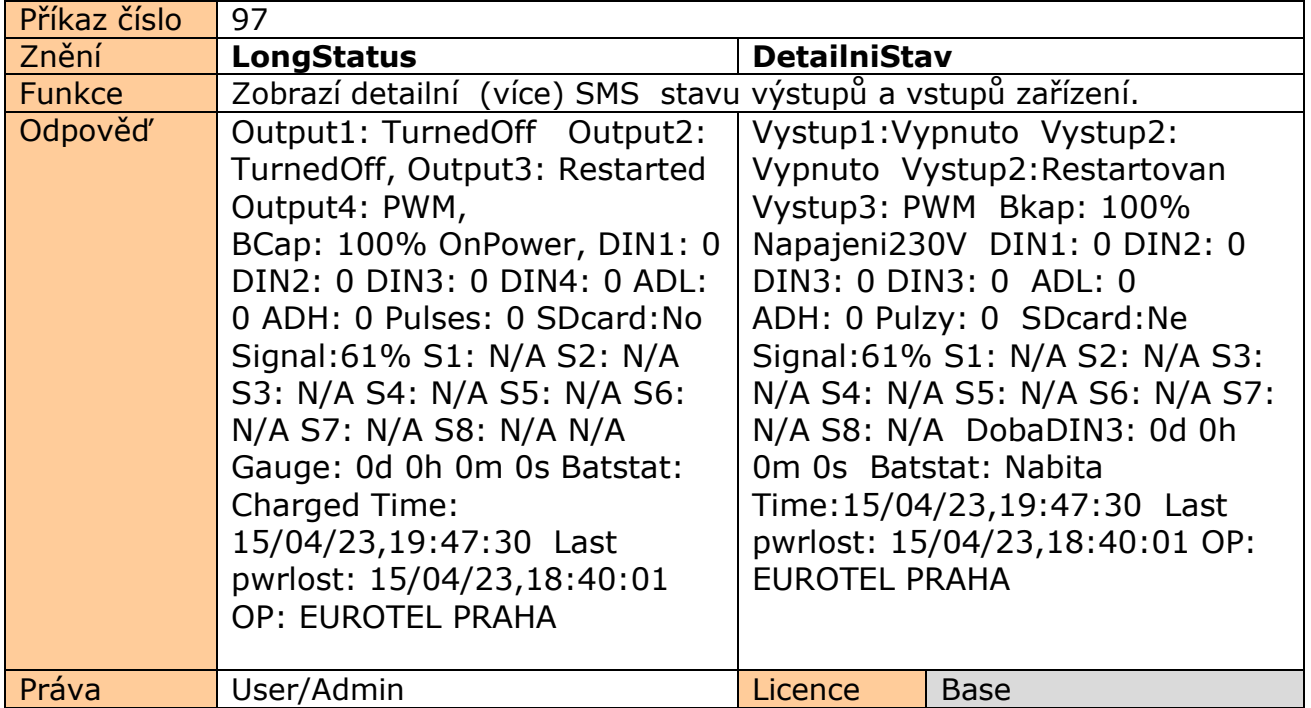

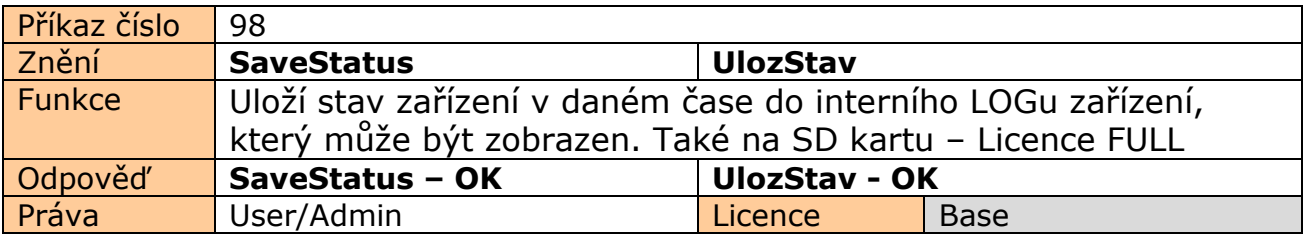

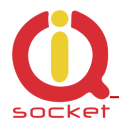

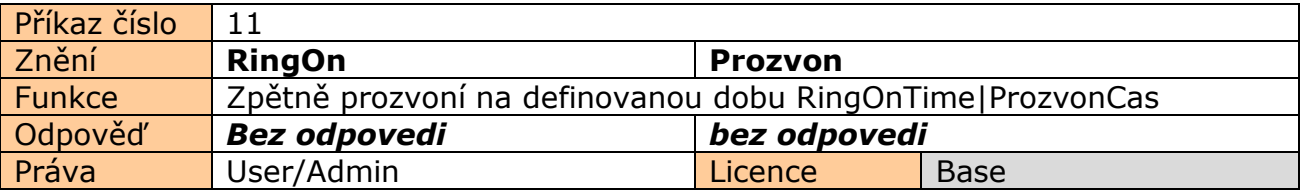

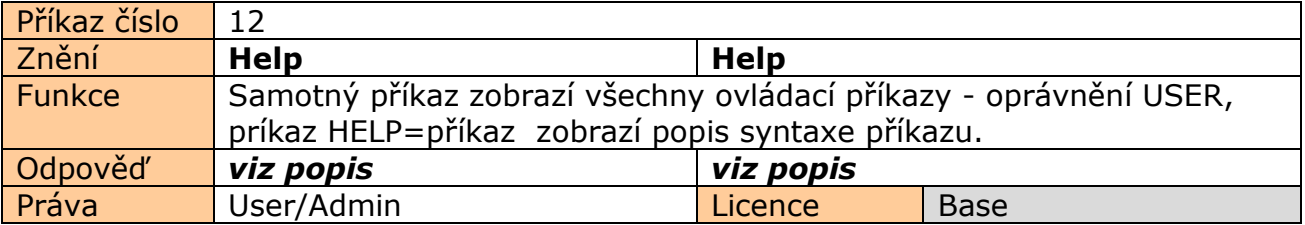

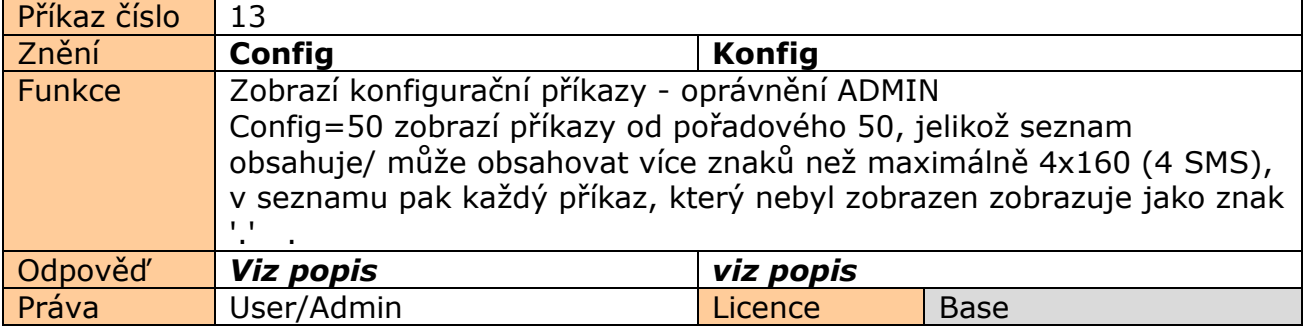

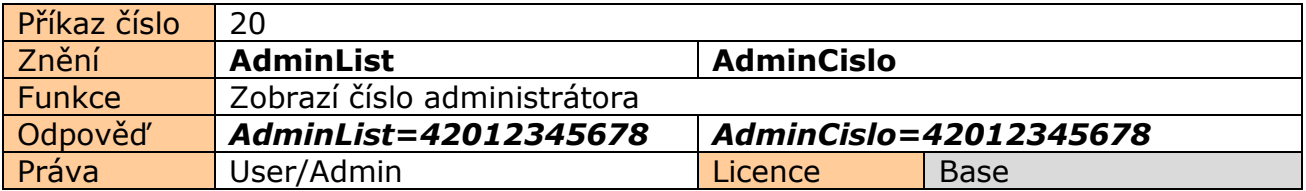

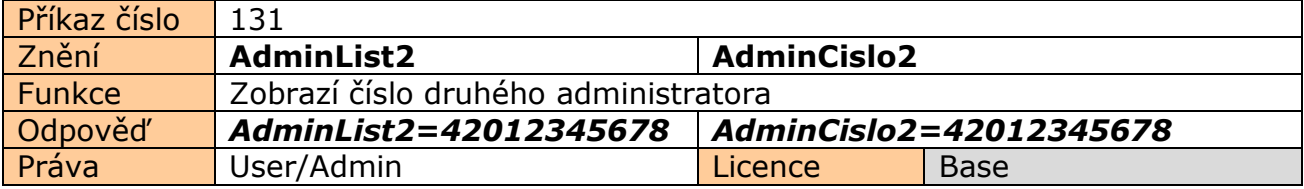

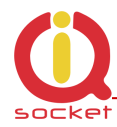

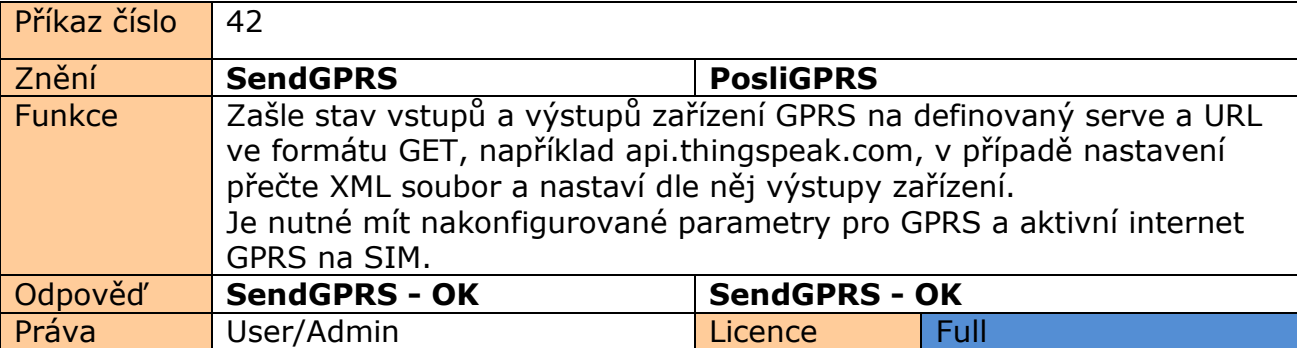

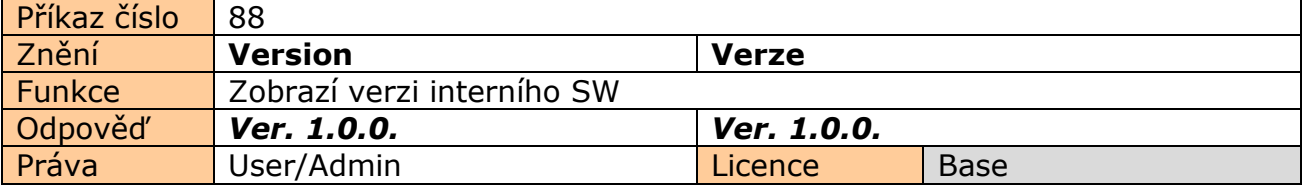

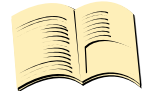

### **Pozn…**

**Práva ADMIN/USER** je možné nastavit pomocí COMMANDS EDITORU v programu IQcontrol SUITE. Uživatel si tak sám může určit, které příkazy to budou. Manuál popisuje tovární stav.

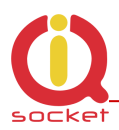

# **7.Pokročilá konfigurace zařízení**

Zašleme-li SMS CONFIG na telefonní číslo vložené SIM karty zařízení, zobrazí se konfigurační příkazy.

Tyto může používat jen ADMIN, je-li definován. V továrním nastavení je ADMINem chápán každý uživatel. Práva Uživatele/USER nebo ADMIN je možné nastavit v programu Commands editor IQcontrol Suite.

Jelikož seznam může být delší než povolená velikost 4 SMS (4x160 znaků), každý nezobrazený příkaz se zobrazí jako znak '.' . Pro zobrazení celého seznamu např. pro zobrazení od 50-tého příkazu od začátku použijte příponu =50.

Při správném zadání konfiguračního příkazu se potvrdí příponou -OK. Aktuální nastavení parametrů příkazu zobrazíte přidáním znaku '?' za konkrétní příkaz. Příklad pro konfigurační příkaz **Output** a zjištění jeho nastavení použijte **Output?** zařízení vrátí nastaveni **Output=(Remeber),On,Off**, kde parametr v závorkách je aktuálně nastavený. Pro změnu zvolte daný paramter **Output=On** .

### Příklad použití příklazu **Config|Konfig** zobrazí :

RestartTime,RingactionAdmin,RingactionUser,NCactionAdmin,NCactionUser,AddAdmin,AddUser,DelUser,DelAllUsers,UserList,Use rAList,RingTimes,RingOnTime,SMSPerDay,Output,AdminPINSet,AdminPIN,UserPINSet,UserPIN,BTPIN,PINIVR,ScheduleAdd,Sche duleDel,ScheduleDeLAll,SchedulerLIST,SchedulerOptions,DeviceName,TempUnit,Counter,DelCounter,PwrFailTime,TriggerTime1, TriggerTime2,TriggerTime3,Voltalarm,VLevelMin,VLevelMax,PulseAlarm,MinPulses,MaxPulses,TAlarm1,TAlarm2,TAlarm3,BatCap Level,TempAlarm,PwrAlarm,AddAlarmNumber,DelAlarmNumber,DelAllAlarmNum,ListAlarmNum,Alarmqueue,StopAllAlarms,Jamm Alarm,Tp1Max,Tp1Min,Tp2Max,Tp2Min,Tp3Max,Tp3Min,Tp4Max,.........................

#### Příklad použití příklazu **Config=50|Konfig=50 zobrazí:**

Alarmqueue,StopAllAlarms,JammAlarm,Tp1Max,Tp1Min,Tp2Max,Tp2Min,Tp3Max,Tp3Min,Tp4Max,Tp4Min,Tp5Max,Tp5Min,Tp6M ax,Tp6Min,Tp7Max,Tp7Min,Tp8Max,Tp8Min,TControlMax1,TControlMin1,OutputControl,Version,PinLimitsIVR,PinLimitsBT,UserTy peIVR,AllLogs,SystemLog,ControlLog,ConfigLog,EraseSensors,LongStatus,SaveStatus,Default,GPRS,GPRSAPN,GPRShost,GPRSpo rt,LEDoption,CntDiv1,CntDiv2,CntDiv3,NextTime1,NextTime2,NextTime3,SeparApply,Separators,Bluetooth,Licence,IMEI,IVRSou ndDelay,TurnOnTime2,HoursCounter,RingActionBlock,Reboot.

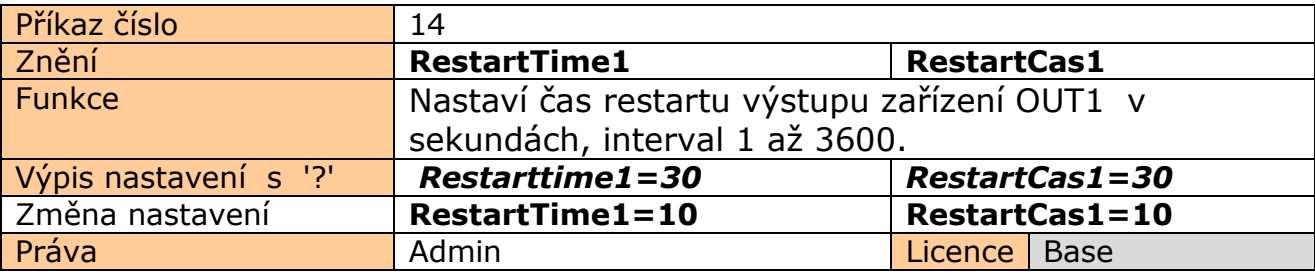

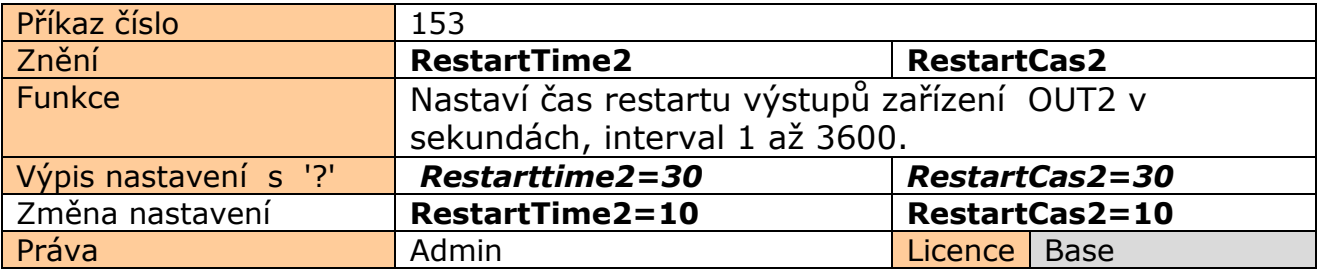

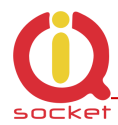

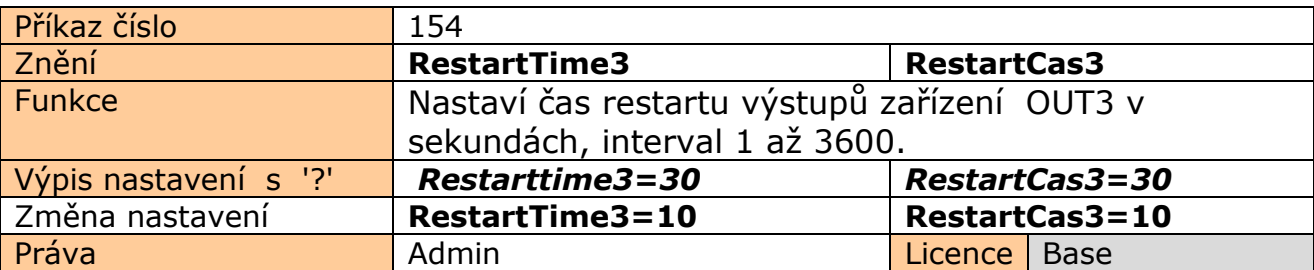

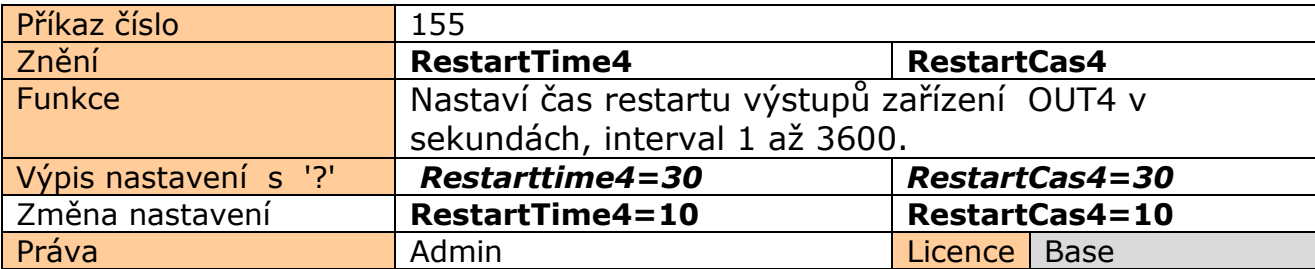

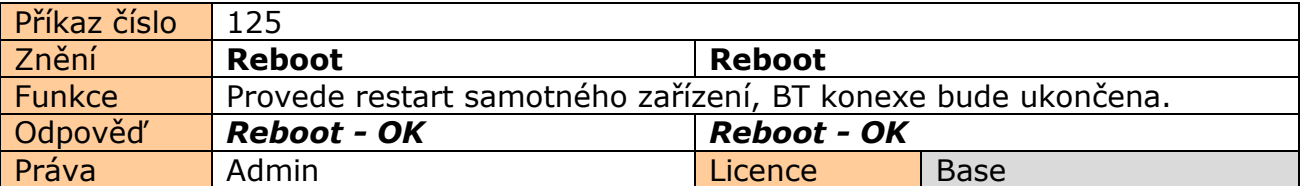

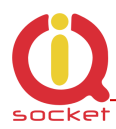

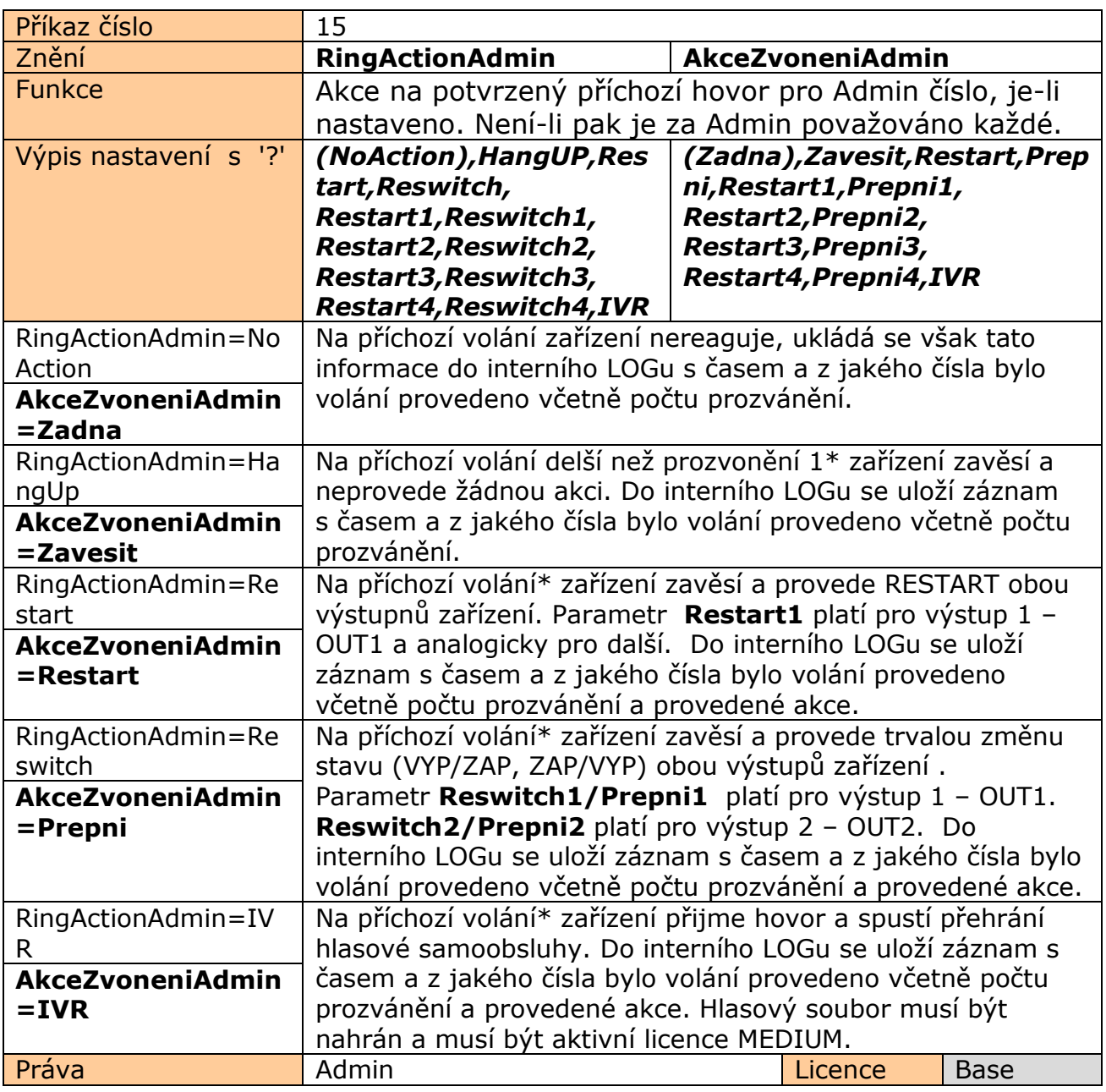

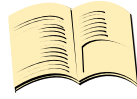

**\*Pozn…** 

**Počet prozvánění** je možné nastavit pomocí příkazu **RingTimes/PocetProzvaneni** .

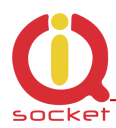

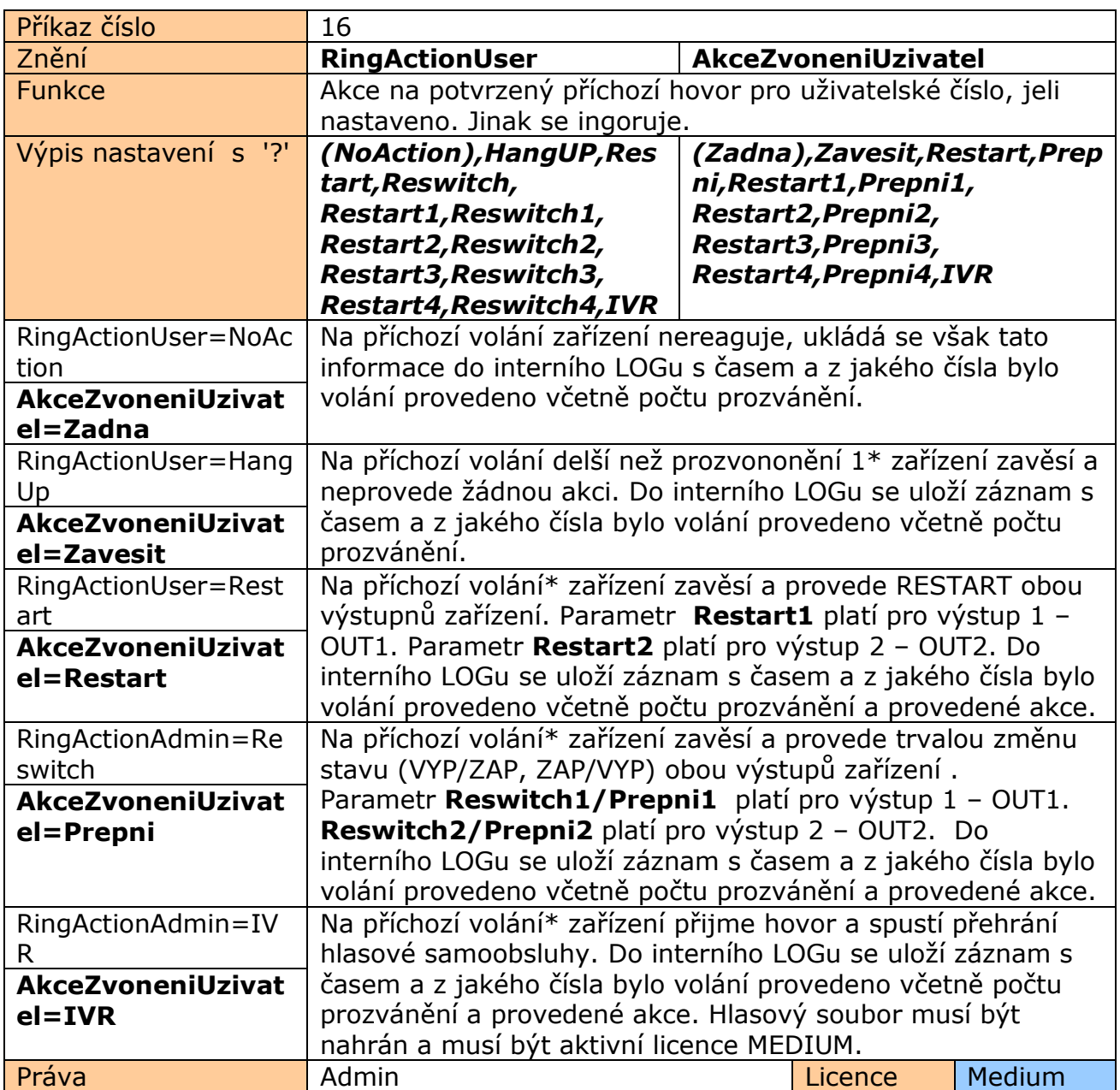

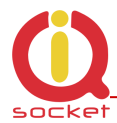

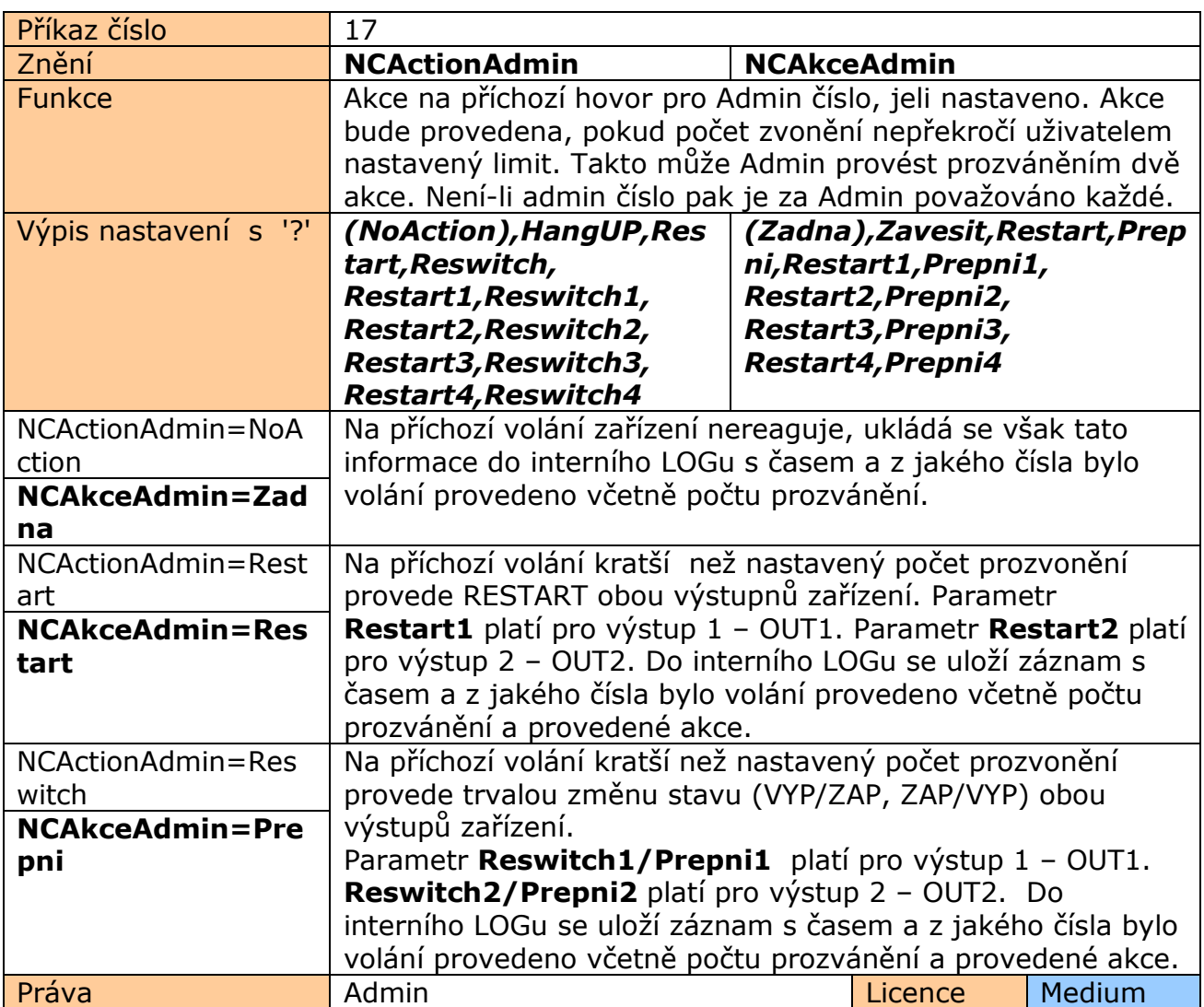

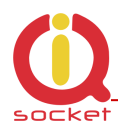

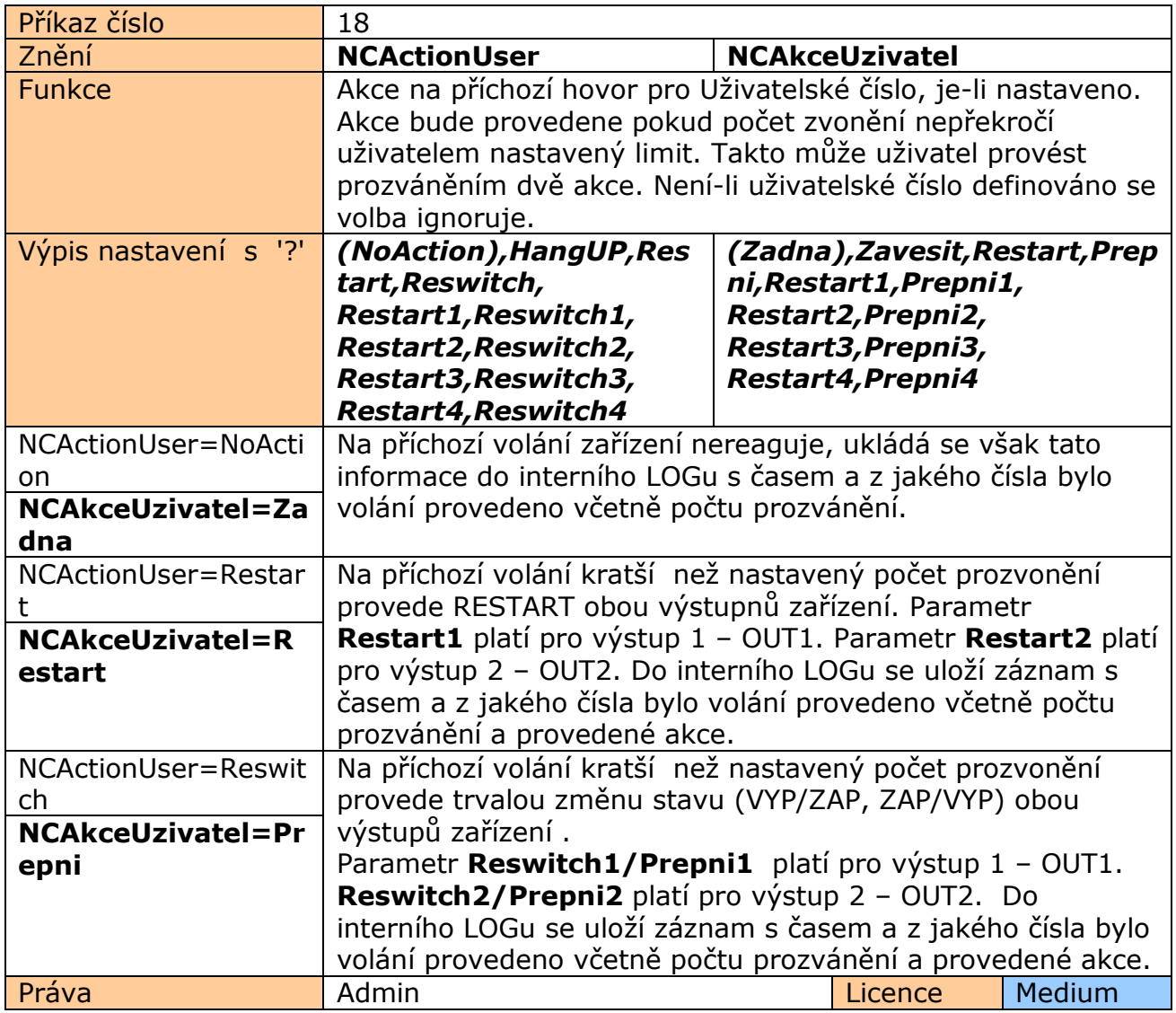

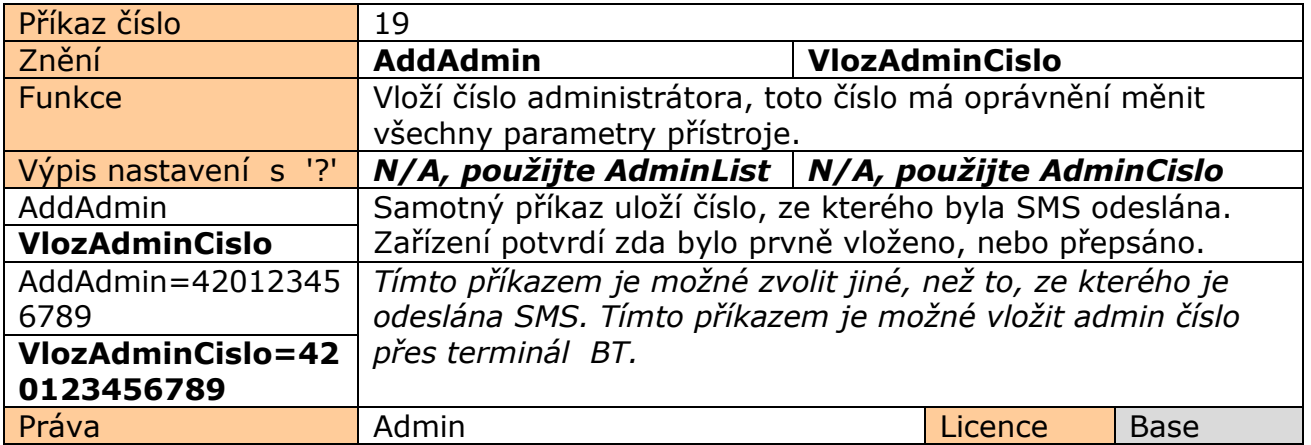

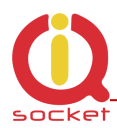

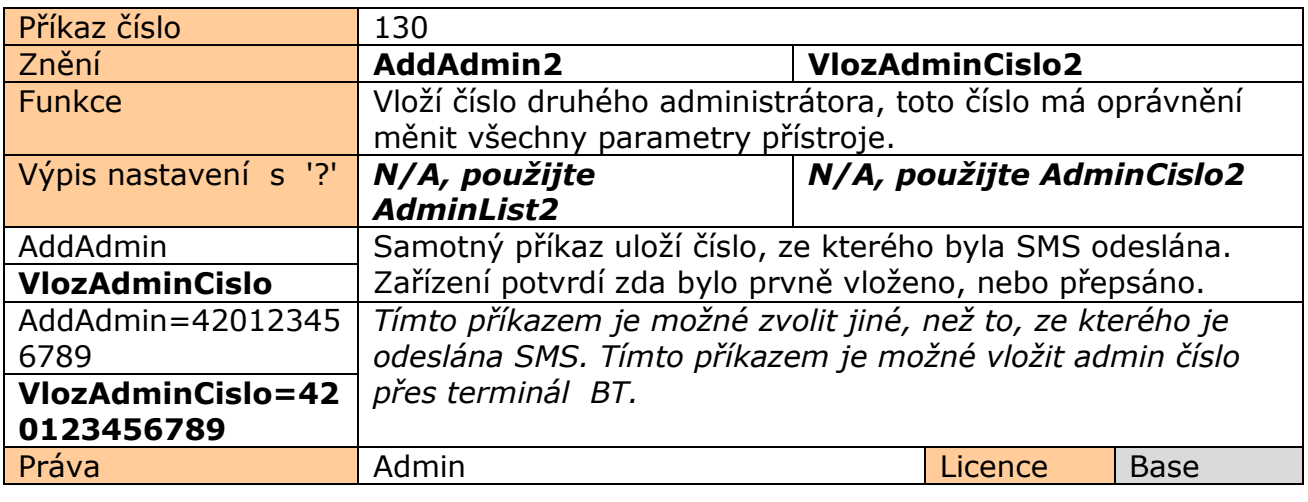

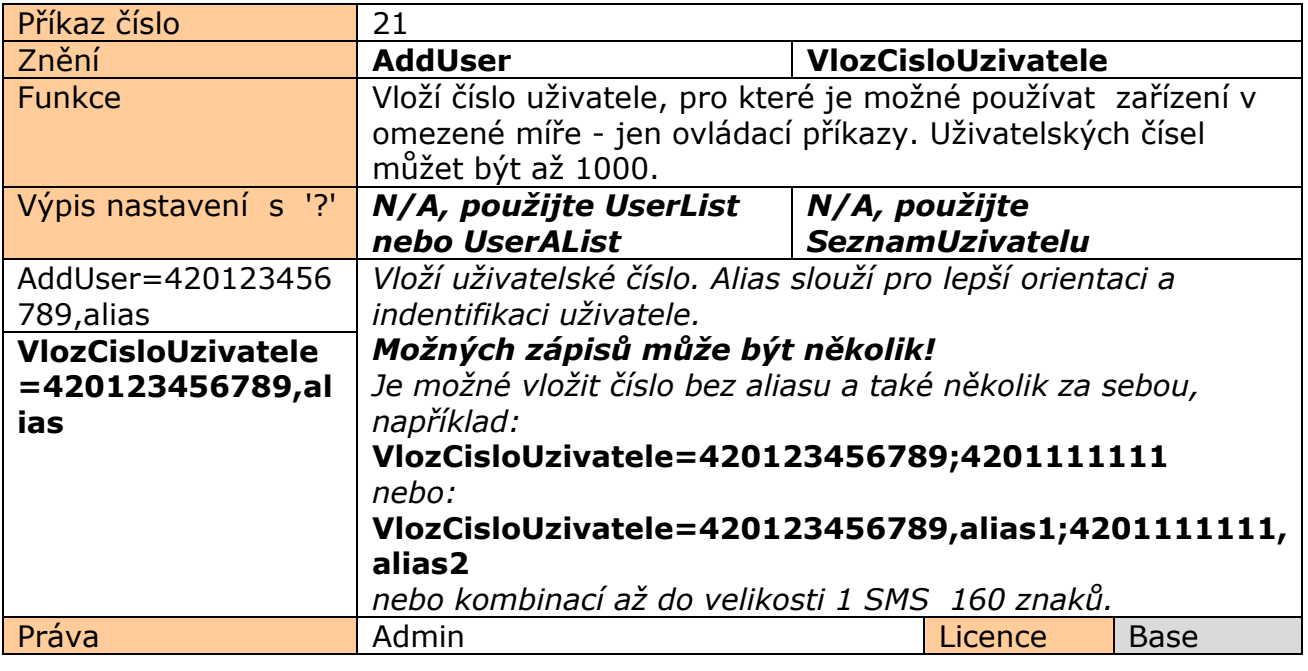

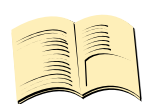

### **Pozn…**

**Rozsáhlý textový soubor čísel**, který může být vytvořen uživatelem ručně, nebo pomocí Numbers Editor, je možné nahrát do zařízení pomocí IQcontrol Suite.

**Je možné vložit až 100 čísel se základní licencí, 500 s licenci Medium, 1000 s licenci Full. Čísla se vkládájí v mezinárodním formátu bez prvního znaku + .** 

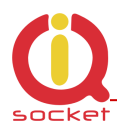

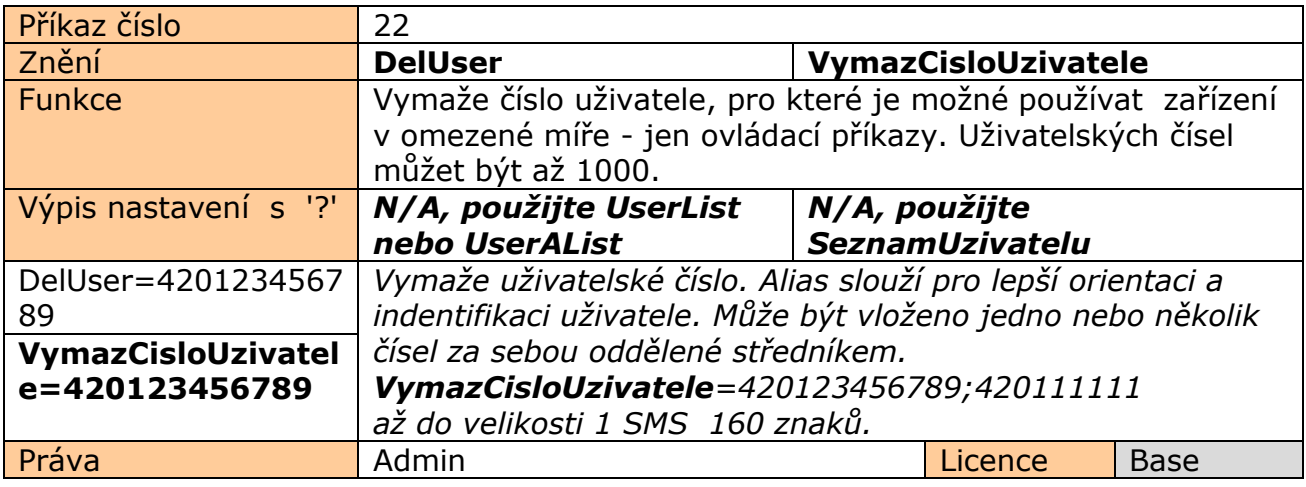

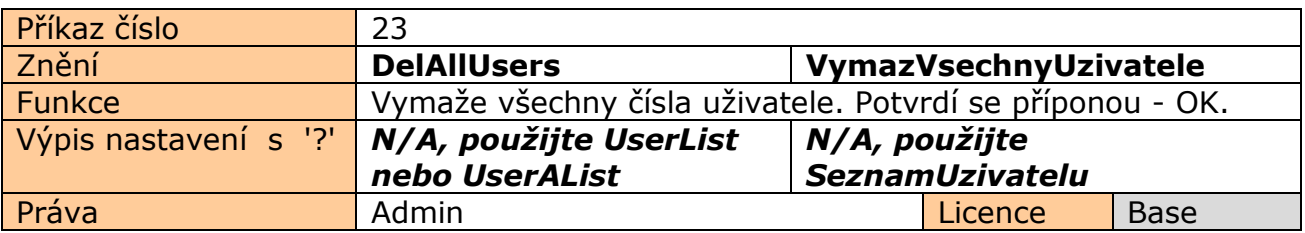

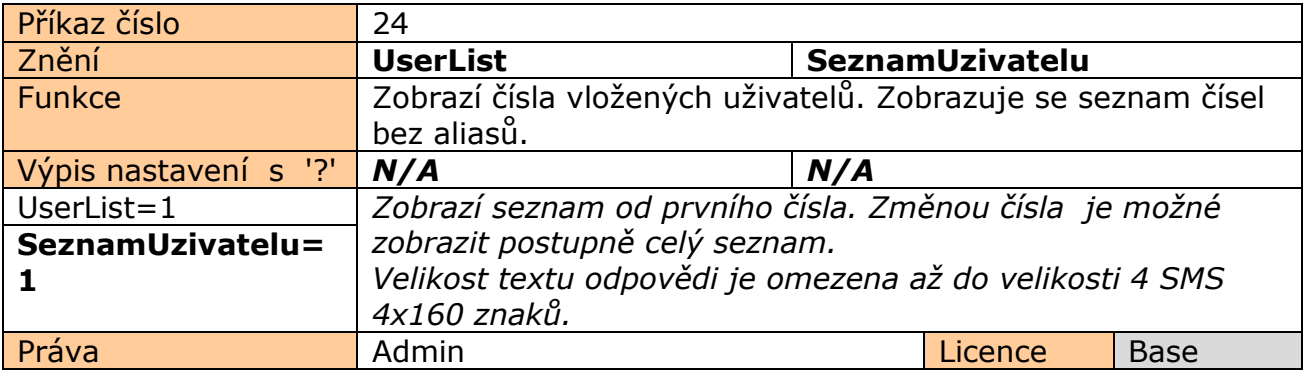

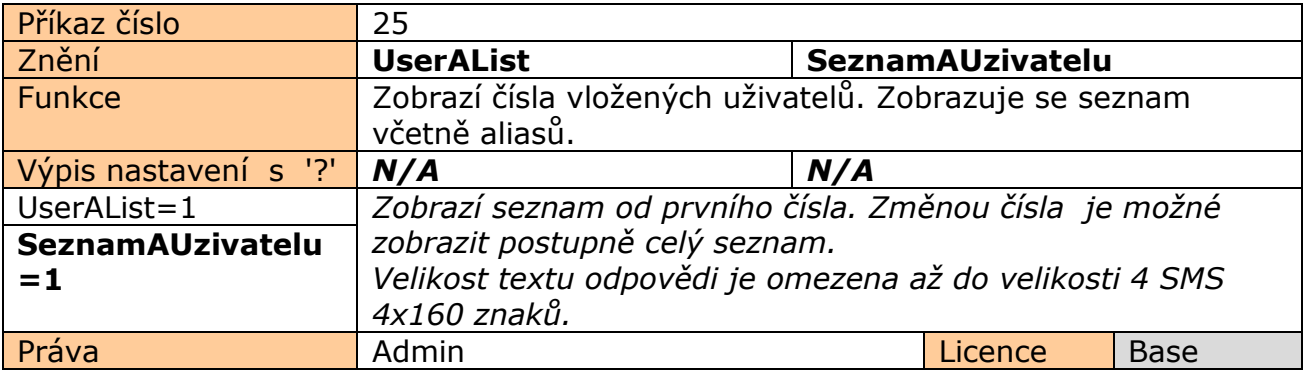

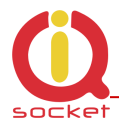

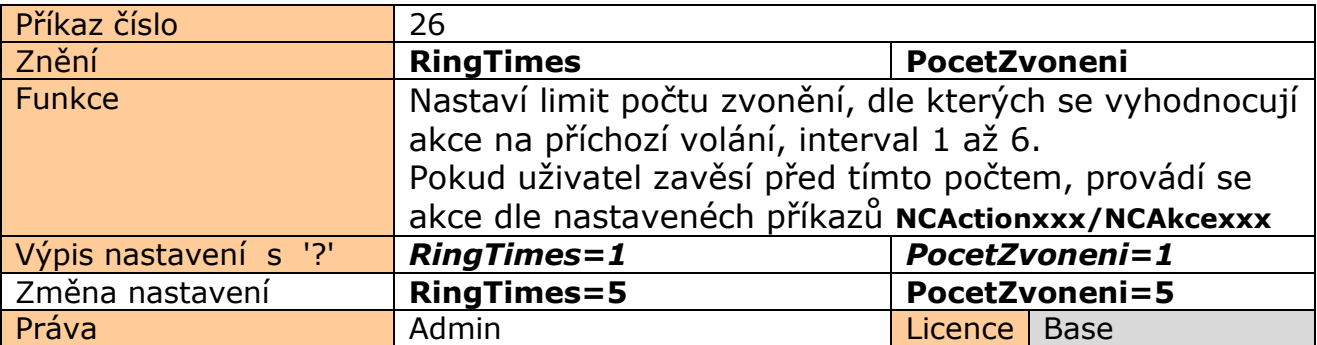

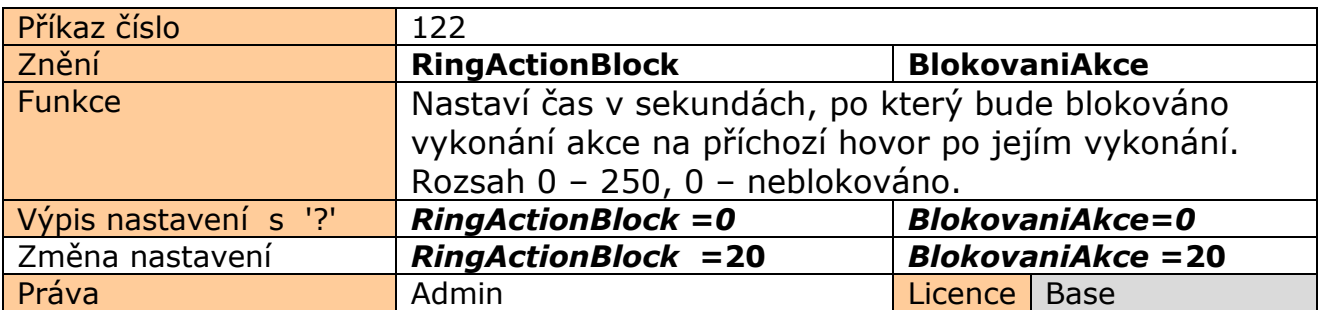

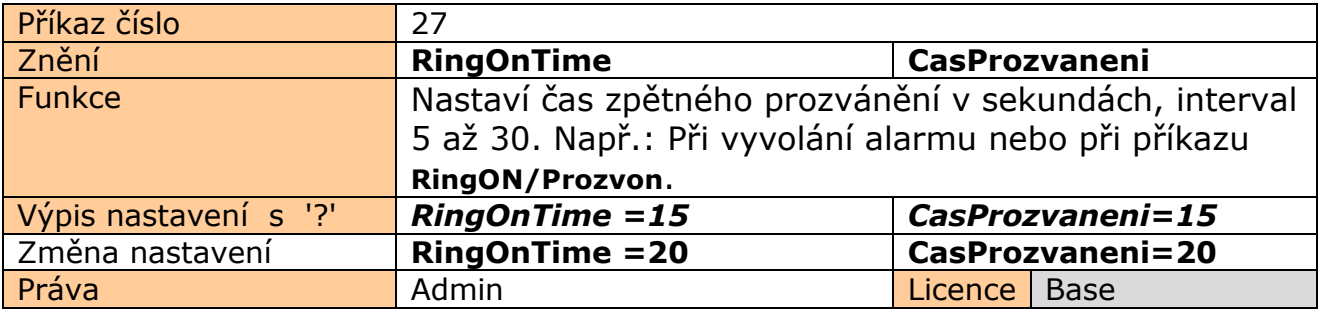

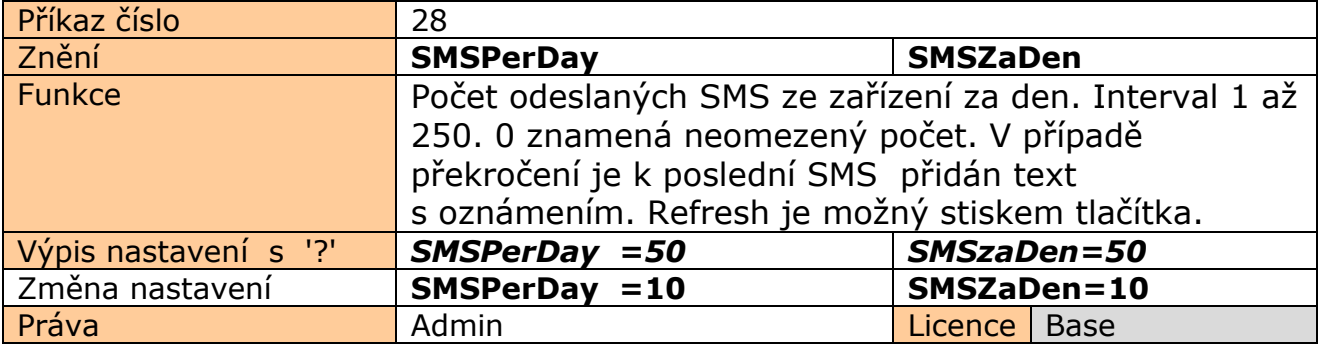

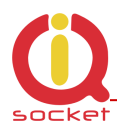

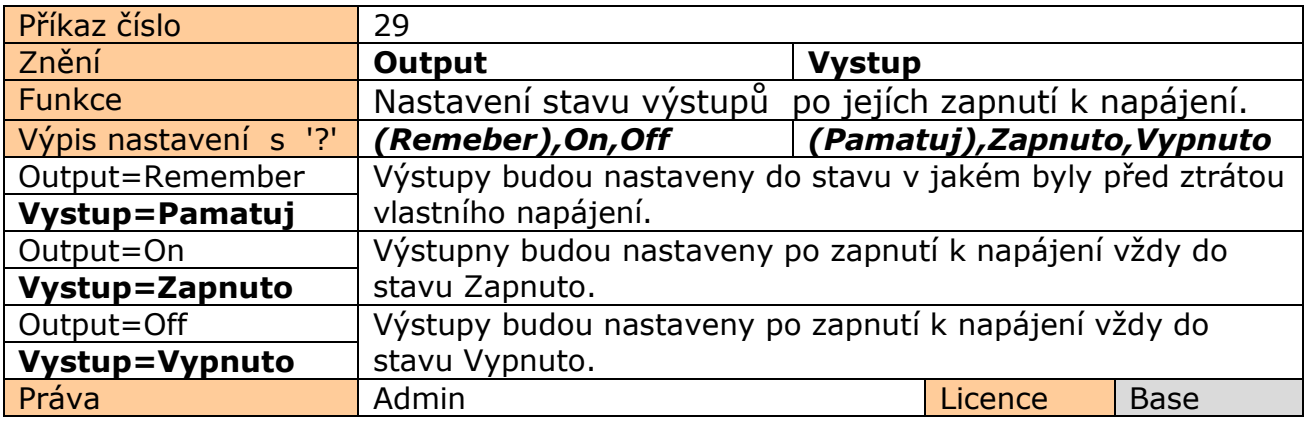

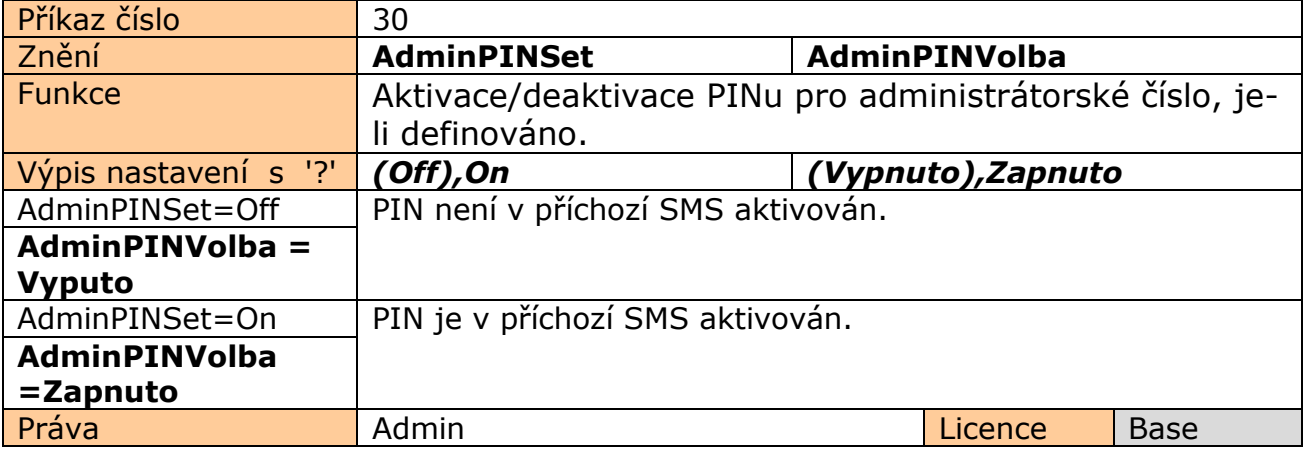

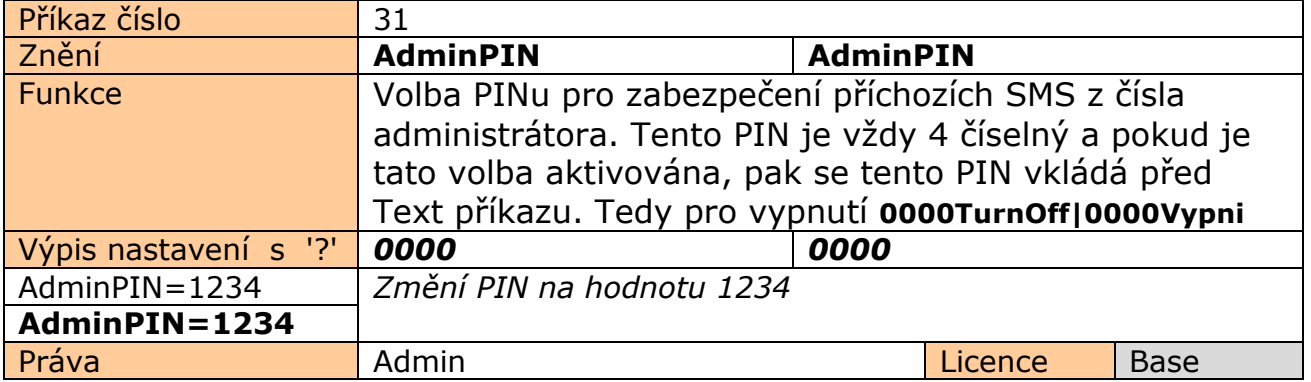

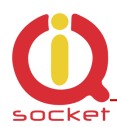

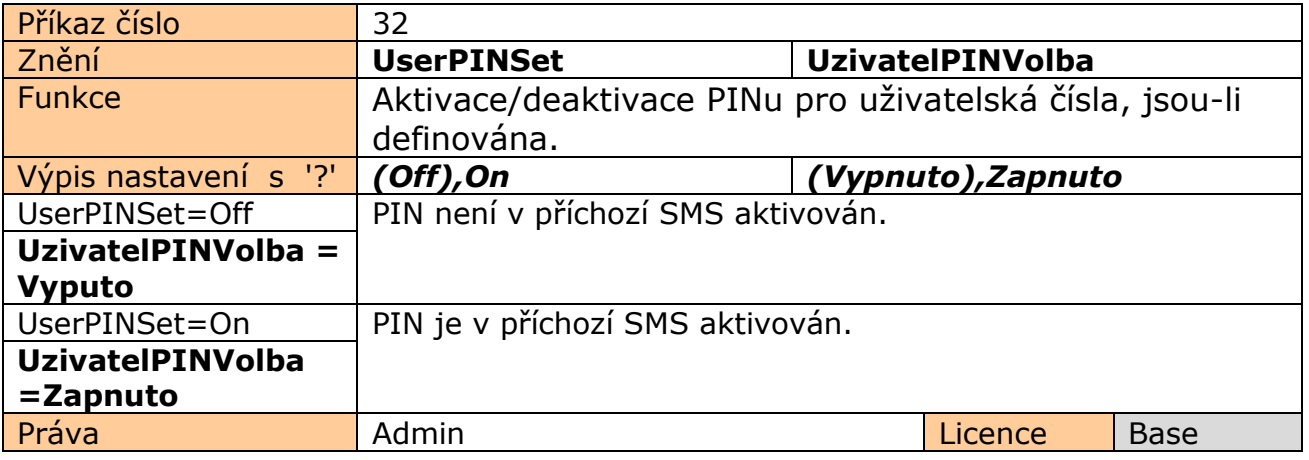

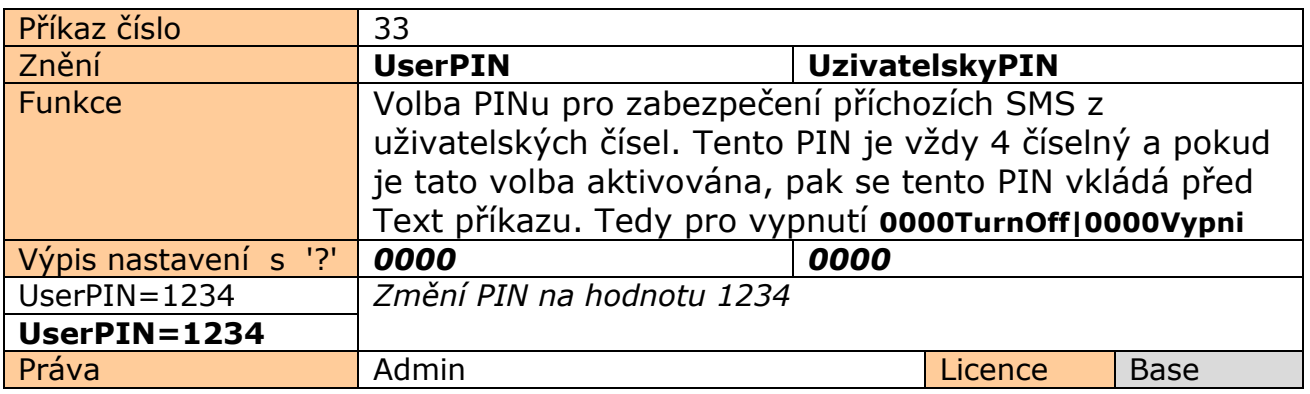

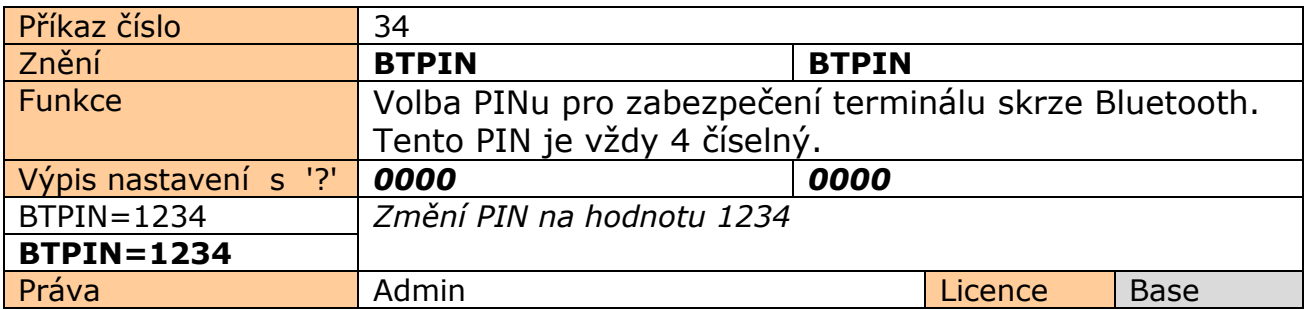

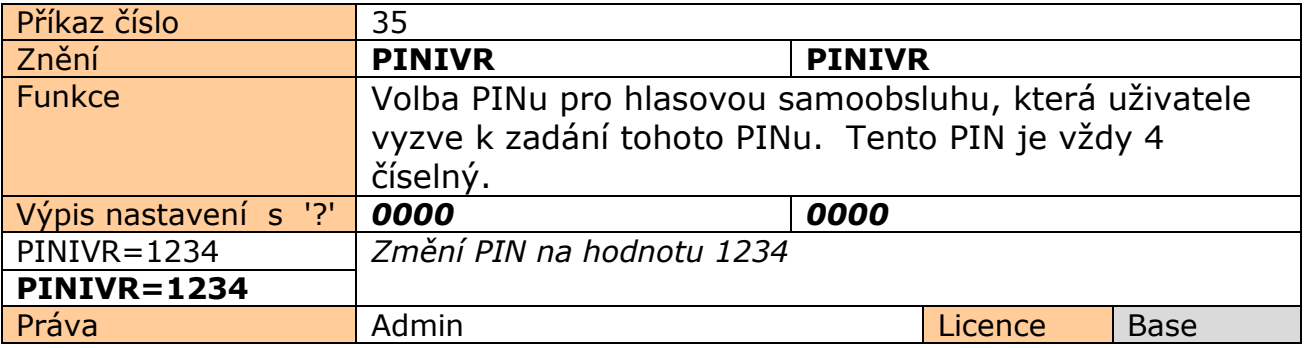

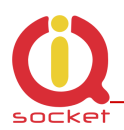

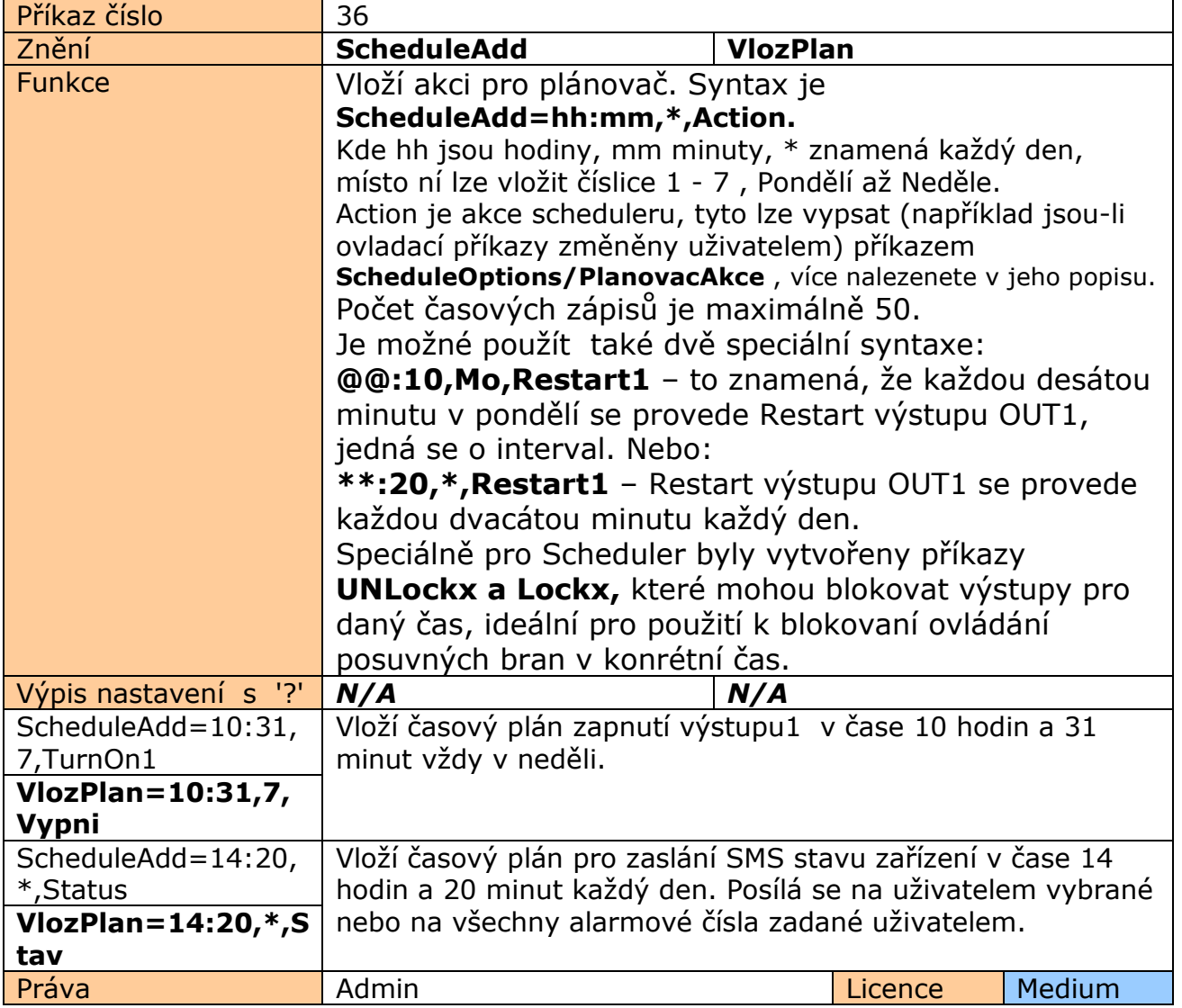

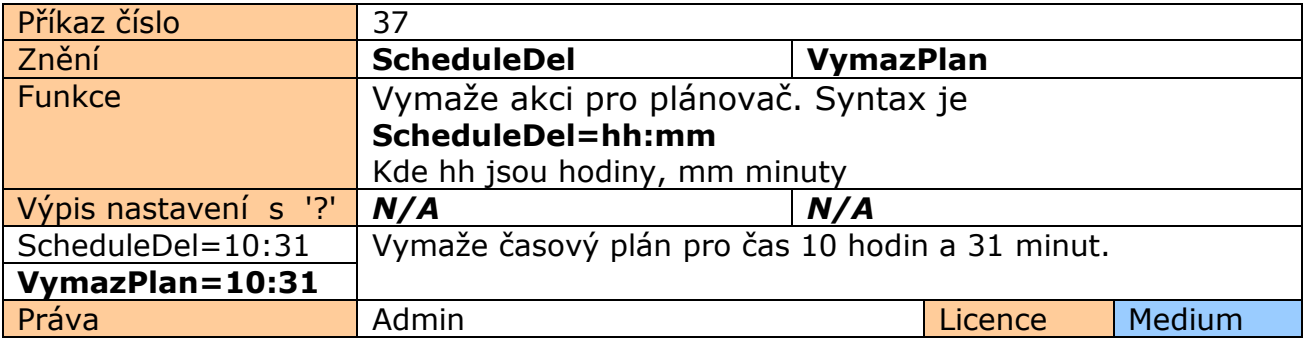

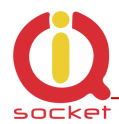

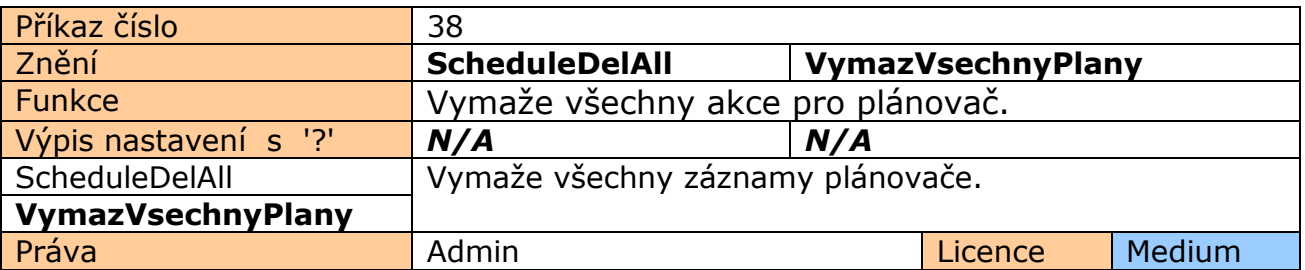

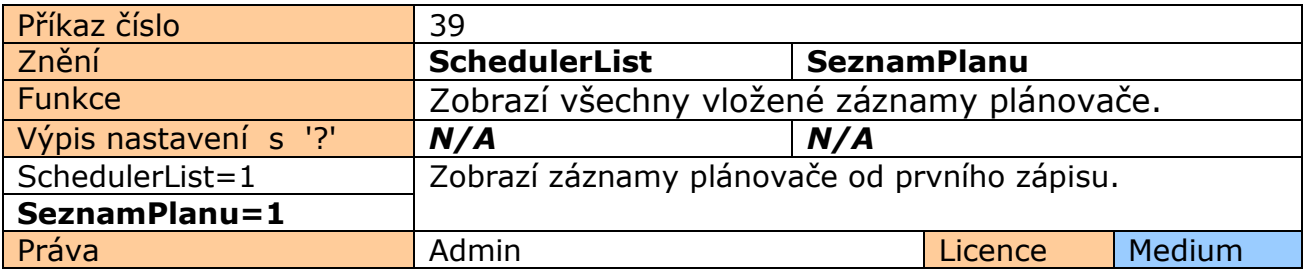

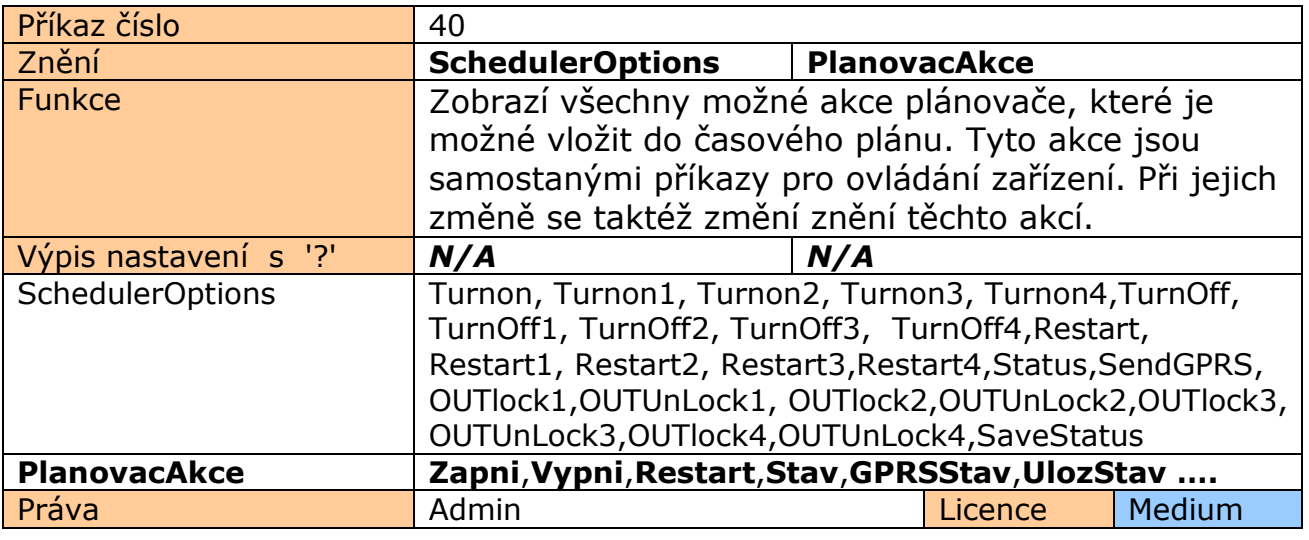

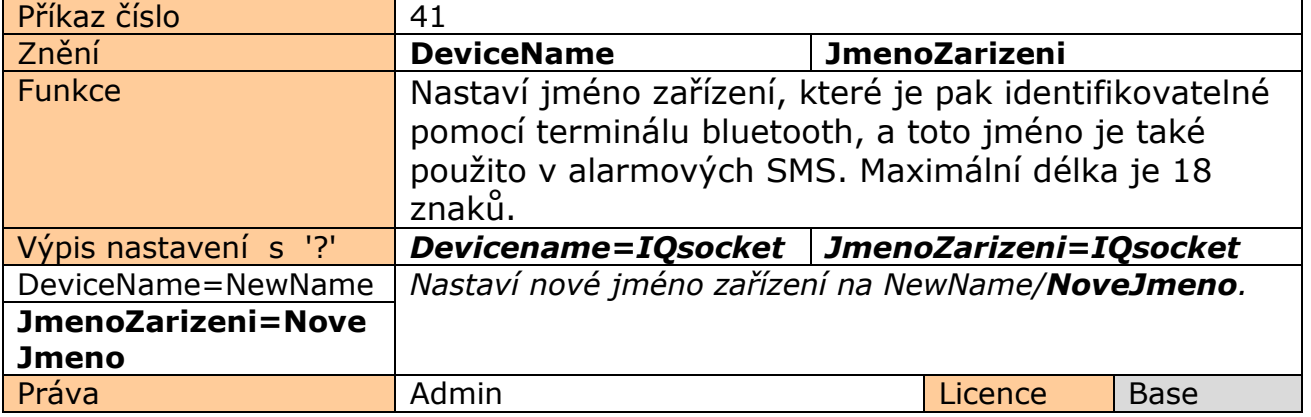

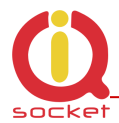

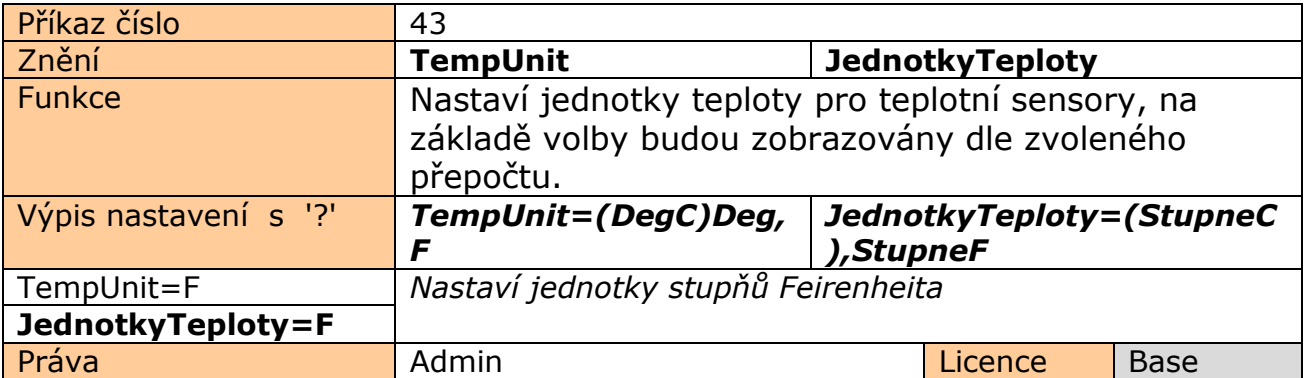

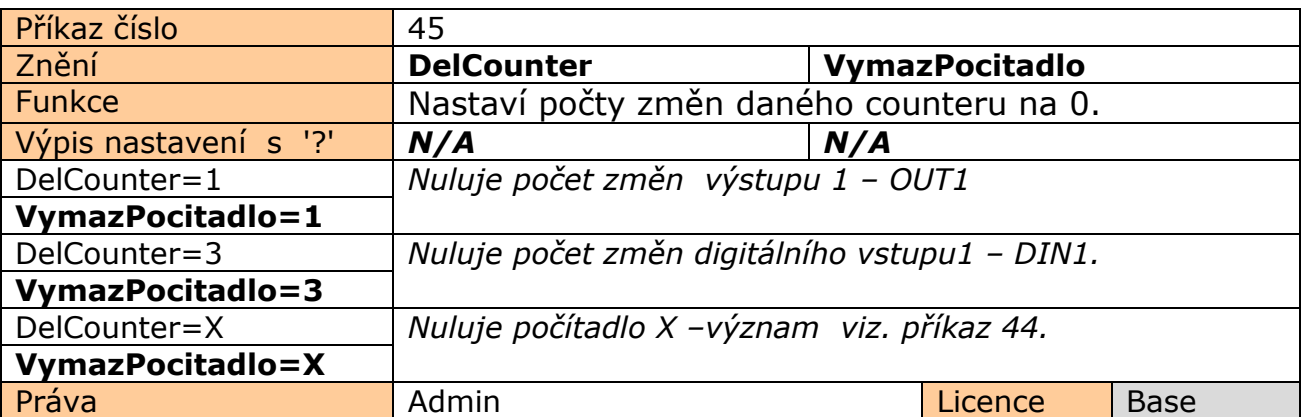

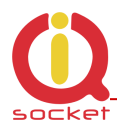

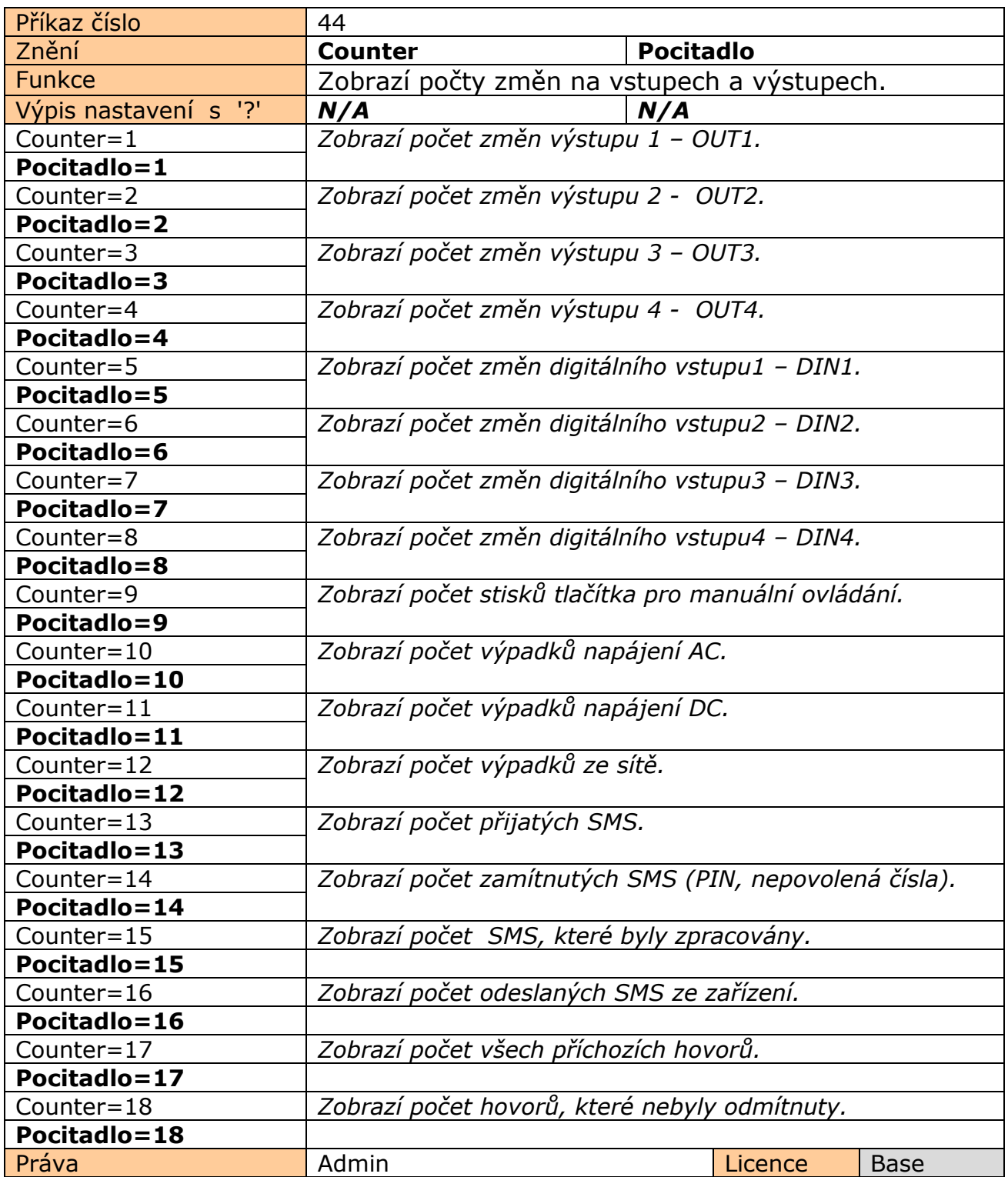

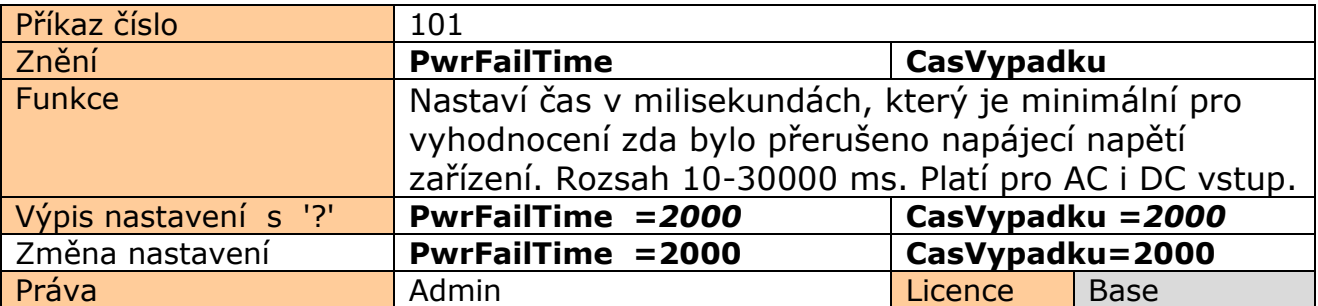

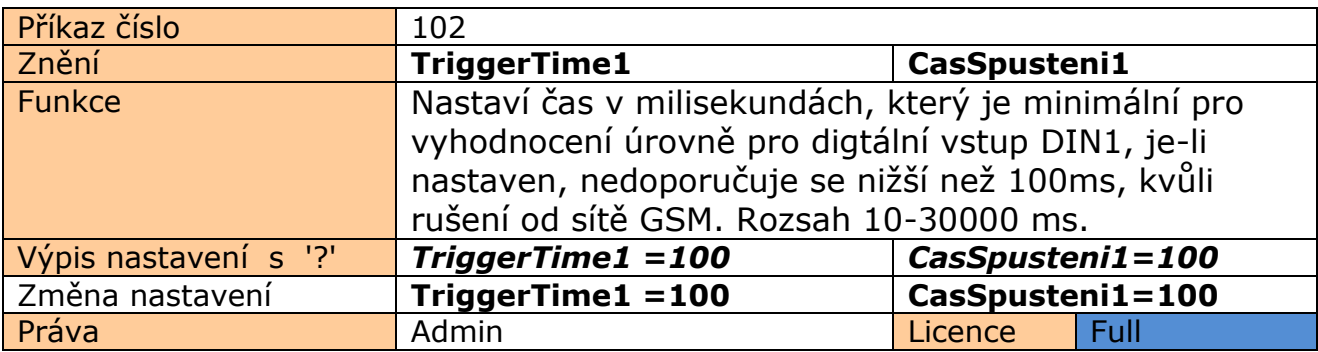

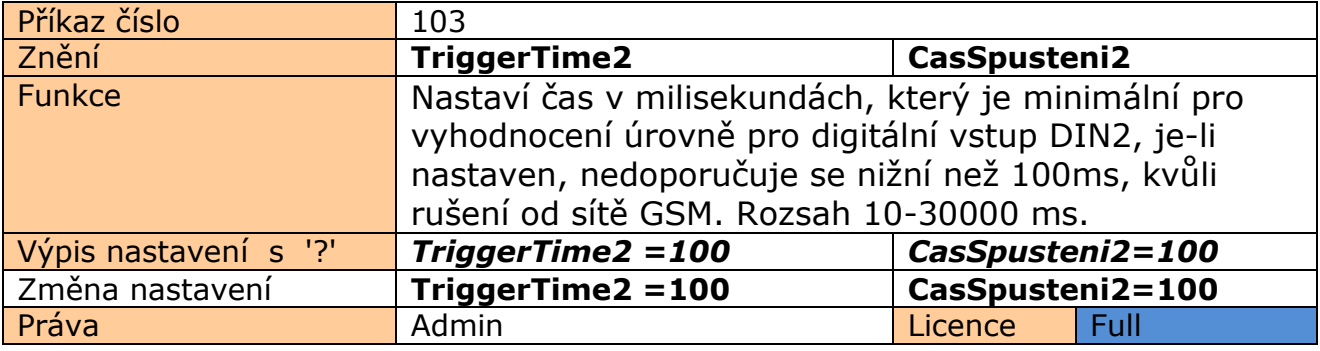

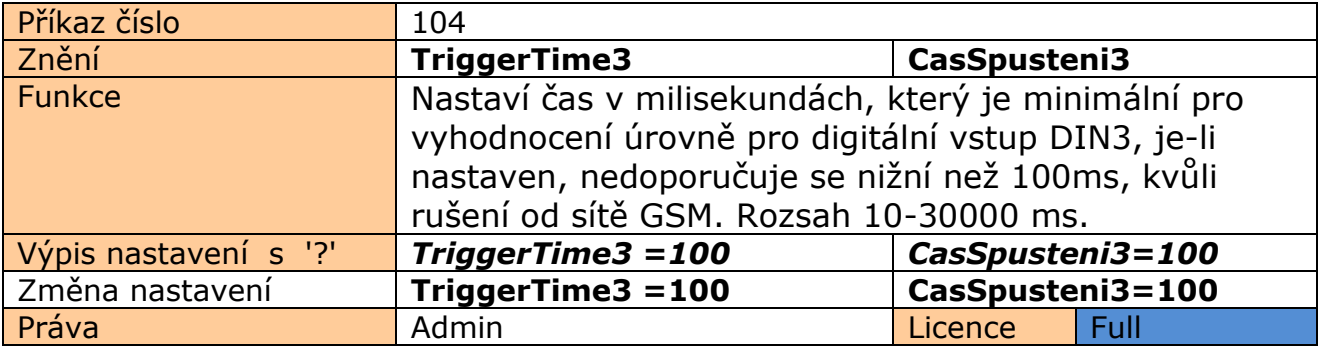

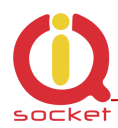

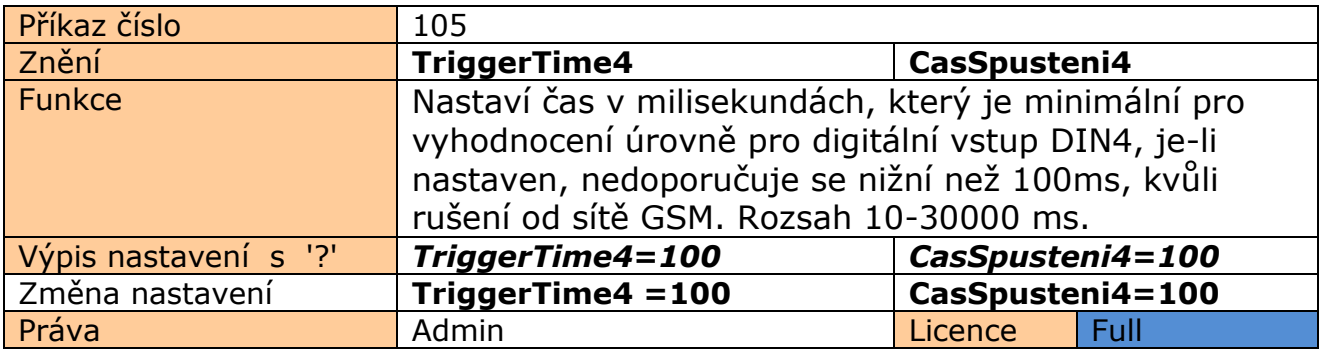

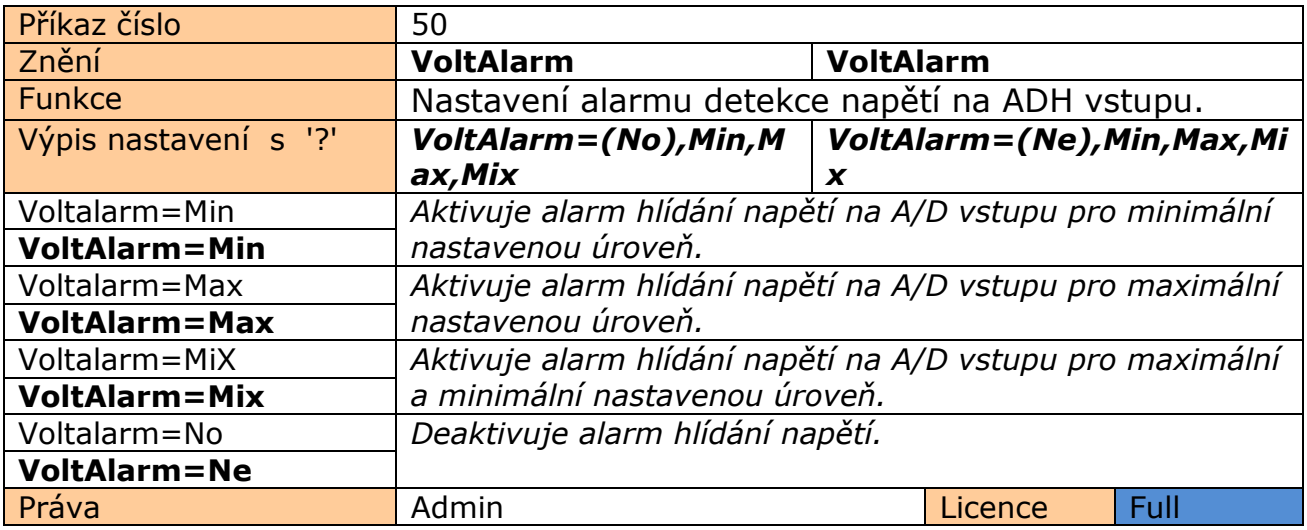

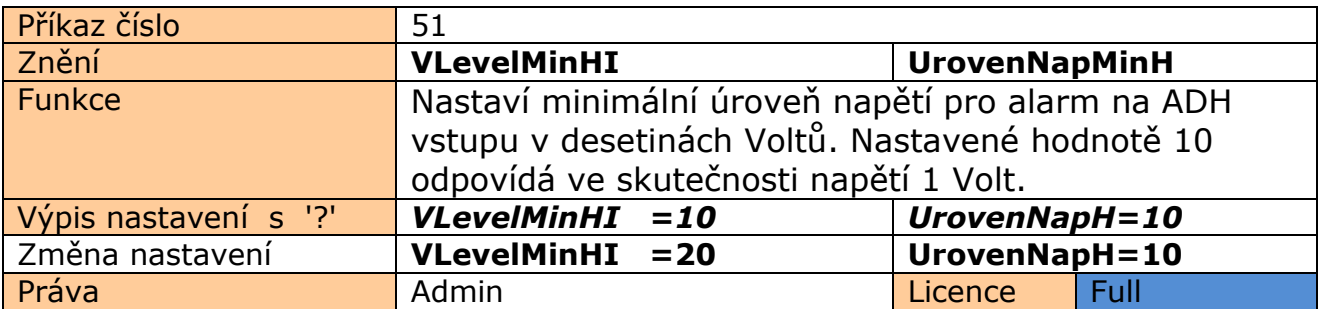

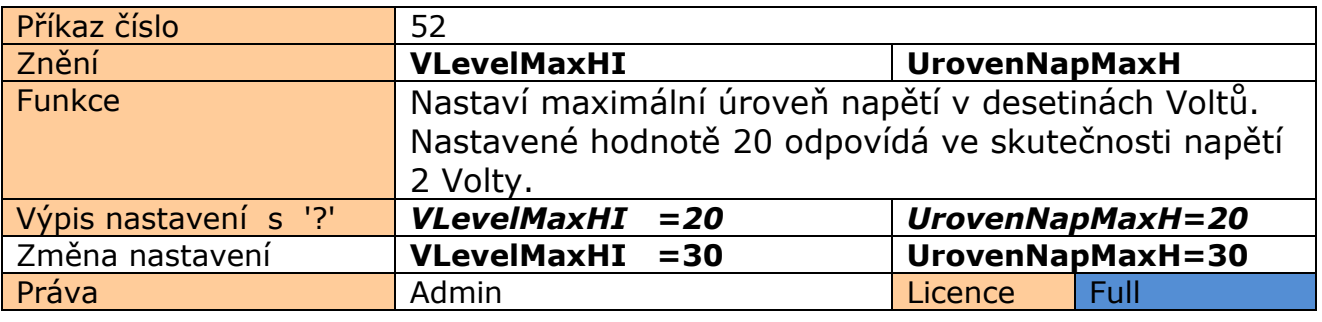

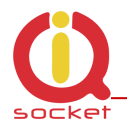

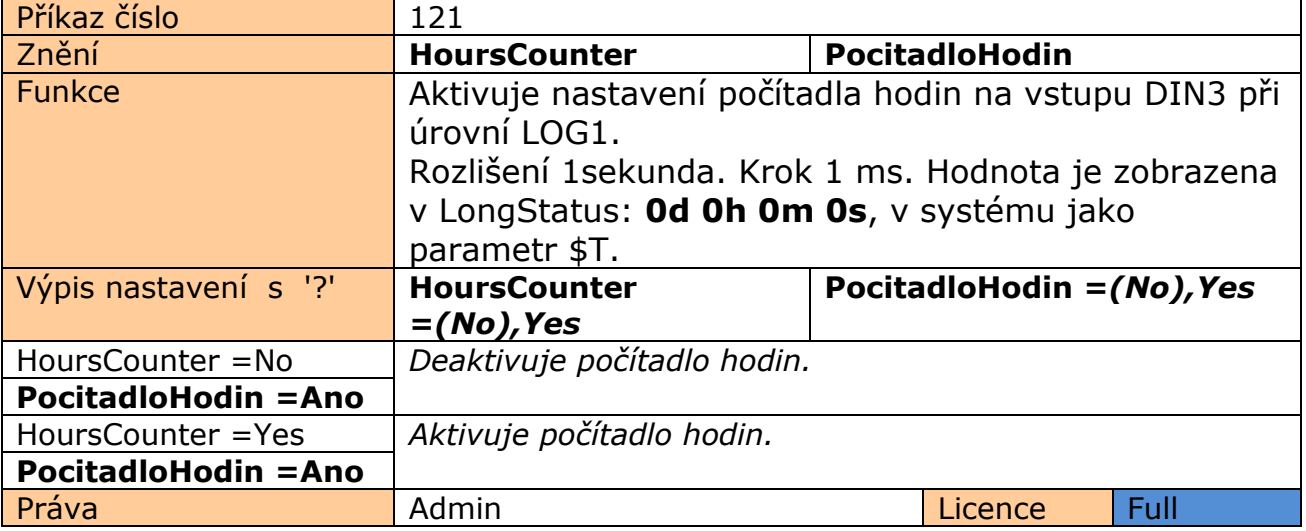

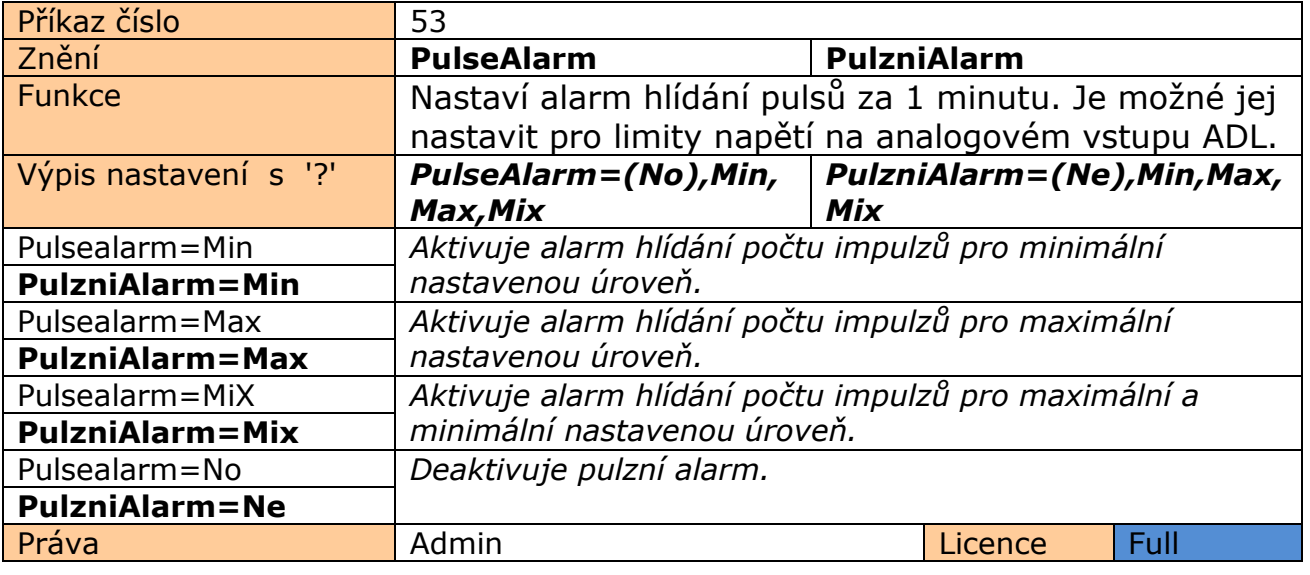

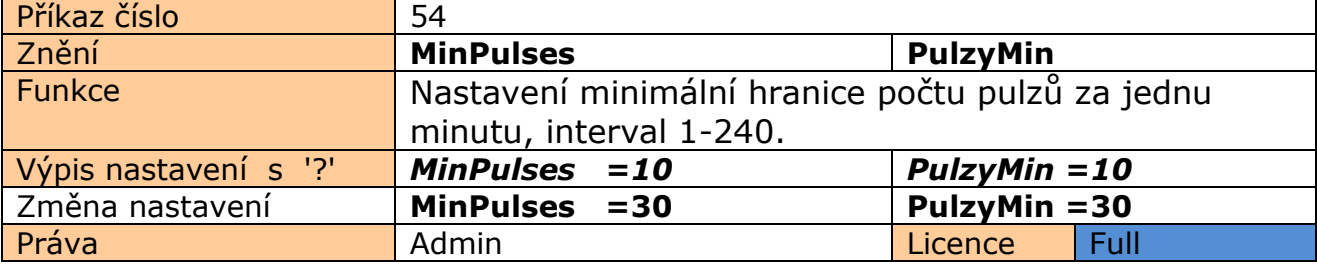

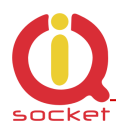

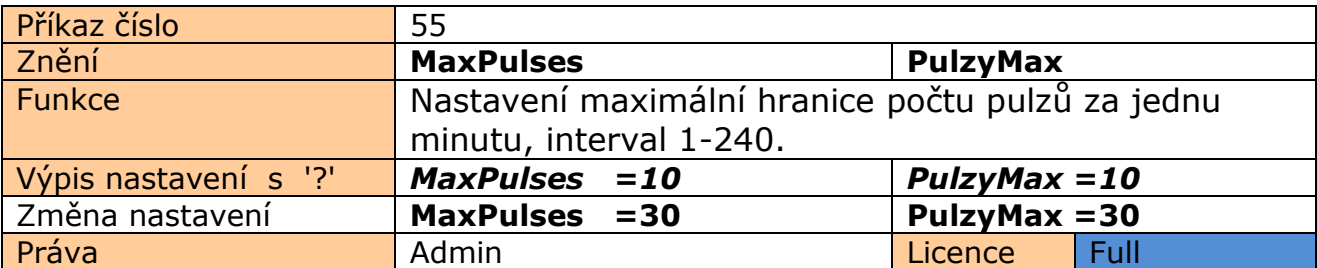

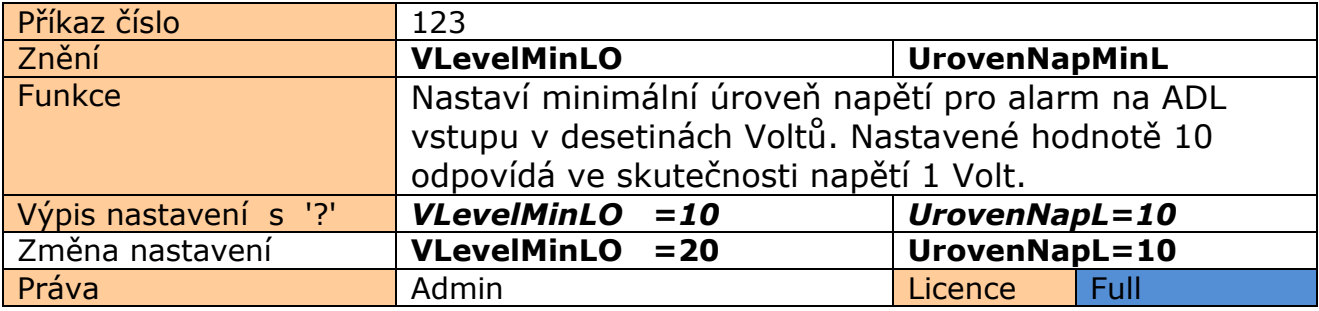

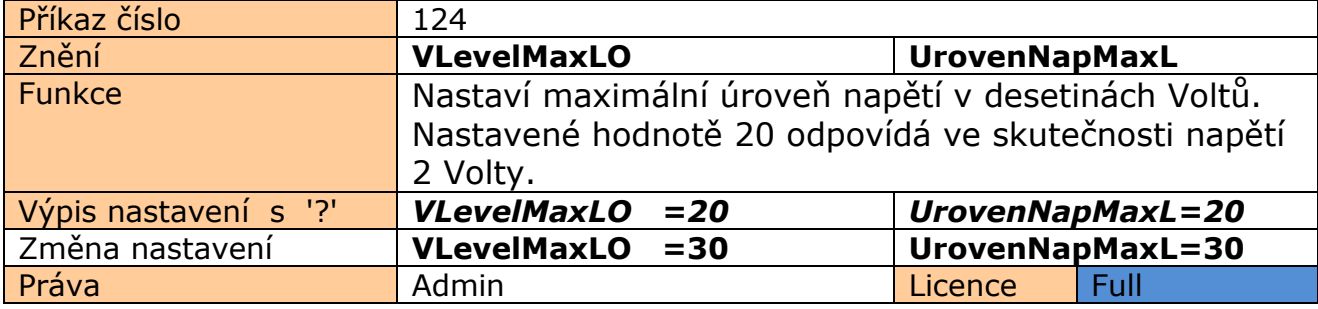

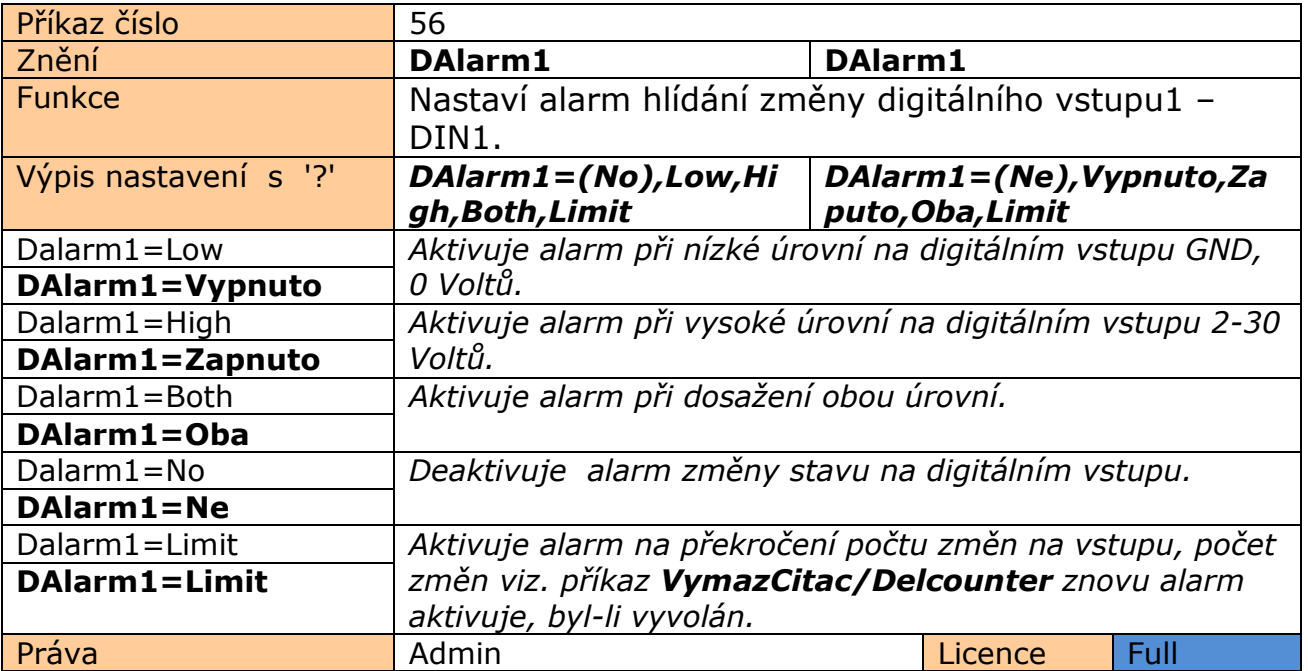

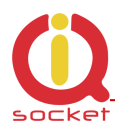

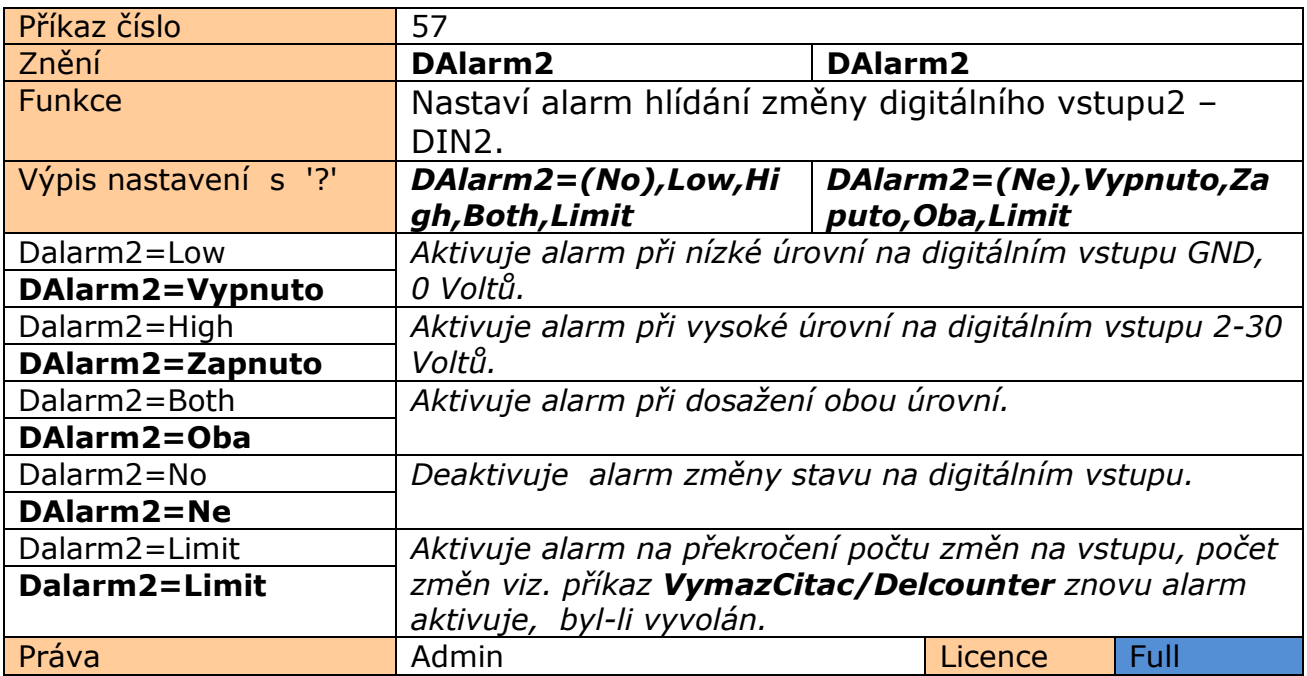

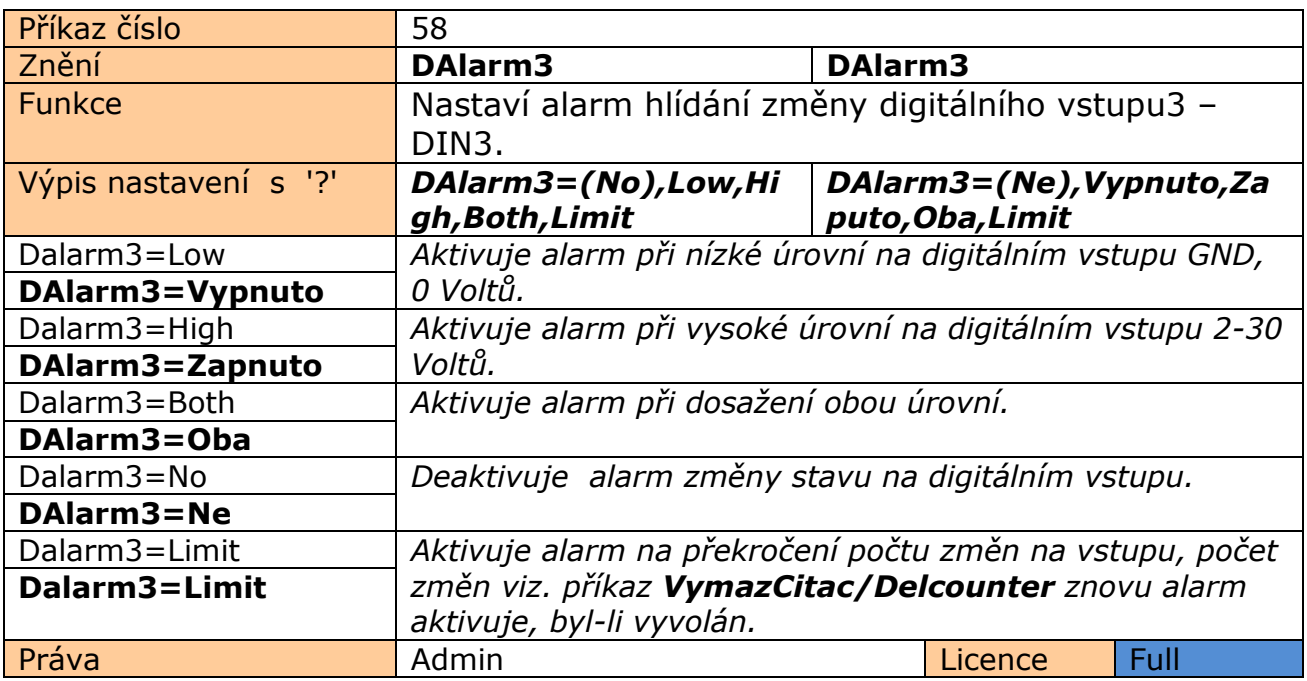

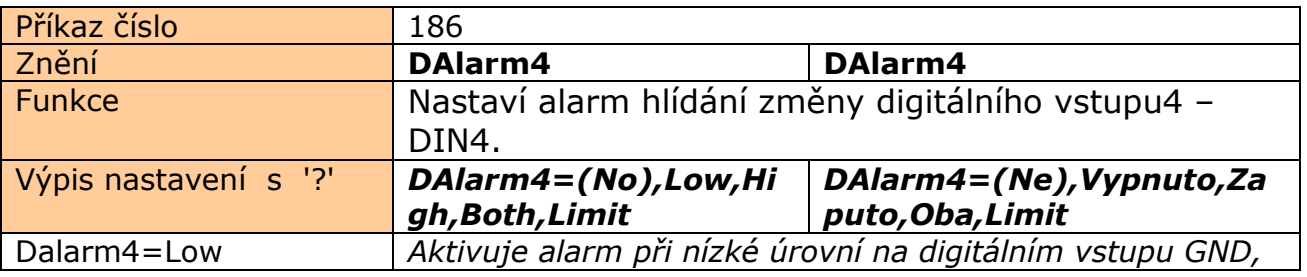
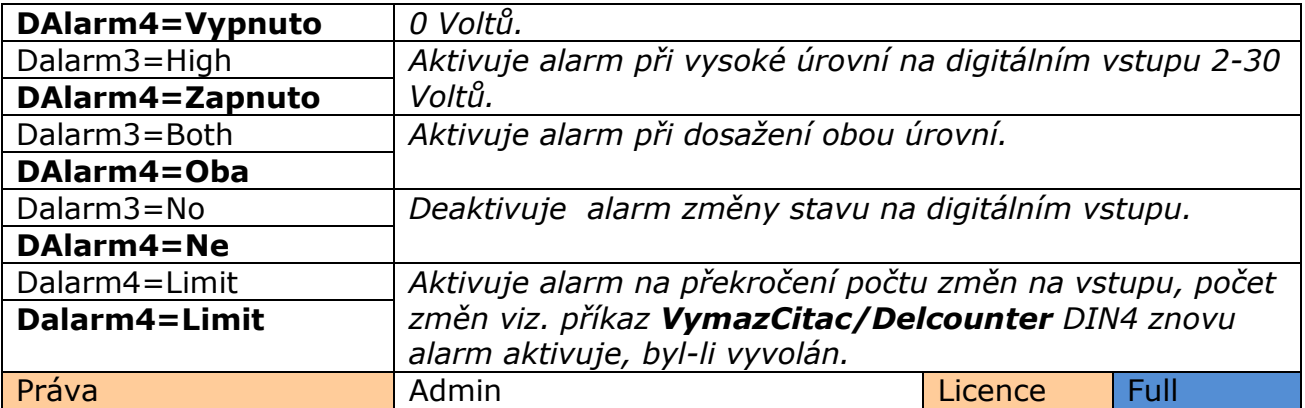

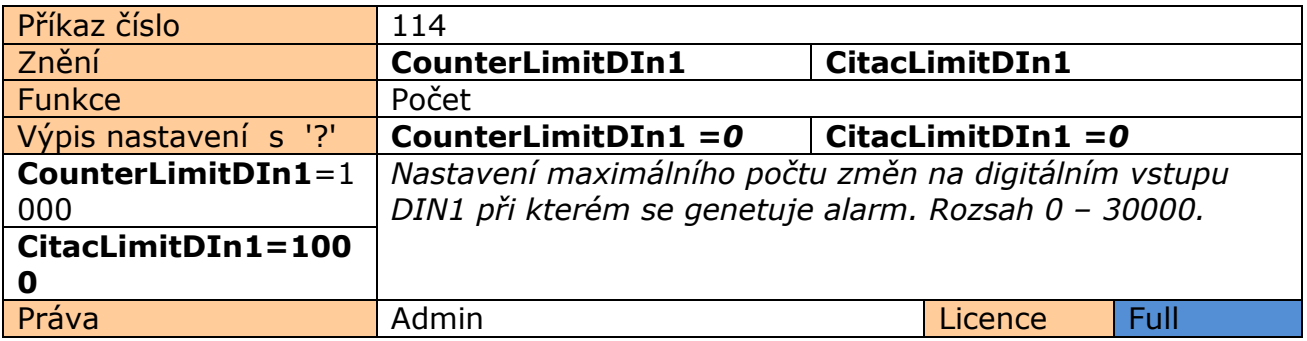

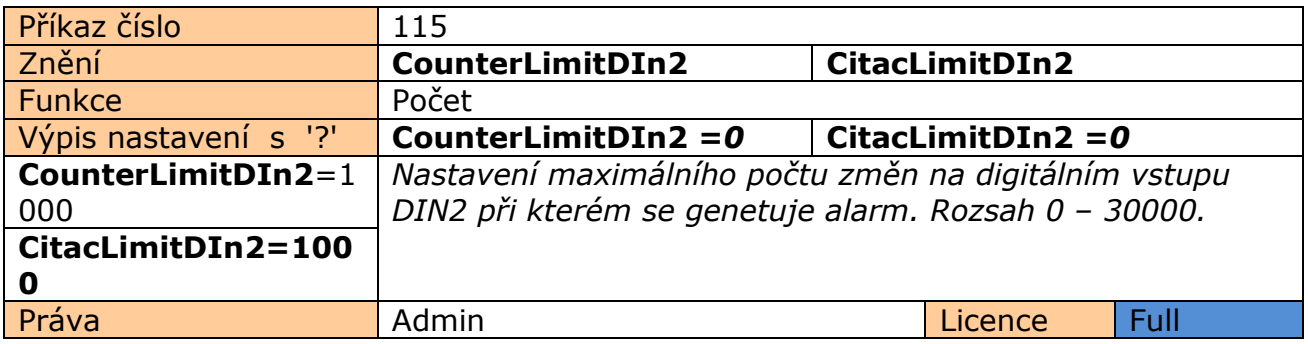

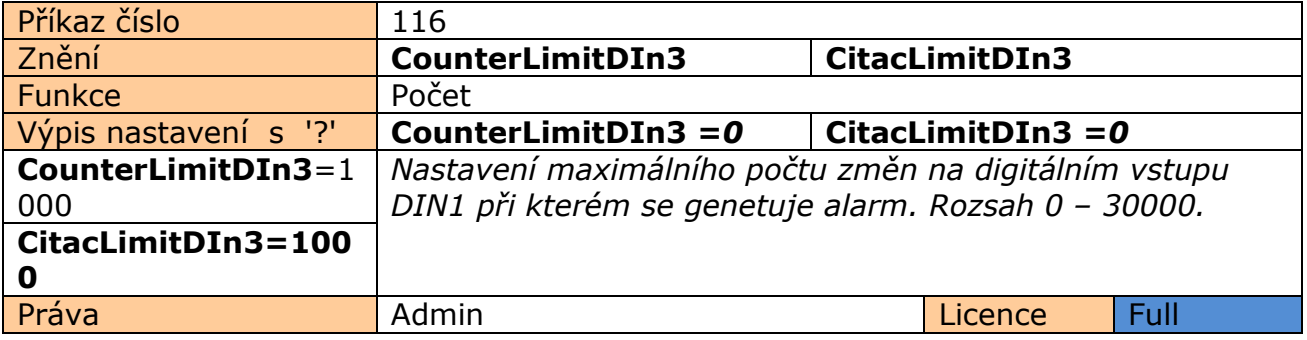

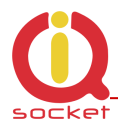

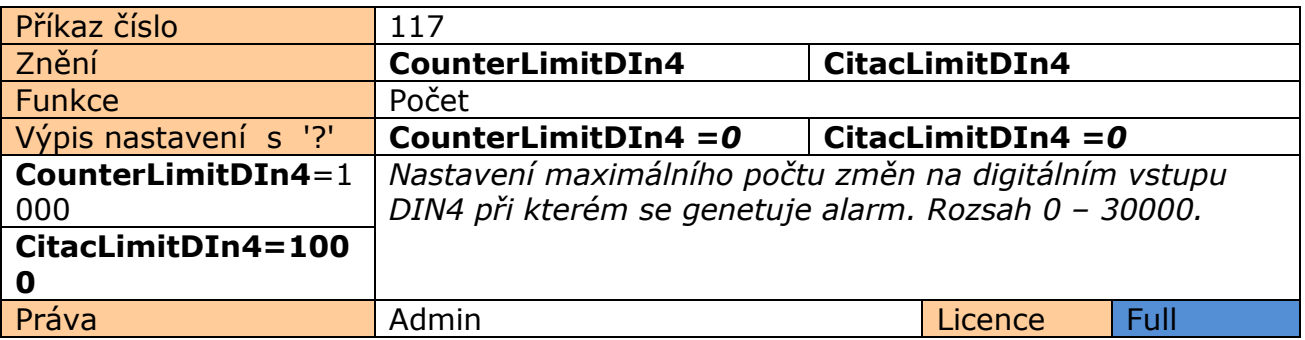

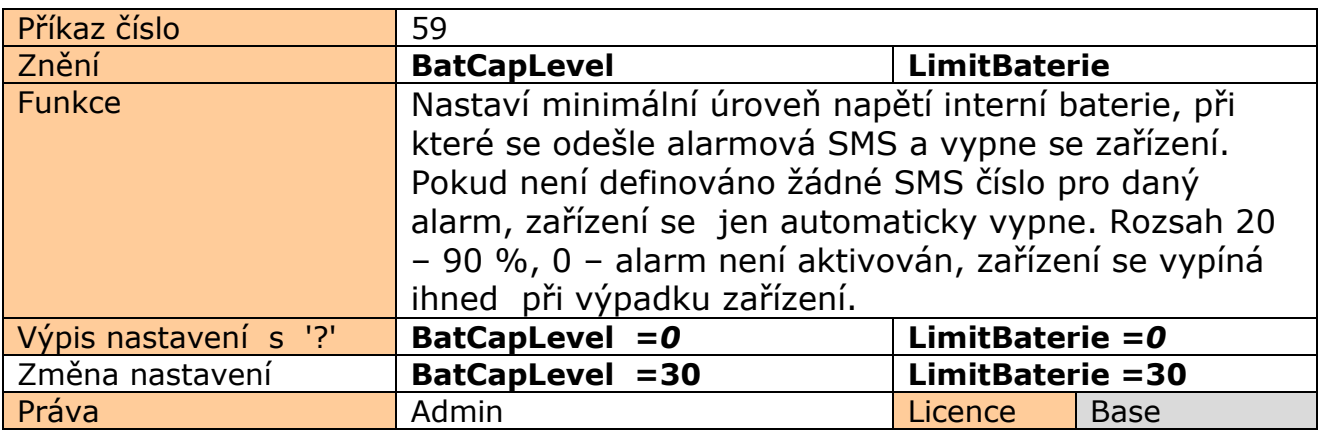

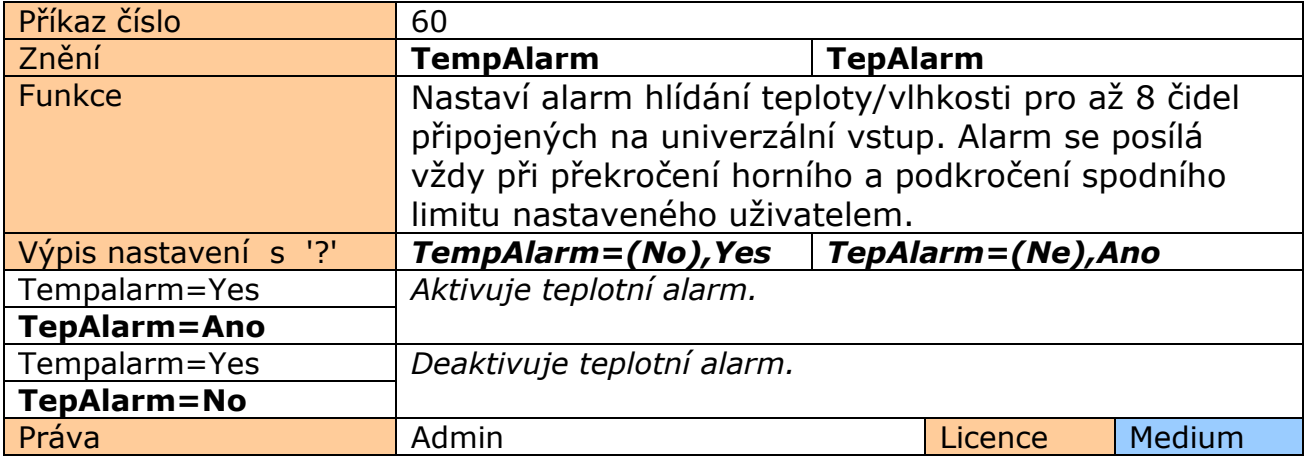

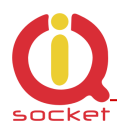

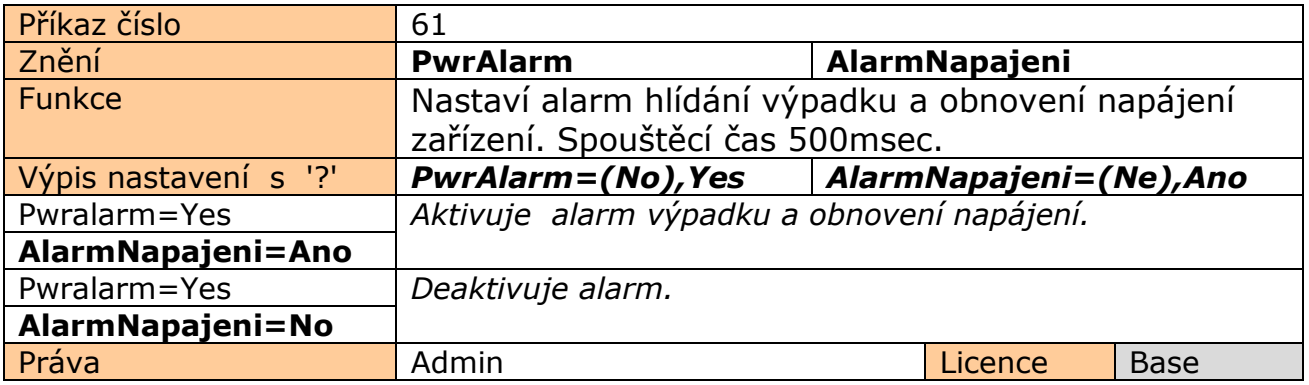

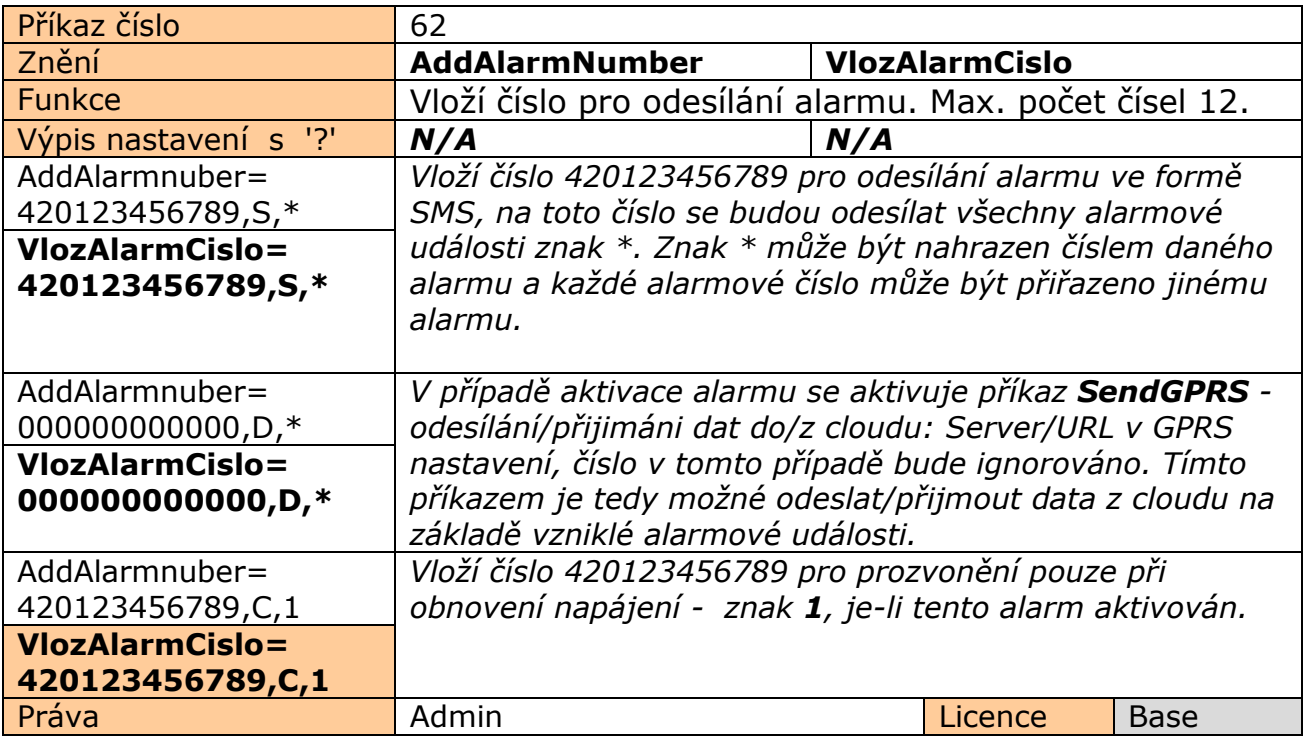

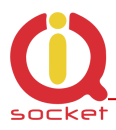

#### **Význam alarmů.**

- **\***  Všechny alarmové události vyvolají alarmovou SMS nebo prozvonění.
- 1 Alarm **Obnovení napájení**
- 2 Alarm **Výpadek napájení na obou vstupech AC/DC**
- 3 Alarm **GSM Rušení**
- 4 Alarm **Podkročení minimální hodnoty pulzů za minutu (ADL vstup)**
- 5 Alarm **Překročení maximální hodnoty pulzů za minutu (ADL vstup)**
- 6 Alarm **Podkročení minimální hodnoty napětí (ADH vstup)**
- 7 Alarm **Překročení maximální hodnoty napětí (ADH vstup)**
- 8 Alarm **Dosažení spodní úrovně digitálního vstupu1 DIN1 , GND, 0Voltů**
- 9 Alarm **Dosažení horní úrovně digitálního vstupu1 DIN1 , 2-30 Voltů**
- 10 Alarm **Dosažení spodní úrovně digitálního vstupu2 DIN2 , GND, 0Voltů**  11 - Alarm **Dosažení horní úrovně digitálního vstupu2 – DIN2 , 2-30 Voltů**
- 12 Alarm **Dosažení spodní úrovně digitálního vstupu3 DIN3 , GND, 0Voltů**
- 13 Alarm **Dosažení horní úrovně digitálního vstupu3 DIN3 , 2-30 Voltů**
- 14 Alarm **Dosažení spodní úrovně digitálního vstupu4 DIN4 , GND, 0Voltů**
- 15 Alarm **Dosažení horní úrovně digitálního vstupu4 DIN4 , 2-30 Voltů**
- 16 Alarm **Teplota/Vlhkost na čidle 1.**
- 17 Alarm **Teplota/Vlhkost na čidle 2.**
- 18 Alarm **Teplota/Vlhkost na čidle 3.**
- 19 Alarm **Teplota/Vlhkost na čidle 4.**
- 20 Alarm **Teplota/Vlhkost na čidle 5.**
- 22 Alarm **Teplota/Vlhkost na čidle 6.**
- 22 Alarm **Teplota/Vlhkost na čidle 7.**
- 23 Alarm **Teplota/Vlhkost na čidle 8.**
- 24 Alarm **Překročení počtu změn na vstupu DIN1.**
- 25 Alarm **Překročení počtu změn na vstupu DIN2.**
- 26 Alarm **Překročení počtu změn na vstupu DIN3.**
- 27 Alarm **Překročení počtu změn na vstupu DIN4.**

**Jiné hodnoty jsou ignorovány. 1 – má nejvyšší prioritu zpracování.**

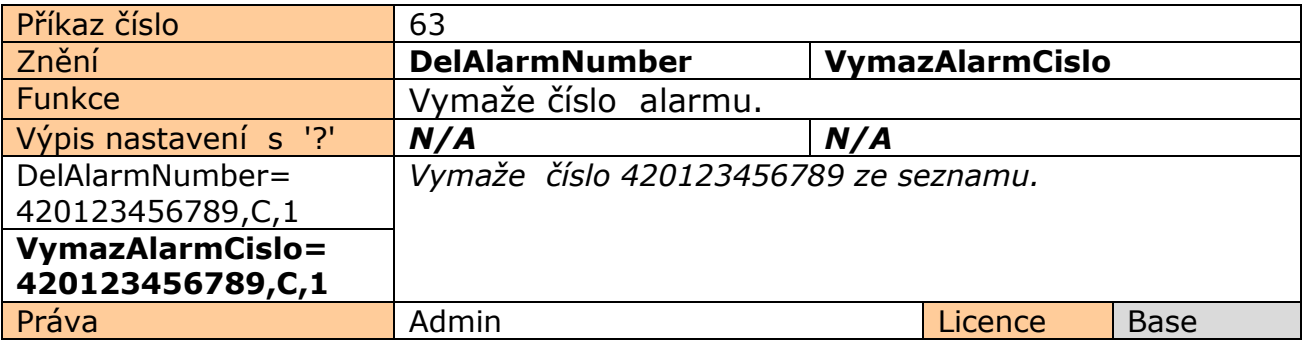

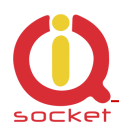

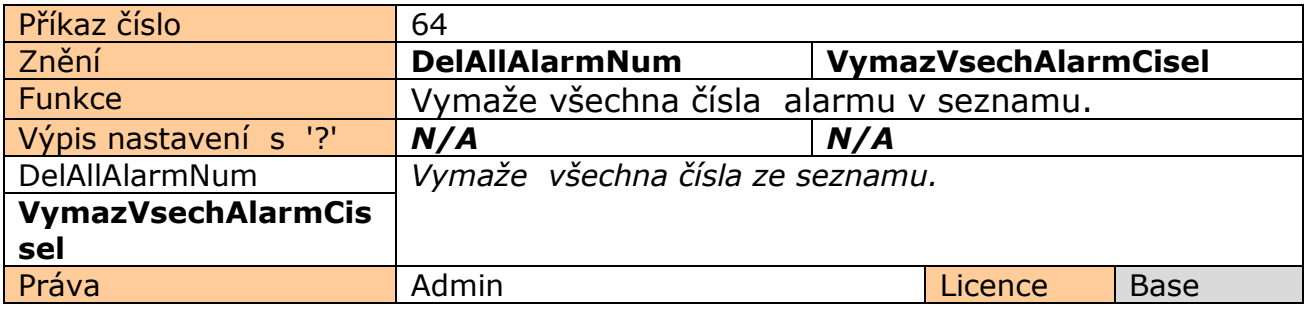

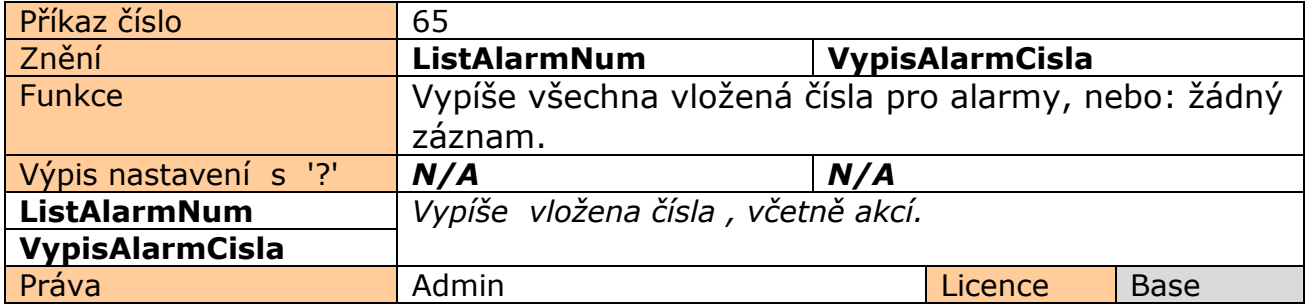

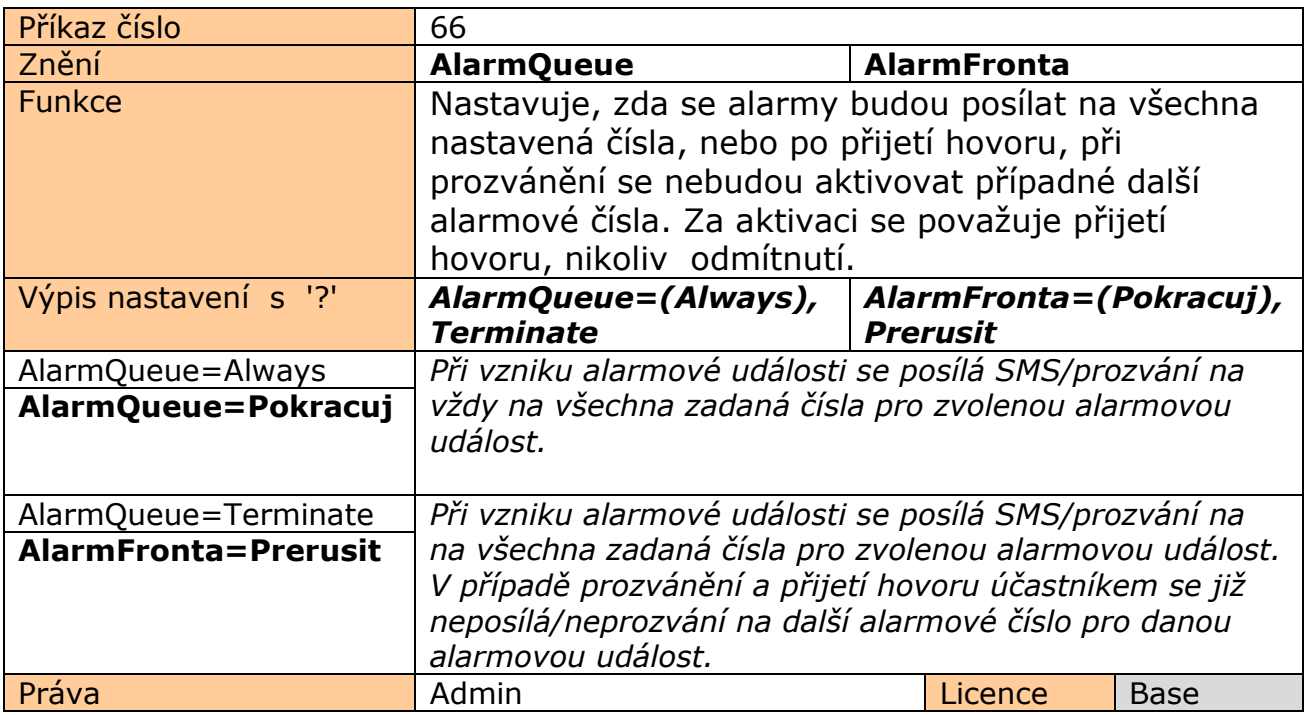

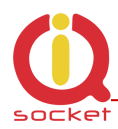

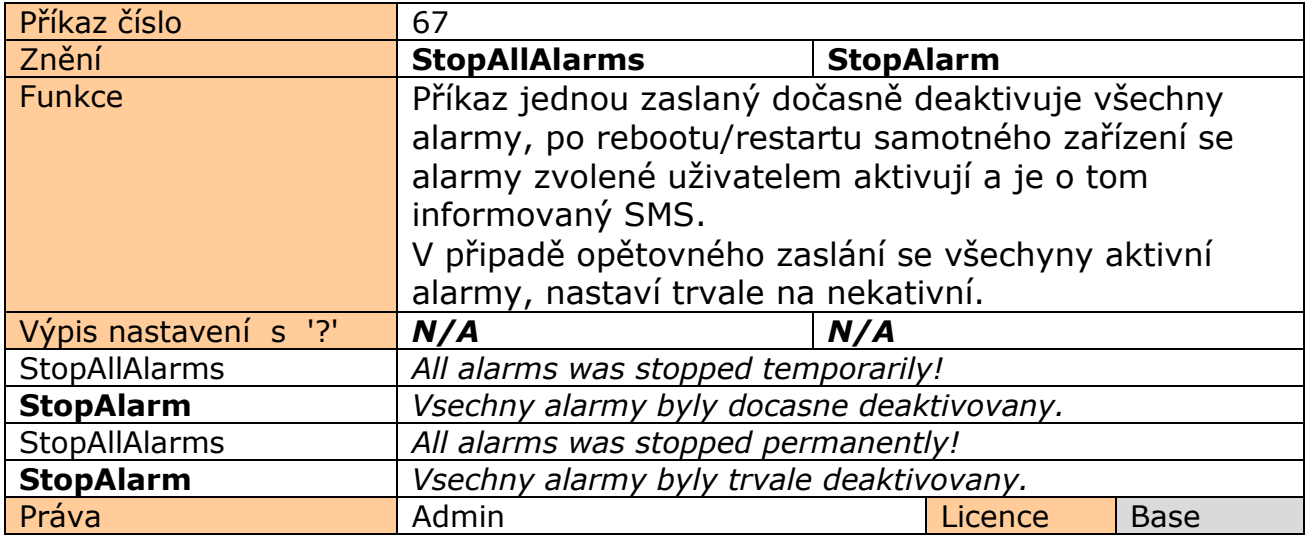

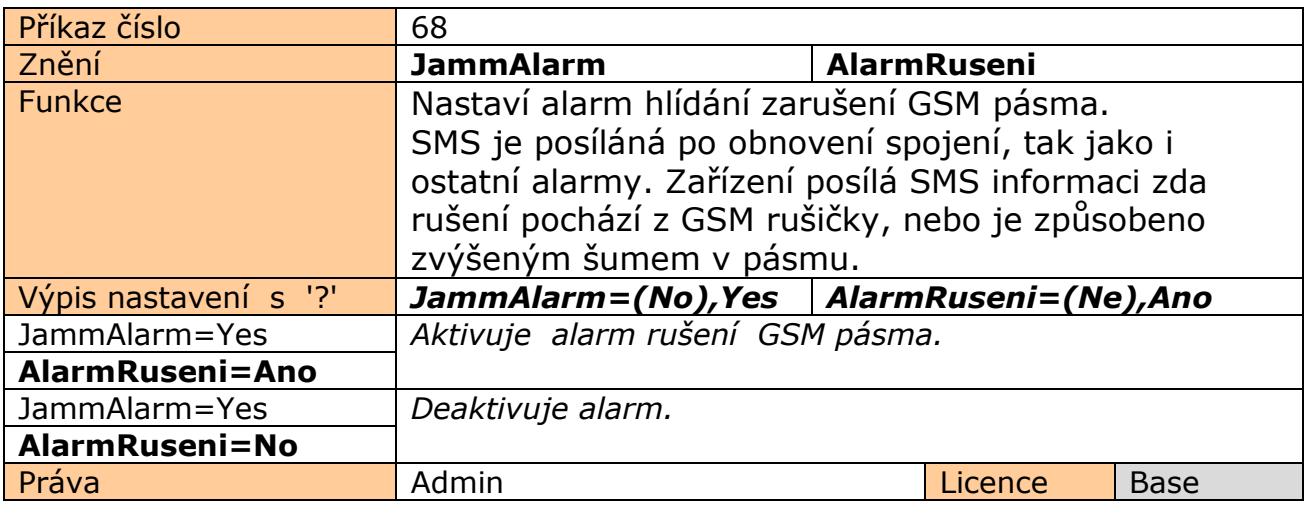

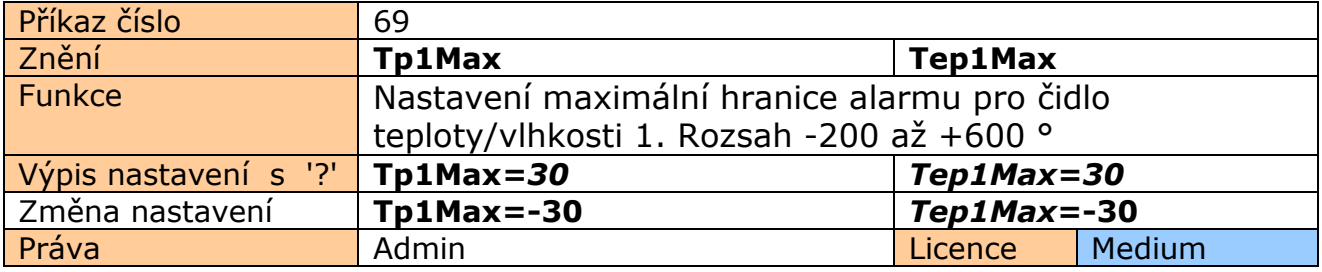

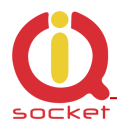

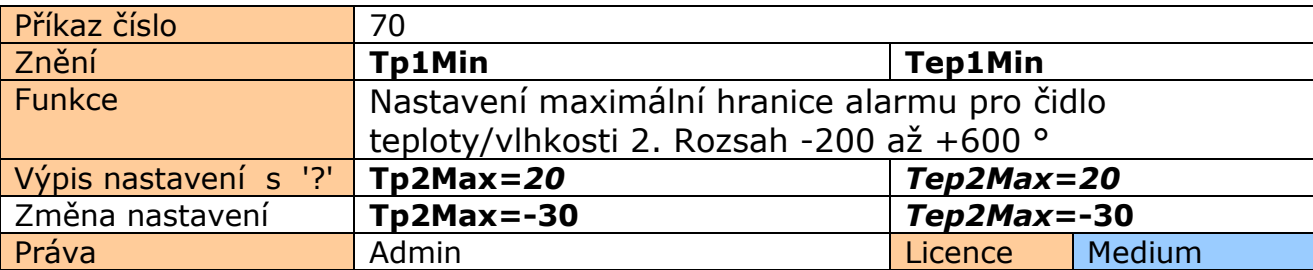

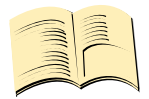

## **Pozn…**

**Je možné vložit limity pro všech 8 čidel.** Anologické pžíkazy jsou Tp2Min až TP8Min a Tp2Max až Tp8Max. Čísla příkazů 71 až 84.

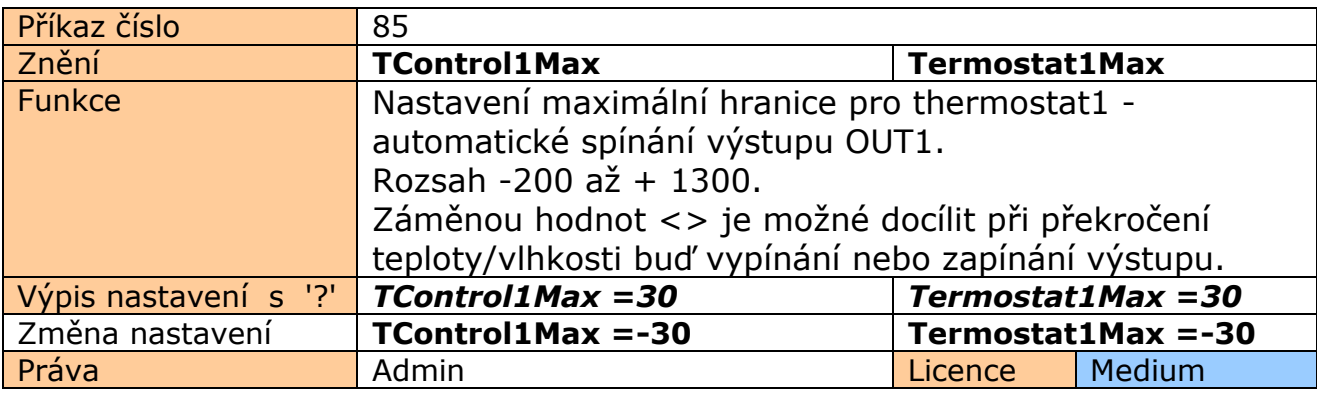

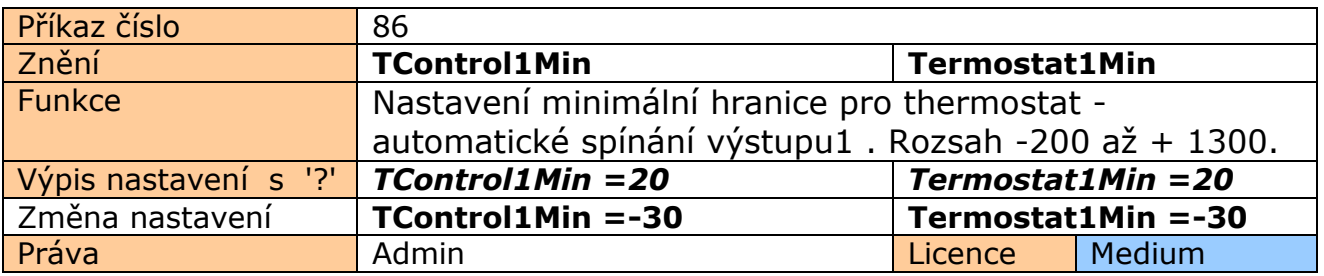

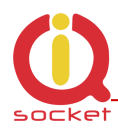

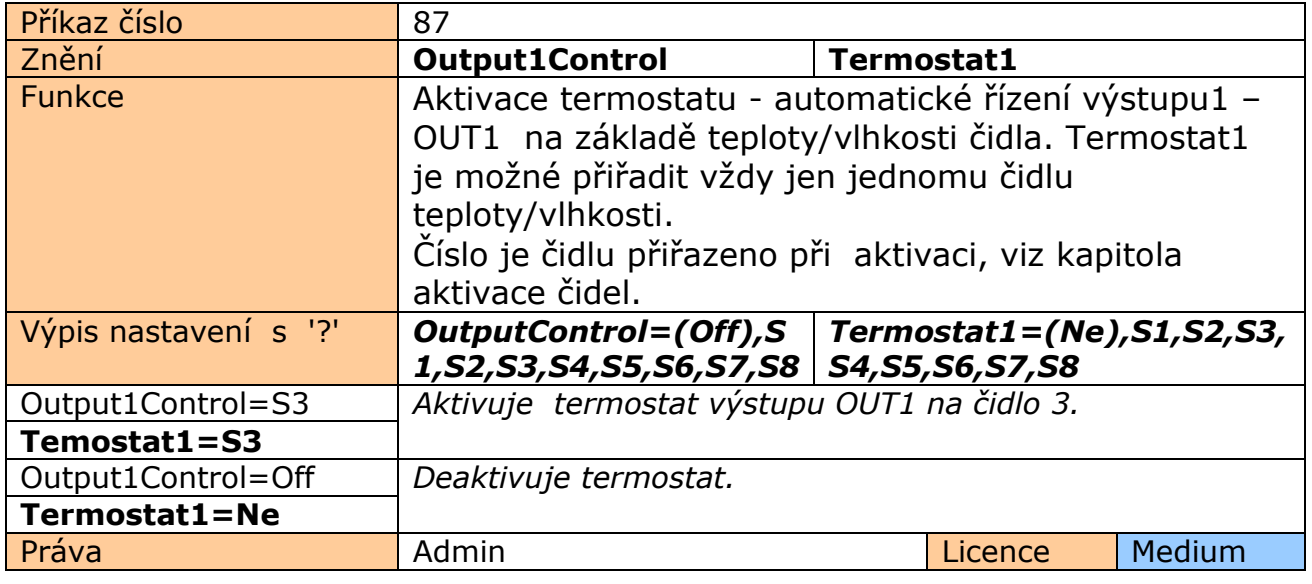

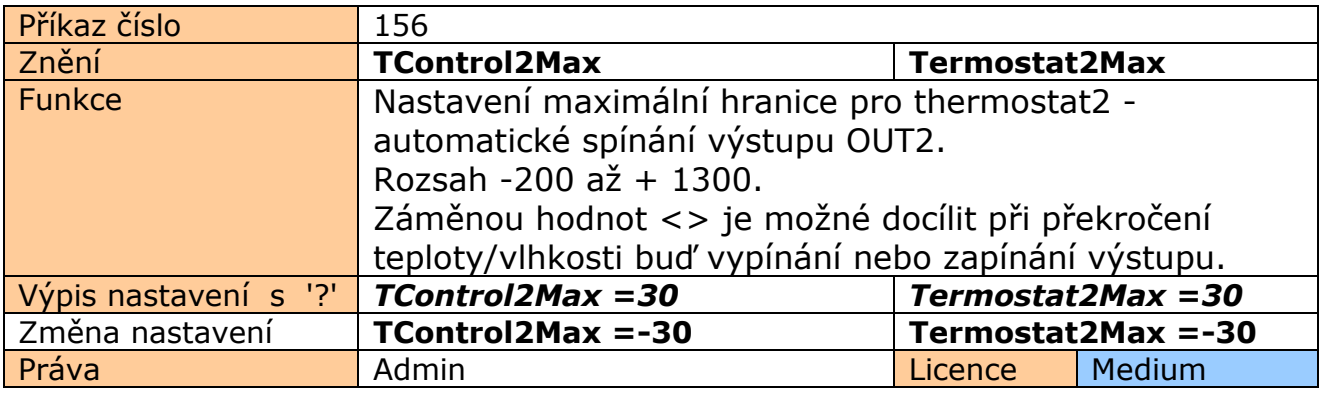

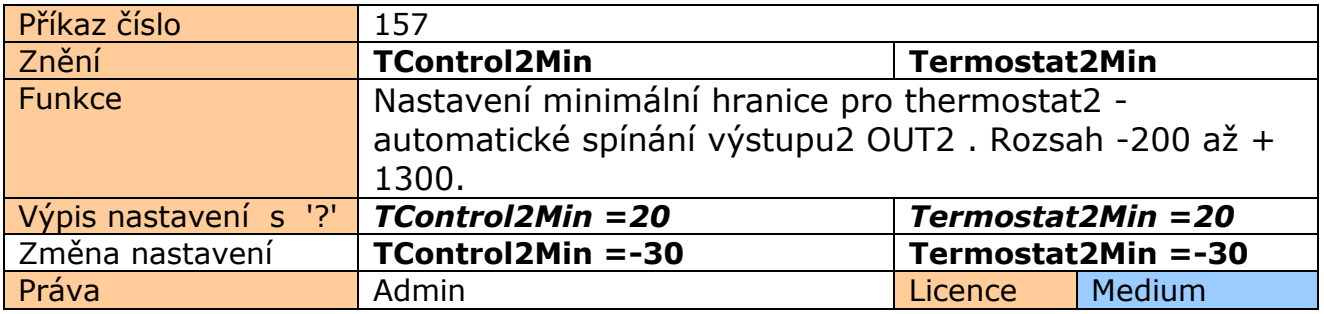

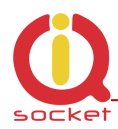

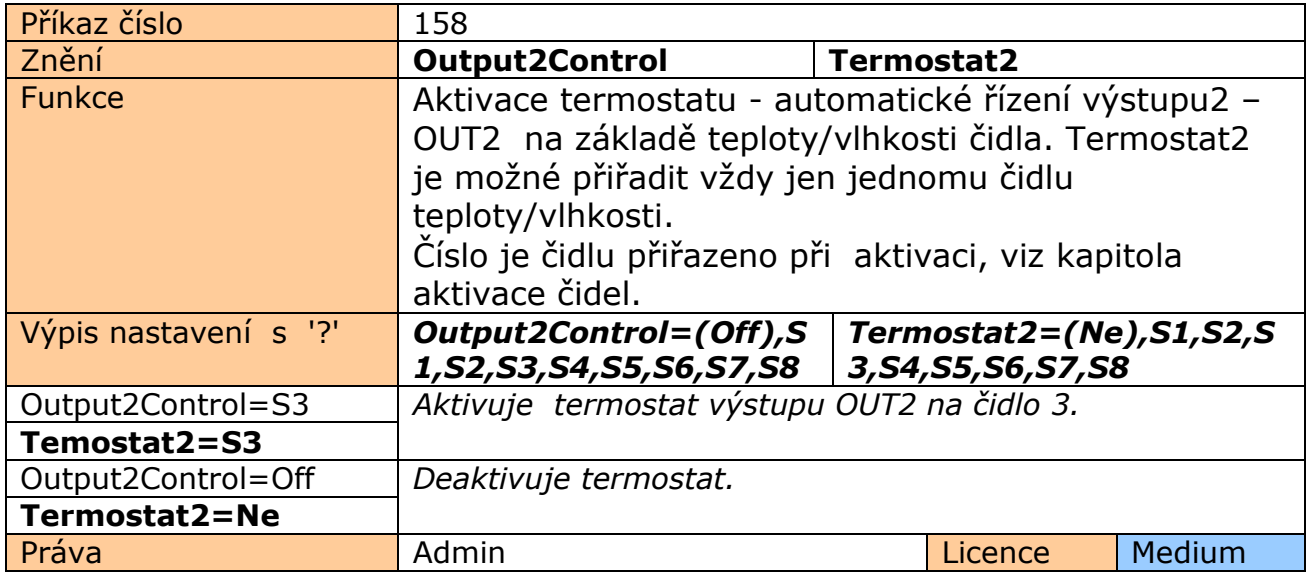

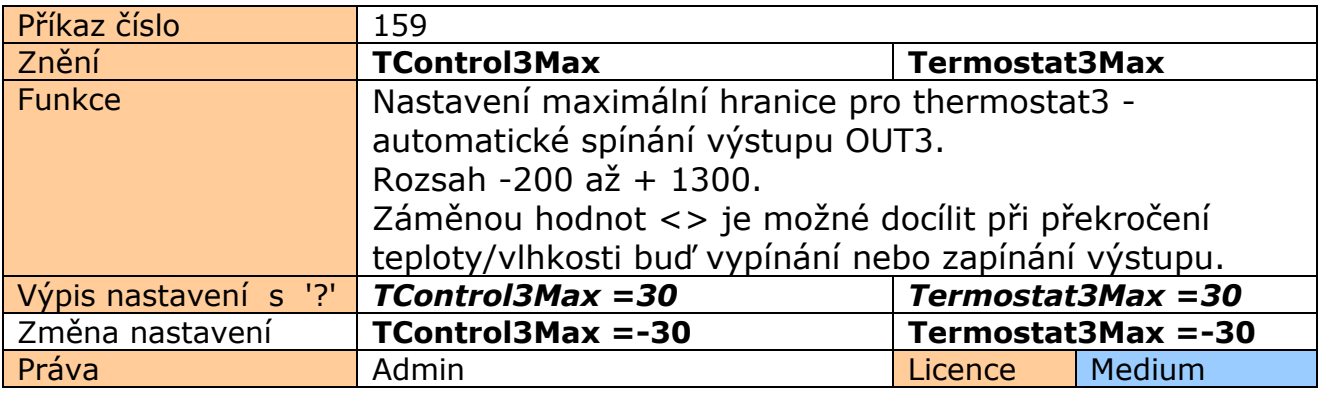

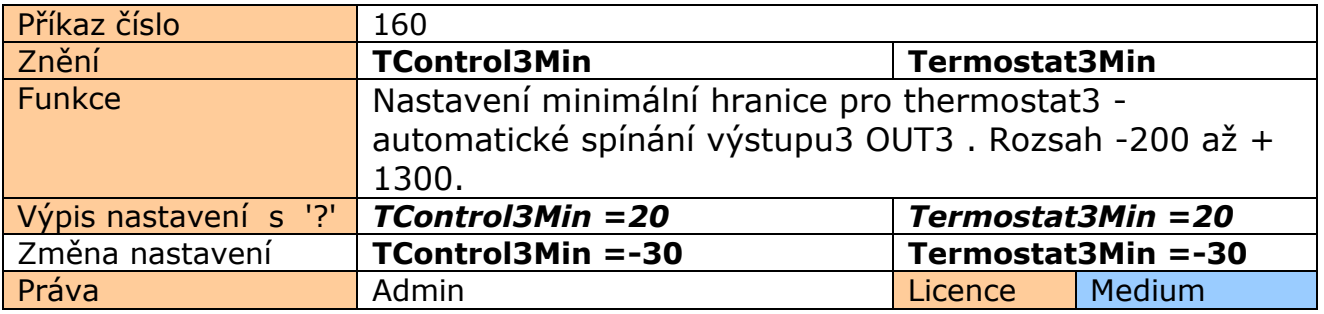

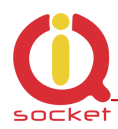

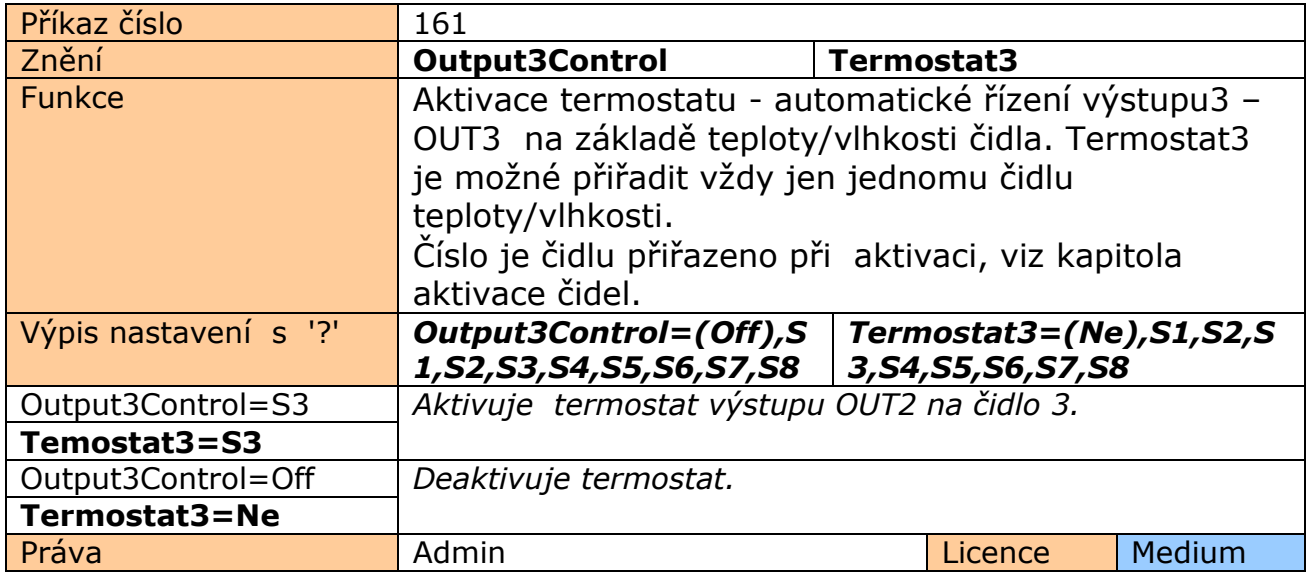

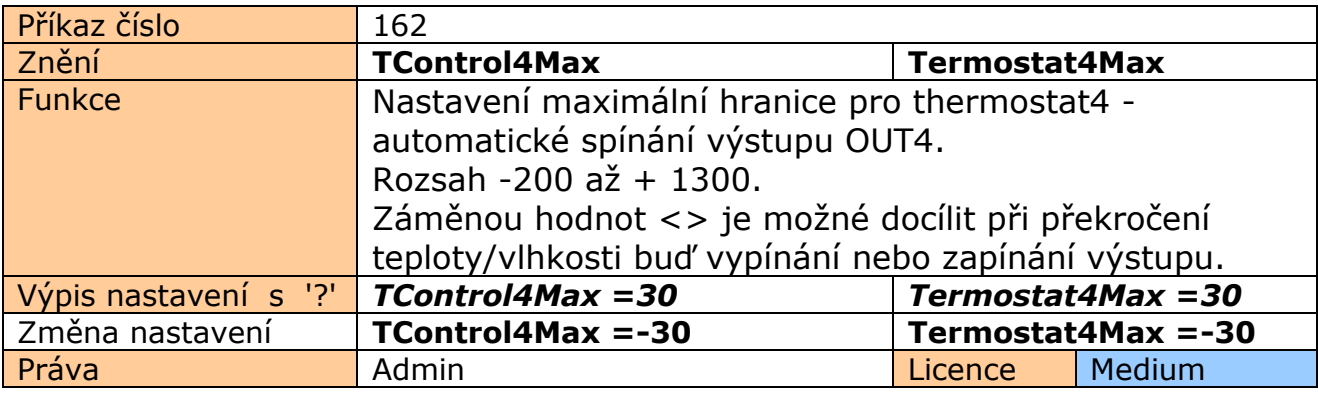

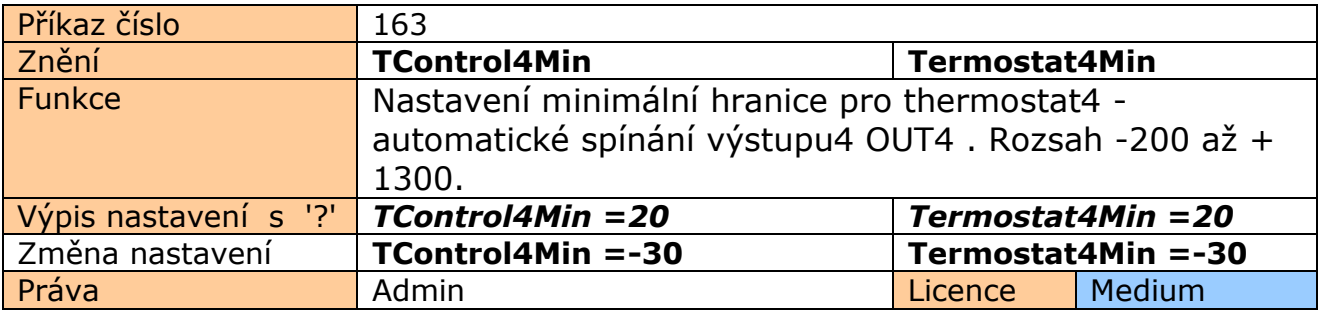

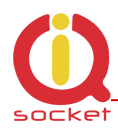

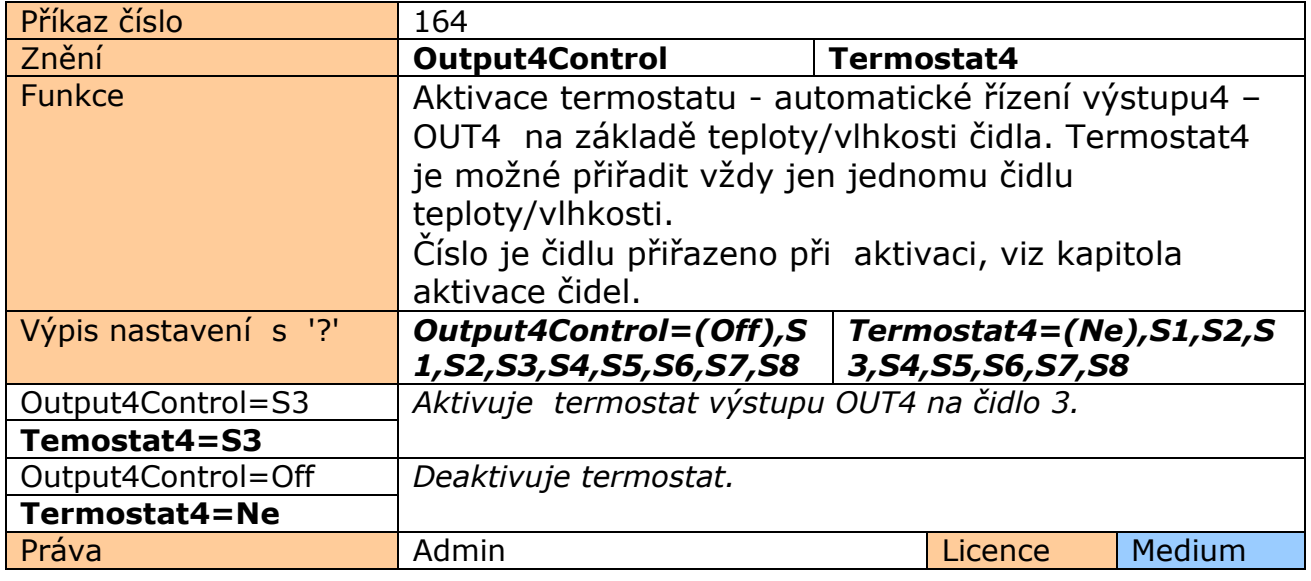

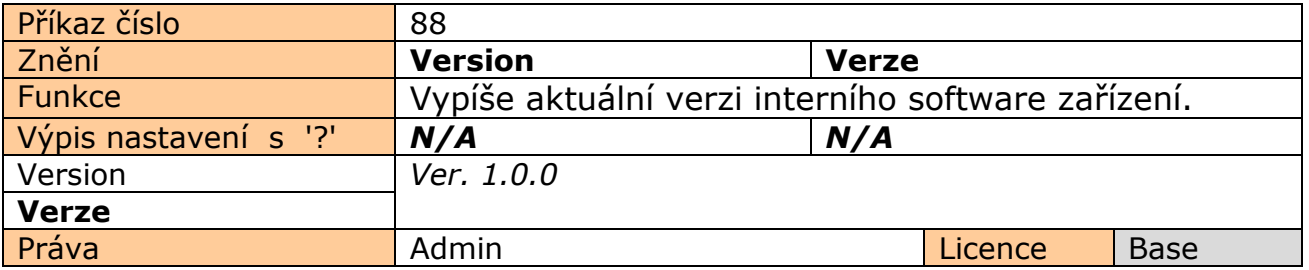

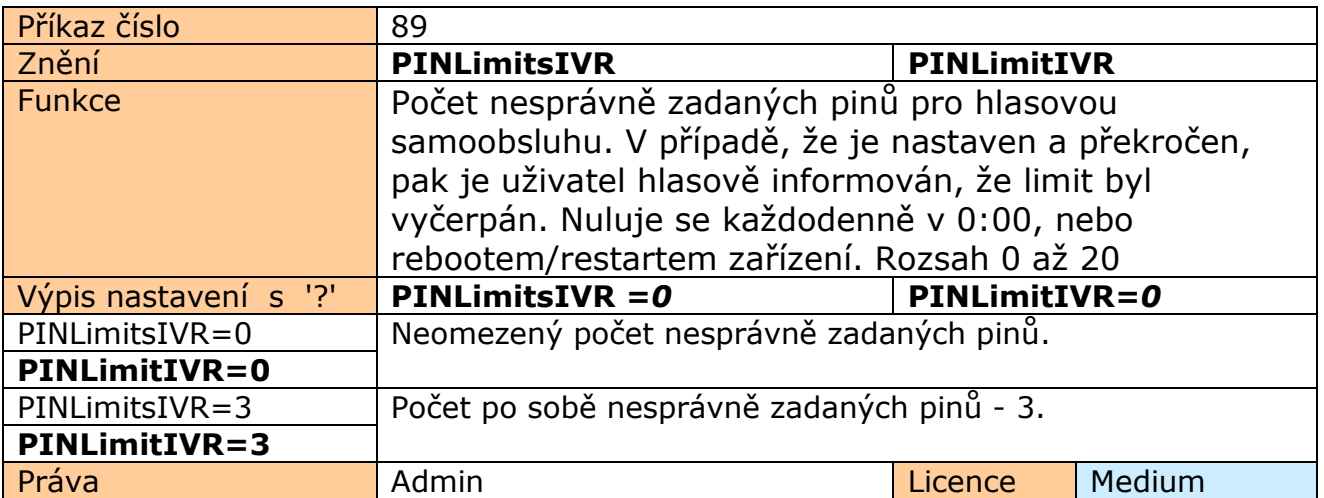

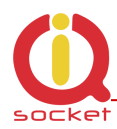

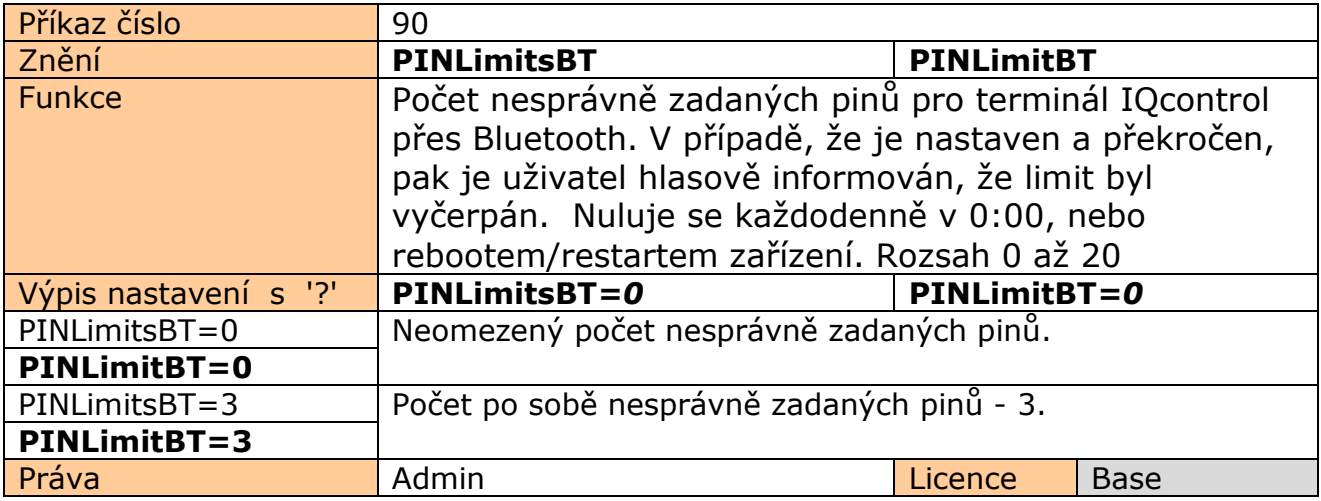

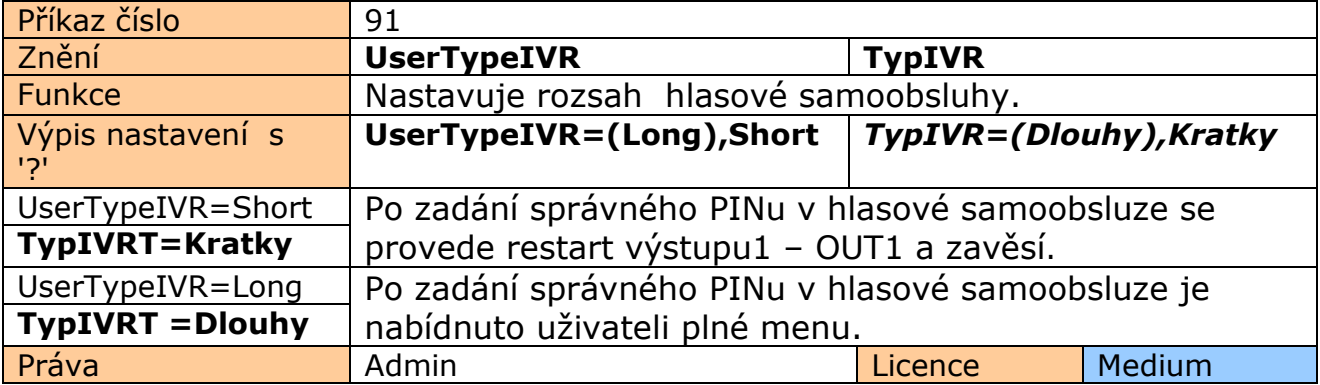

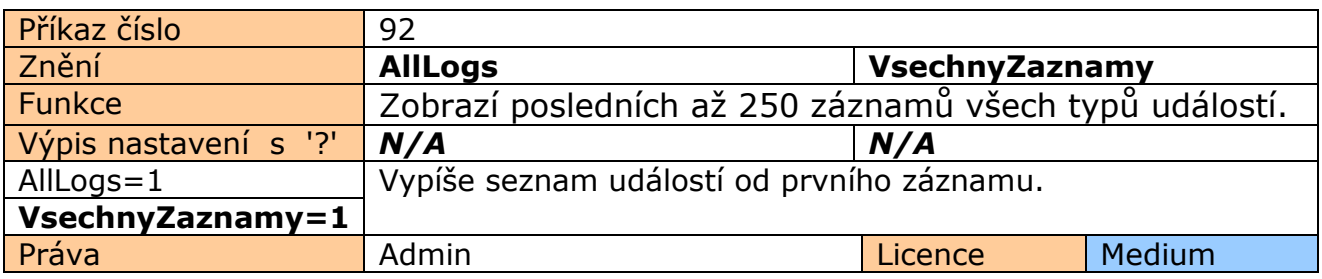

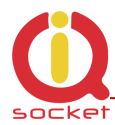

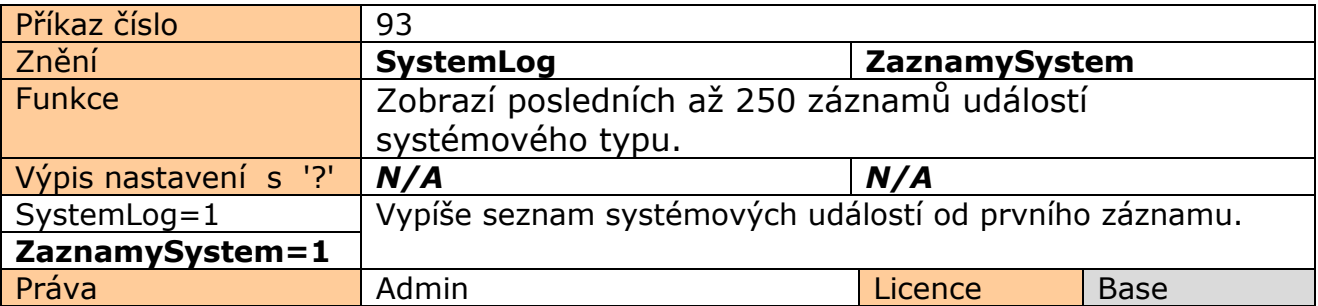

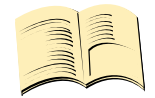

#### **Systémové události mohou být:**

Power lost / **Vypadek napajeni** Power refresh / **Napajeni obnoveno**  Firmware upgrade / **Aktualizace firmware** IVR uploaded / **IVR nahrana** Configuration uploaded / **Konfigurace nahrana** Commands uploaded / **Prikazy nahrany** Manual button used / **Stitknuto tlacitko**  Device was powered off by button/ **Zarizeni bylo vypnuto manualne.**  Scheduler event: Status / **Akce planovace: Stav** SMS limit over /**Vycerpan limit SMS control** Event / **Udalost** Disconnect from Network / **Vypadek z GSM site** Set to default / **Nastaveni tov. hodnot** GSM jamming by GSM Jammer / **GSM ruseni GSM rusickou**  Hours counter was started / **Pocitac hodin byl aktivovan.**  Hours counter was stopped at \$time / **Pocitac hodin zastaven na \$cas**

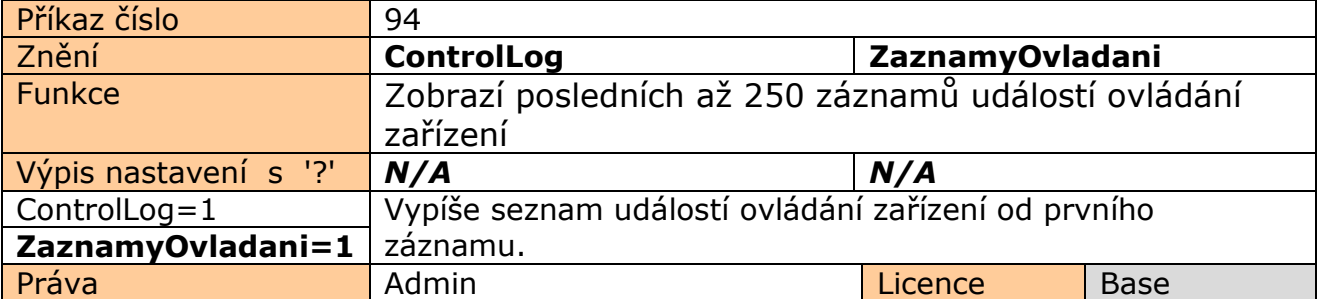

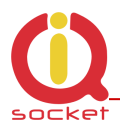

#### **Události ovládání mohou být:**

Call from (ANSWERED): 420123456789, Restart **Volani z (PRIJATO) : 420123456789, Restart**  Call from (NO CARRIER) : ? , NoAction **Volani z (NEPRIJATO) : ?, Zadna akce** , ? znamená utajené číslo Call denied: 420123456789 **-Hovor odmitnut: 420123456789 ==control**  SMS Denied: 420123456789 **SMS odmitnuta: 420123456789** 

Dále pak všechni příchozí SMS ovládácích příkazů SMS scheduleru/plánovače

Za každý záznam je vložen aktuální čas vzniku události. Veškeré texty mohou být změněné uživatelem.

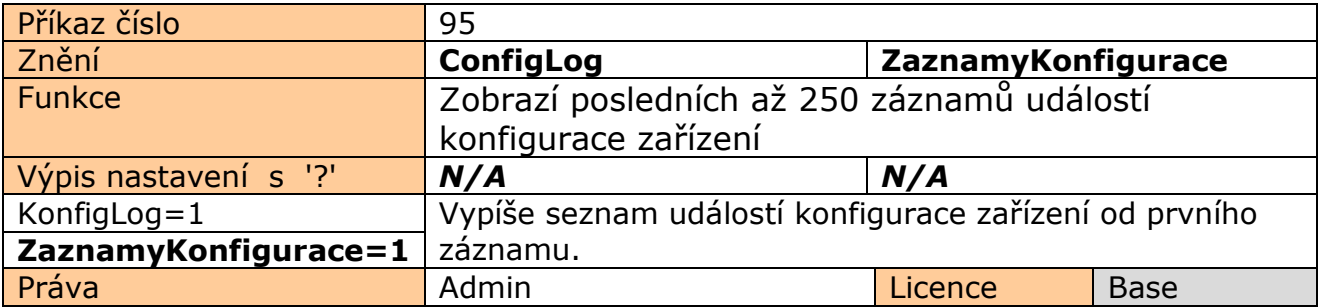

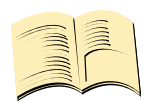

**Události konfigurace jsou všechny SMS sloužící pro konfiguraci zařízení.**  Za každý záznam je vložen aktuální čas vzniku události.

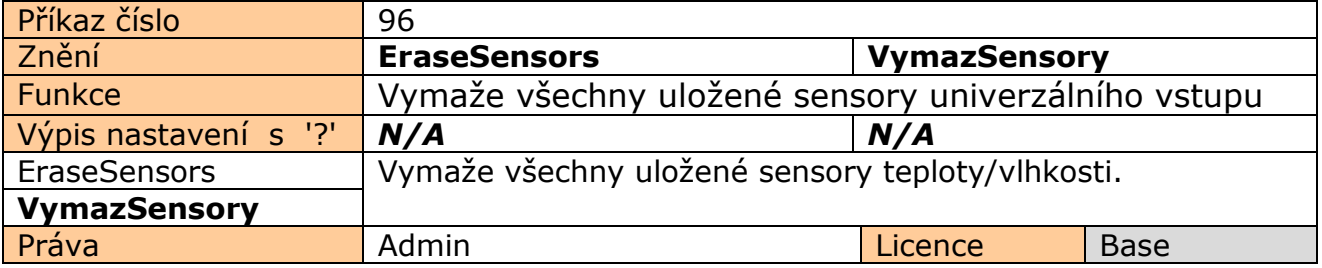

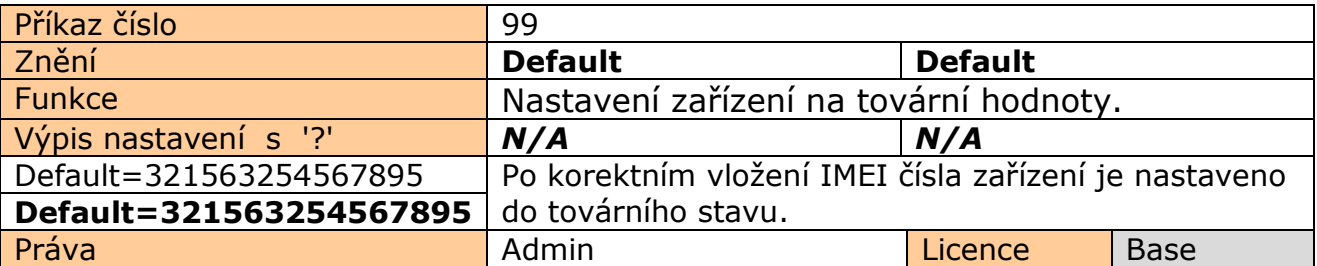

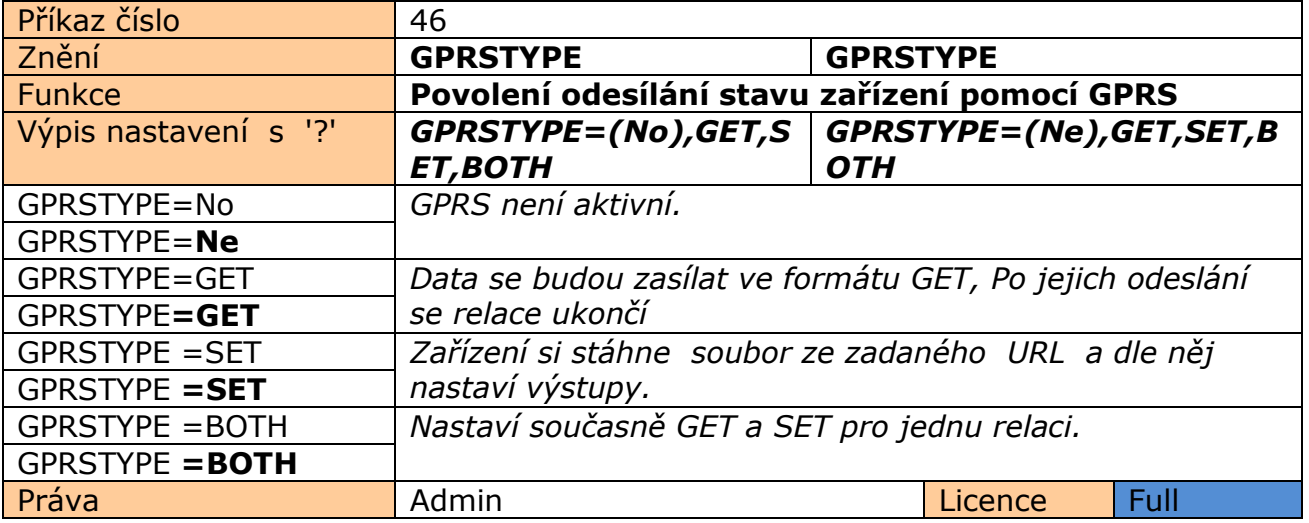

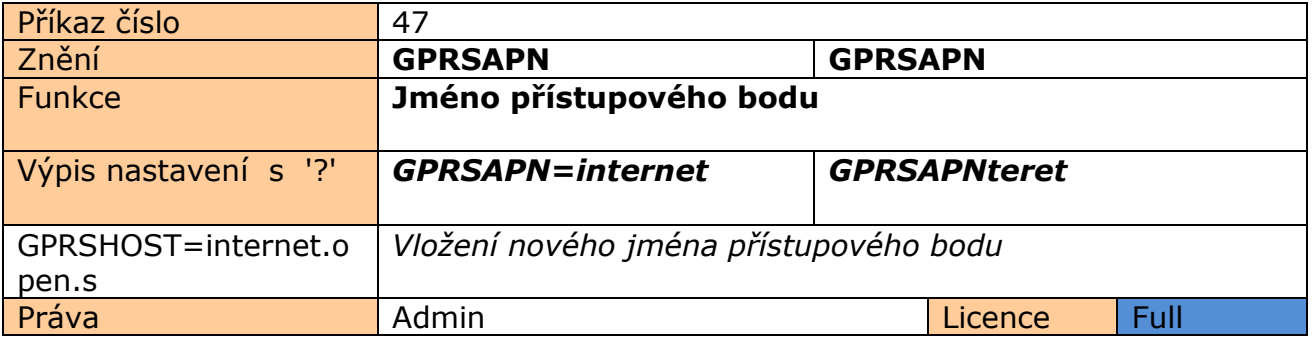

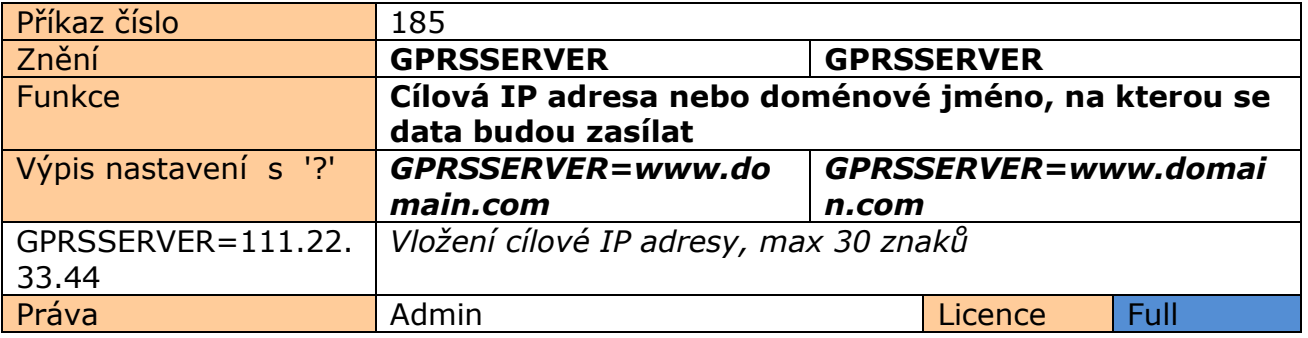

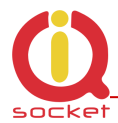

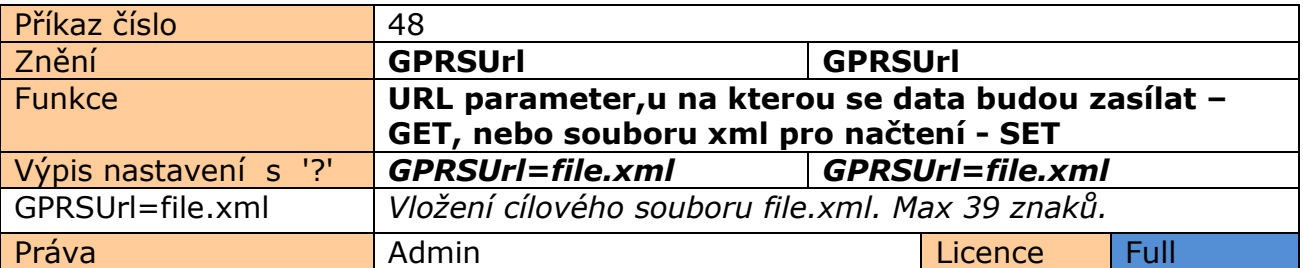

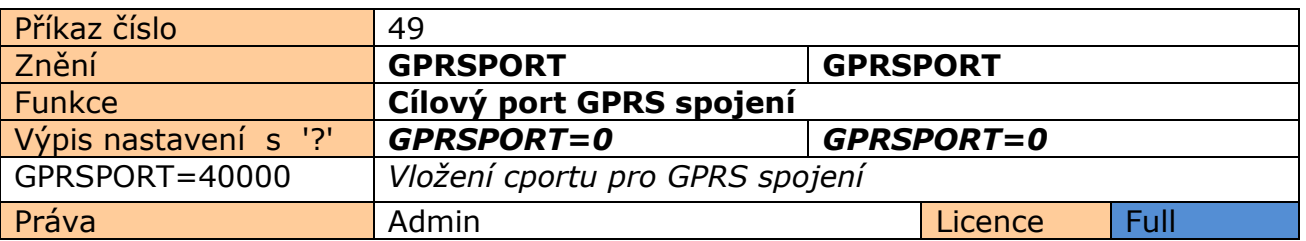

#### **Příklad nastavení pro odesílání dat na thingspeak.com.**

**GPRSTYPE=GET GPRSUrl**=update?api\_key=0GO0GEZ00ABCDEFG **GPRSSERVER=**api.thingspeak.com **GPRSPORT=**80

Odeslání dat je možné pomocí scheduleru, nebo manuálně příkazem **SENDGPRS** 

Struktura URL dat příchozího GET requestu na server je takováto:

update?api\_key=0GO0GEZ00ABCDEFG&field1=temp1&field2=temp2&field3=OUT1&fi eld4=OUT3&field5=DIN1&field6=CNT1&field7=PWRAC&&field8=ADIN1&field9=OUT2& field10=OUT4&field11=DIN2&field12=CNT2&field13=DIN3&field14=CNT3&field15=DI N4&field16=CNT4&field17=PWRDC&field18=CNTDC&field19=CNTAC&field20=ADIN2& field21=temp3&field22=temp4&field23=temp5&field24=temp6&field25=temp7&field2 6=temp8&field27=Bcap&field28=Signal

Kde **0GO0GEZ00ABCDEFG** je unikátní číalo uživatelského účtu Thingspeak Temp1 až Temp8– Hodnota teploty čidla 1 – 8 ve formátu X.X nebo –XX.X, [float] OUT1 a OUT2 – Hodnoty výstupů 1 a 2, nabývající hodnot 0 nebo 1, Vyp/zap. OUT3 a OUT4 – Hodnoty výstupů 3 a 4, nabývající hodnot 0 až 100, Vyp/PWM/zap CNT1 až CNT2 – Hodnoty počítadel digitálních vstupů CNTAC a CNTDC - Hodnoty počítadel napájecích vstupů PWRDC a PWRAC – Hodnoty napájecích vstupů 0 nebo 1, Vyp/zap ADIN1 a ADIN2 – Hodnoty napětí na A/D vstupech v decivoltech, 100 = 10V . Bcap – kapacita baterie, 0 – 100 Signal - úroveň signálu v %

Struktura dat je optimalizována pro Thingspeak, který je pro 8 sensorů zdarma. **GET request je možné spracovat jakýmkoliv jiným standardním způsobem.**

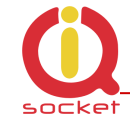

Příklad grafického zpracování Thingspeak, jedná se o test odeslání dvou hodnot teploty1 v časovém rozmezí 10 dnů:

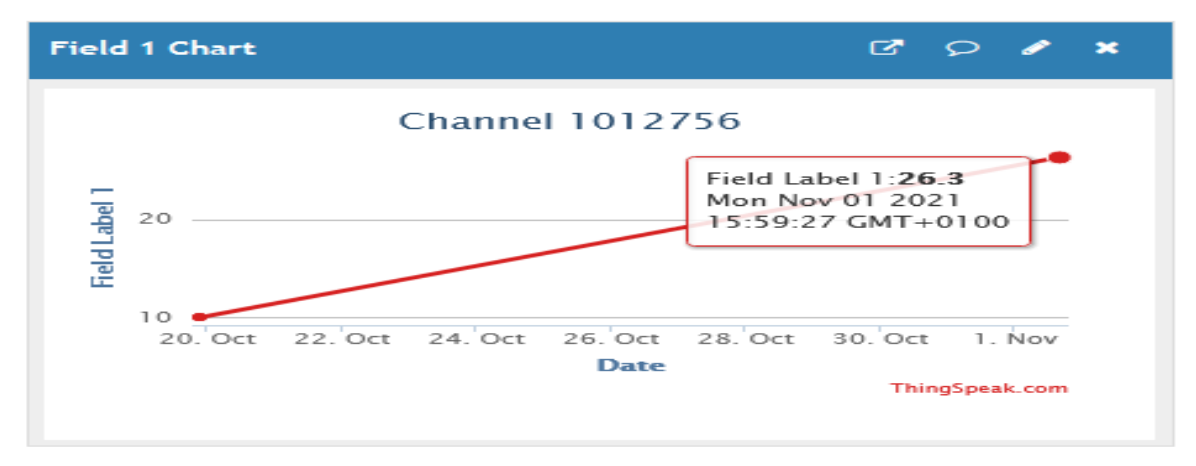

#### **Příklad nastavení pro příjem XML souboru s daty nastavení výstupl zařízení. GPRSTYPE=SET GPRSUrl**=outputs.xml **GPRSSERVER=**myserver.com **GPRSPORT=**80

Dostupný soubor na serveru outputs.xml musí mí tuto strukturu.  $<$ IO $>$  $<01>0$ <01><O2>1</O2>  $<$ 03>0 $<$ /03>  $<$ 04>50 $<$ /04>  $<$ C1>110</C1> <C2>0</C2> <C3>0</C3>  $<$ C4>0 $<$ /C4>  $<$ /IO $>$ 

Struktura nemusí být úplná a může být bez oddělovačů /r/n například:  $<$ IO> $<$ O1>0 $<$ /O1> $<$ /IO>

O1 až O4 – výstup OUT1 až OUT4, 0 Vypnuto, 1 Zapnuto C1 –až C4 – nastavení hodnot počítadel změn pro výstupy OUT1 až OUT4

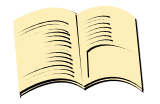

**Při nastavení GPRSTYPE=BOTH se provede odeslání dat na URL a pokud se v odpovědi serveru na příchozí URL nachází struktura XML, provede se nastavení výstupů zařízení dle souborových XML dat. Velikost URL dat jedné relace/odeslání se pohybuje v rozmezí 300-500 bajtů příchozích dat. Velikost odpovědi z Thingspeak cca 1KB.** 

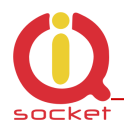

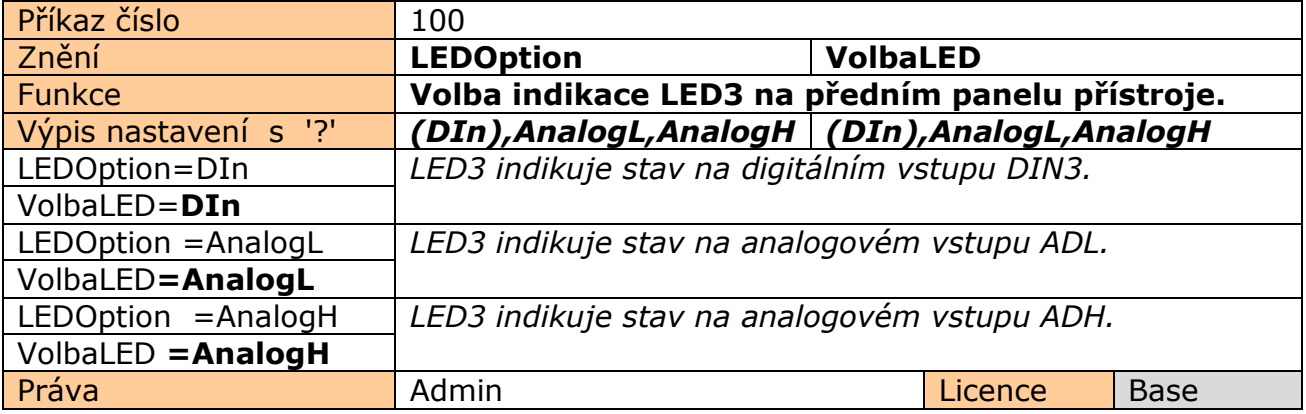

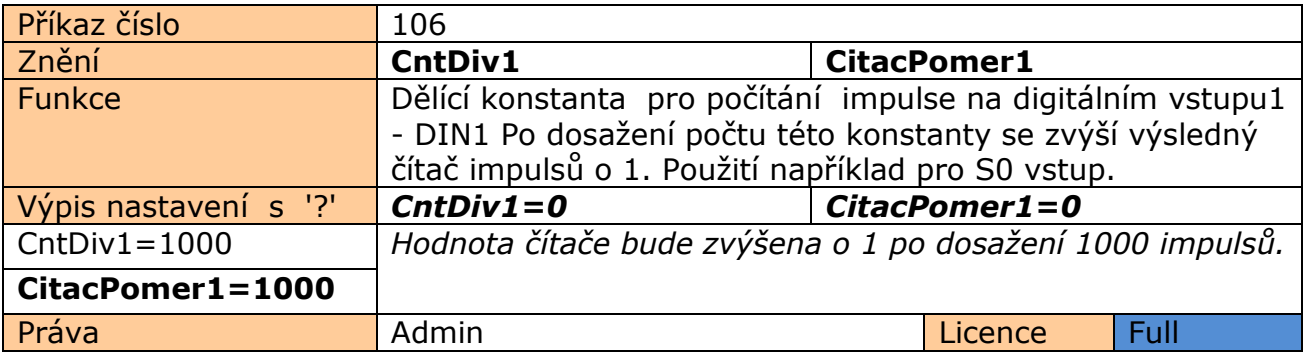

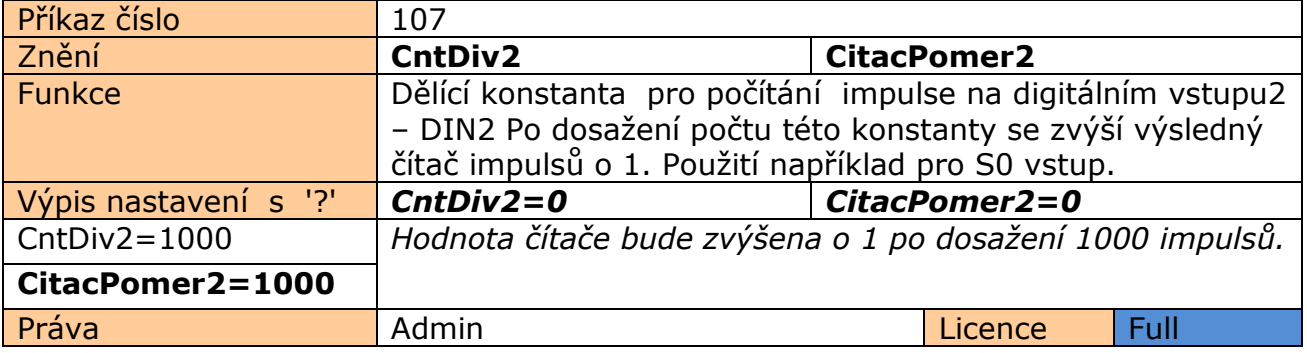

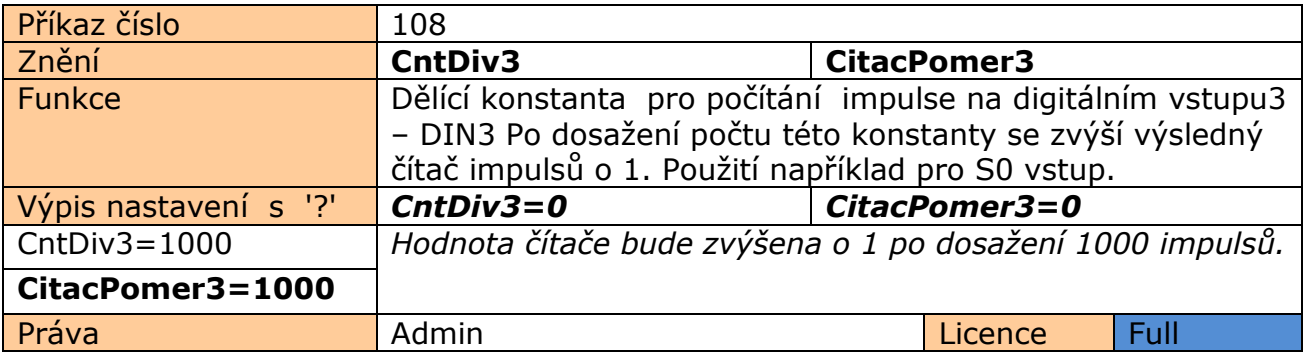

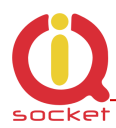

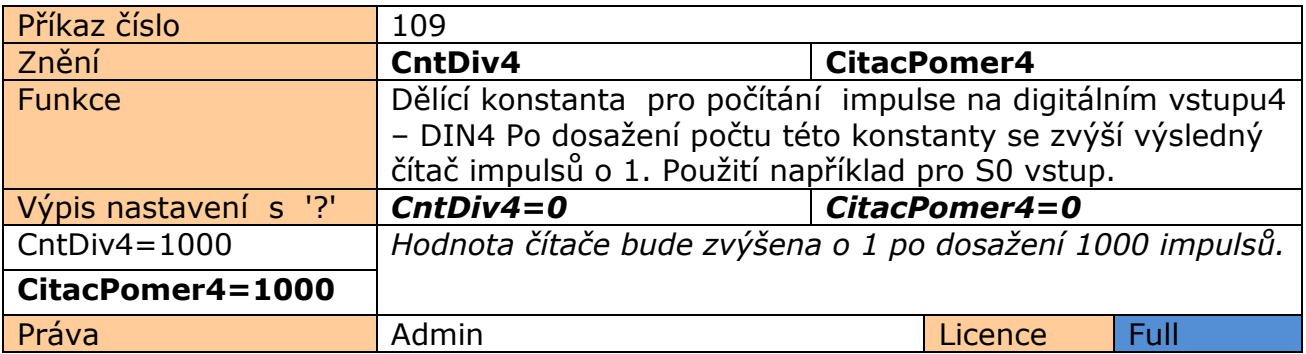

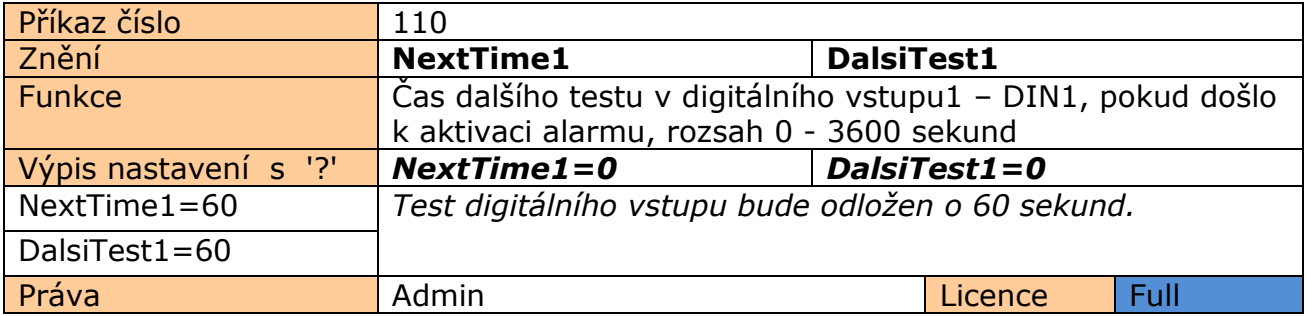

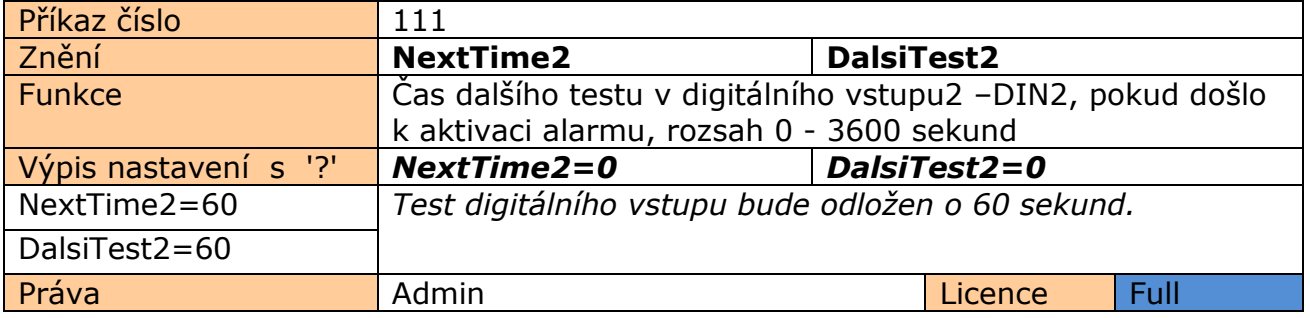

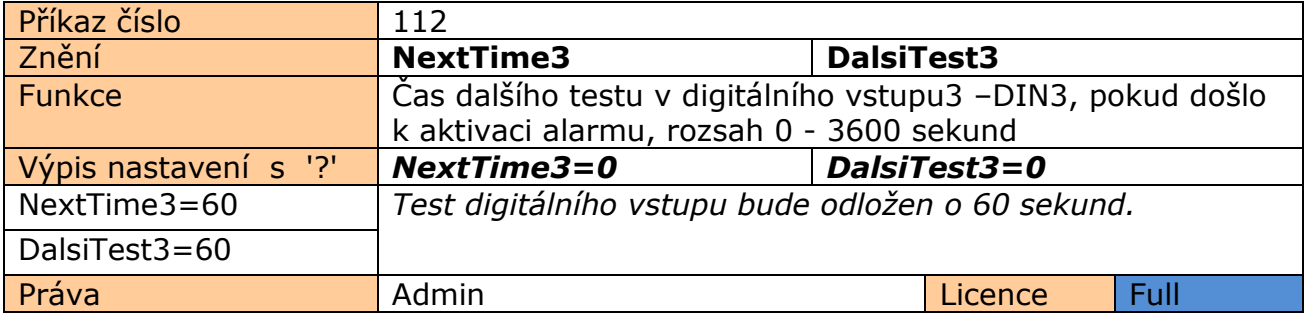

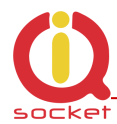

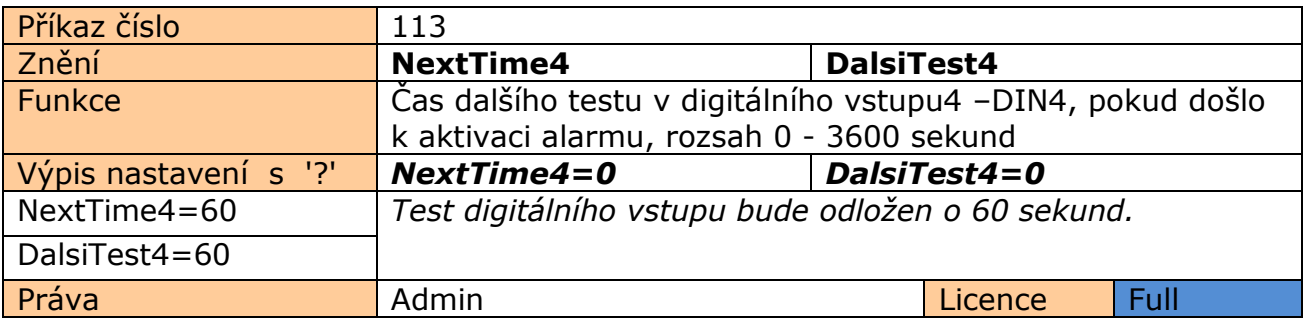

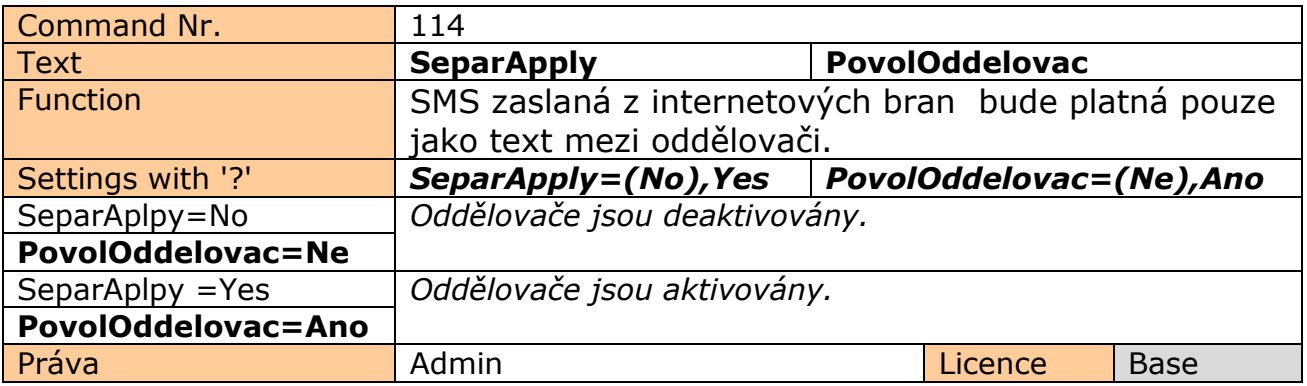

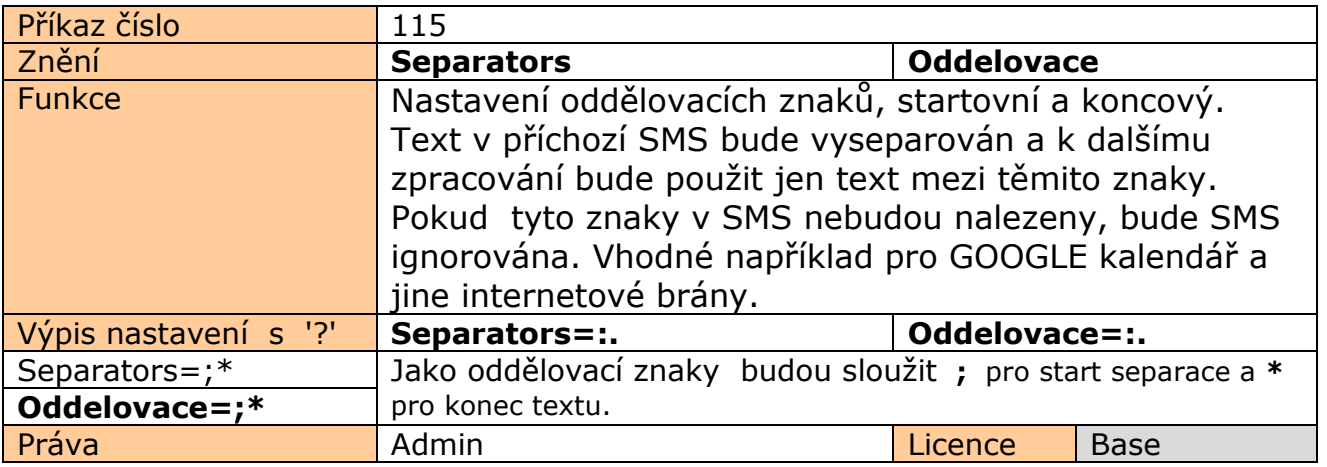

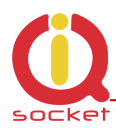

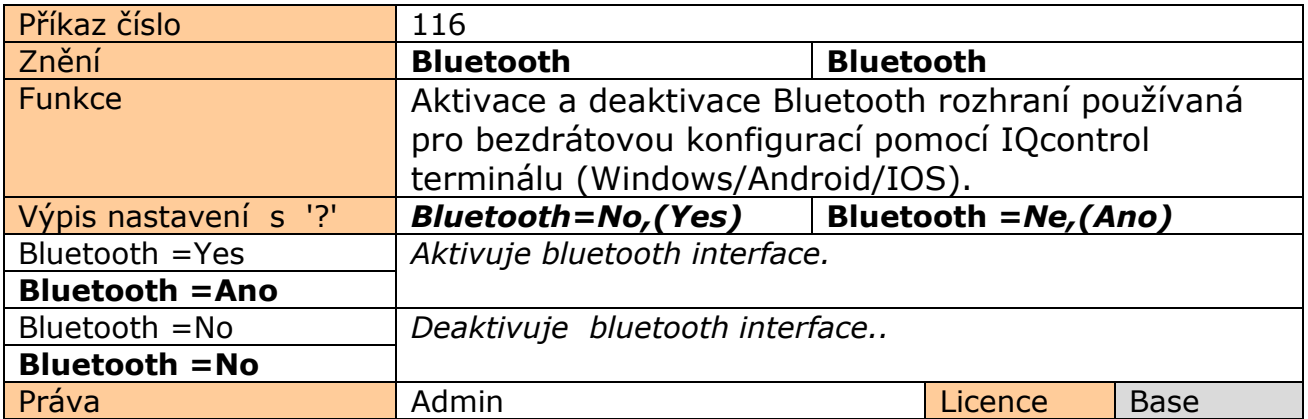

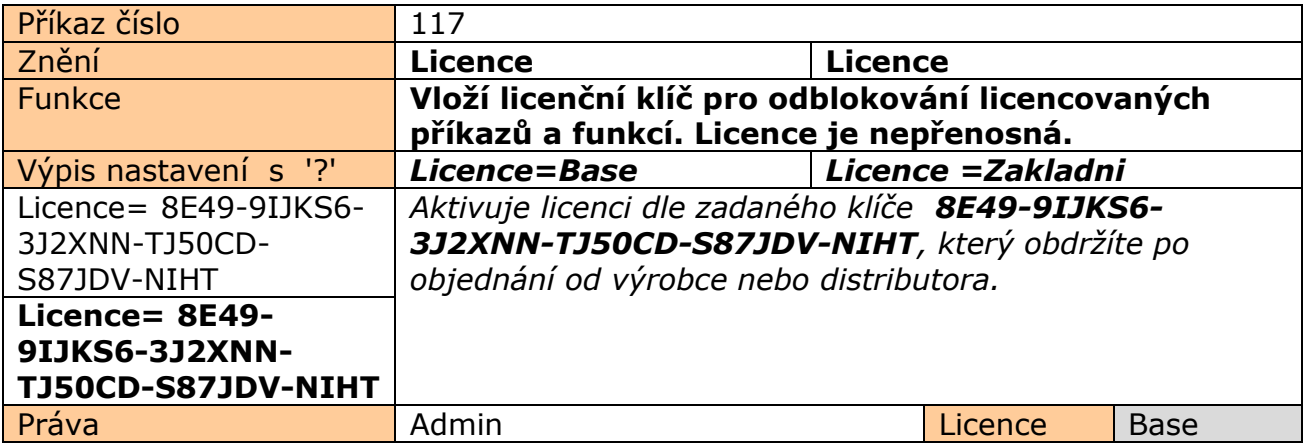

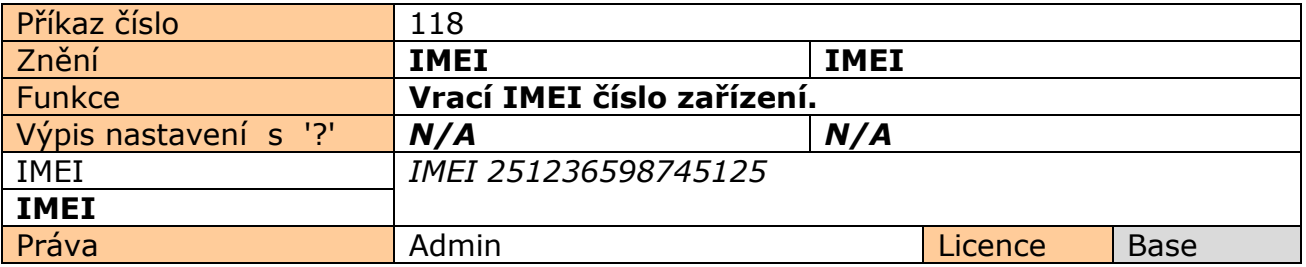

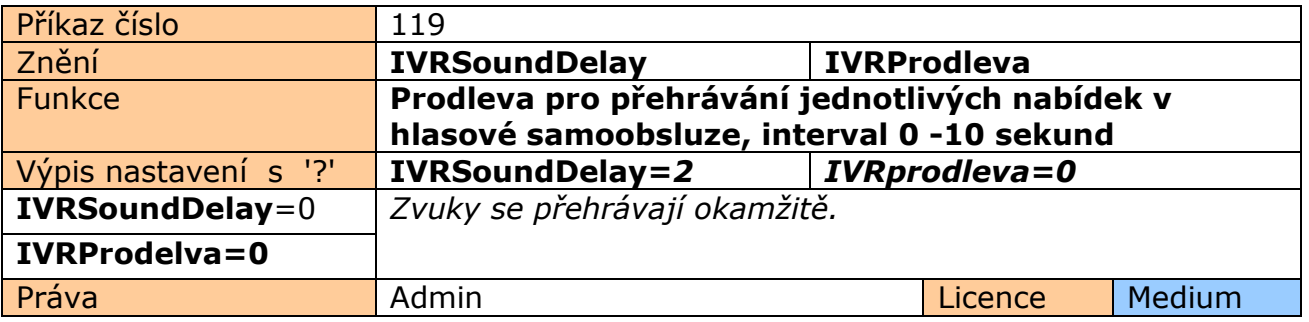

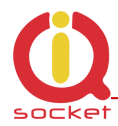

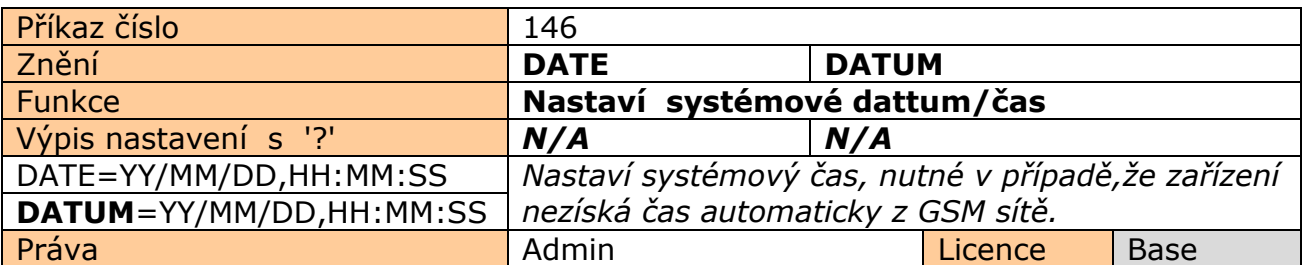

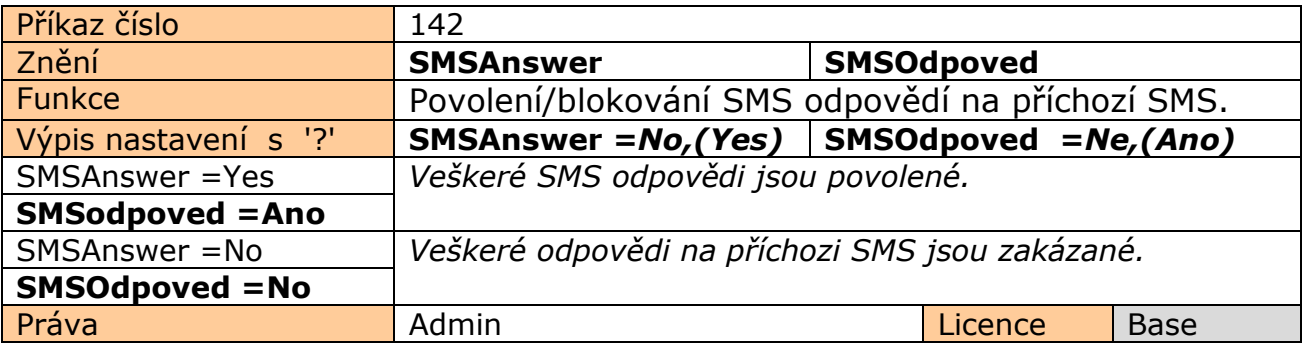

# **7.1 Ovládání PWM výstupů 3 a 4 na základě hodnot sensorů teploty a.j.**

DC výstupy OUT3 A OUT4 mohou být ovládány PWM modulací, pro ovládání jasu LED světel, topení/motorů vetilátorů v rozsahu 0 až 100%, buď manuálně nebo také automaticky dle minimální a maximální hranice vstupních hodnot připojených sensorů, např. teplotních. Frekvence je 20kHz.

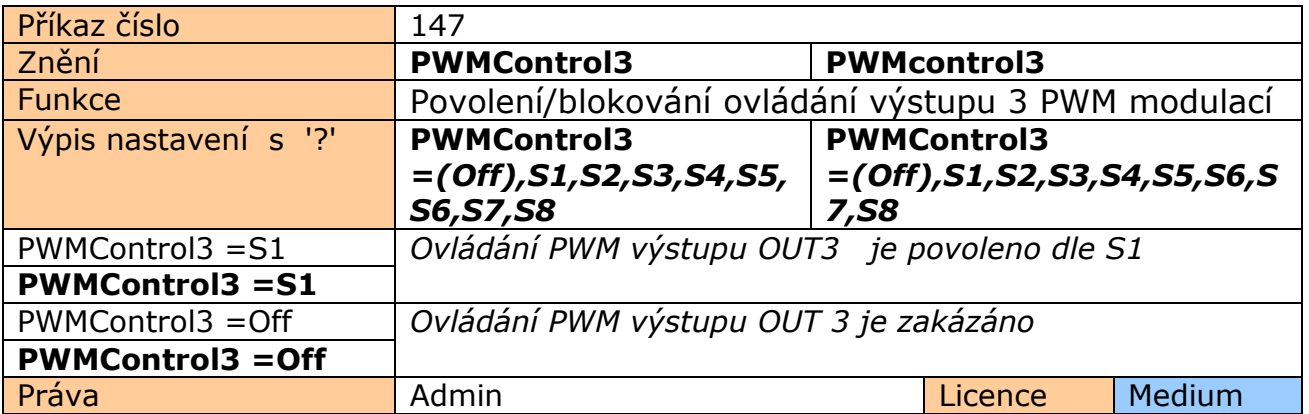

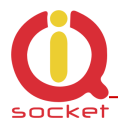

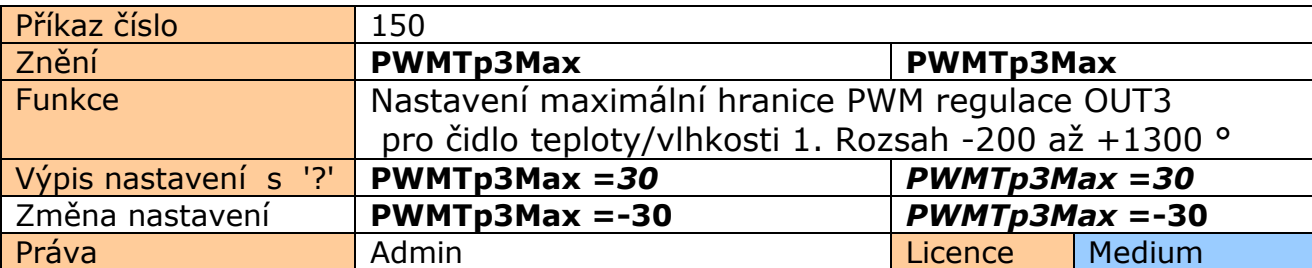

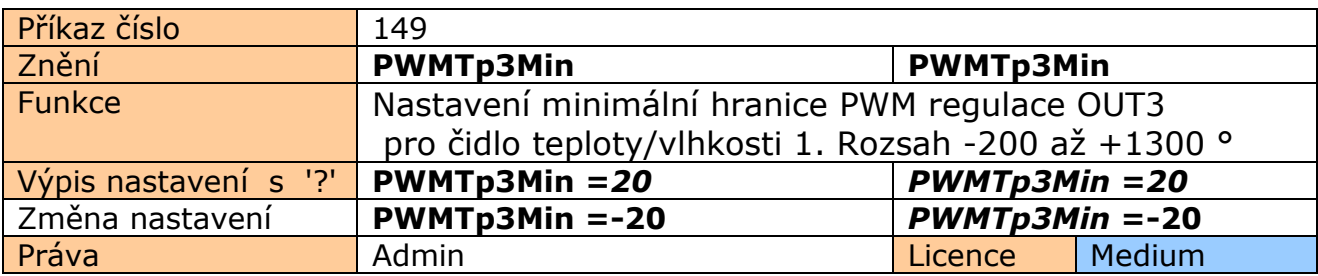

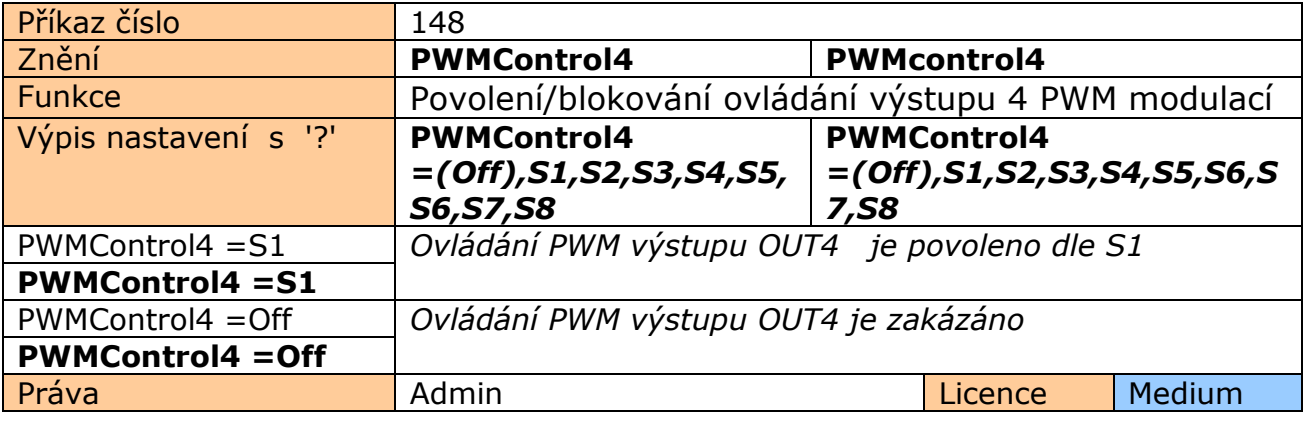

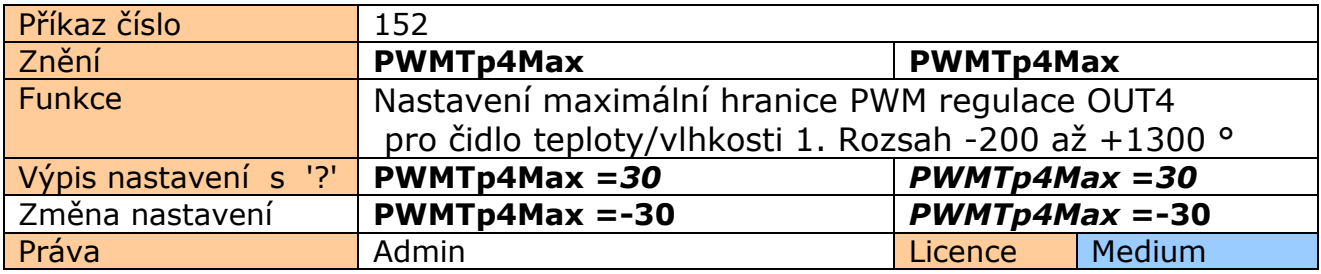

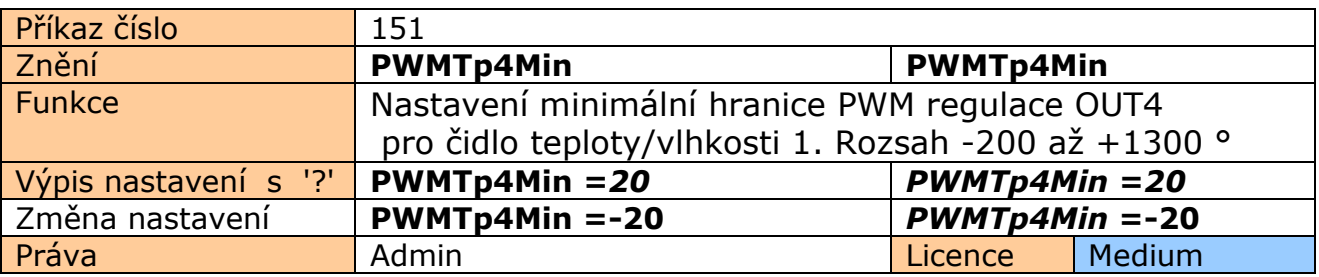

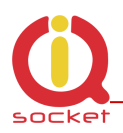

# **7.2 PLC - ovládání výstupů OUT1 až 4 na základě stavů digitálních vstupů DIN1 až DIN4 a PWRACIN/ PWRDCIN.**

Výstupy OUT1 až OUT4 mohou být ovládány na základě změn na digitálních vstupech, při změně v napájení DC nebo AC, nebo pří alarmových událostech - překročení počítadel/counterů vstupů DIN1 až 4 a A/D alarmu.

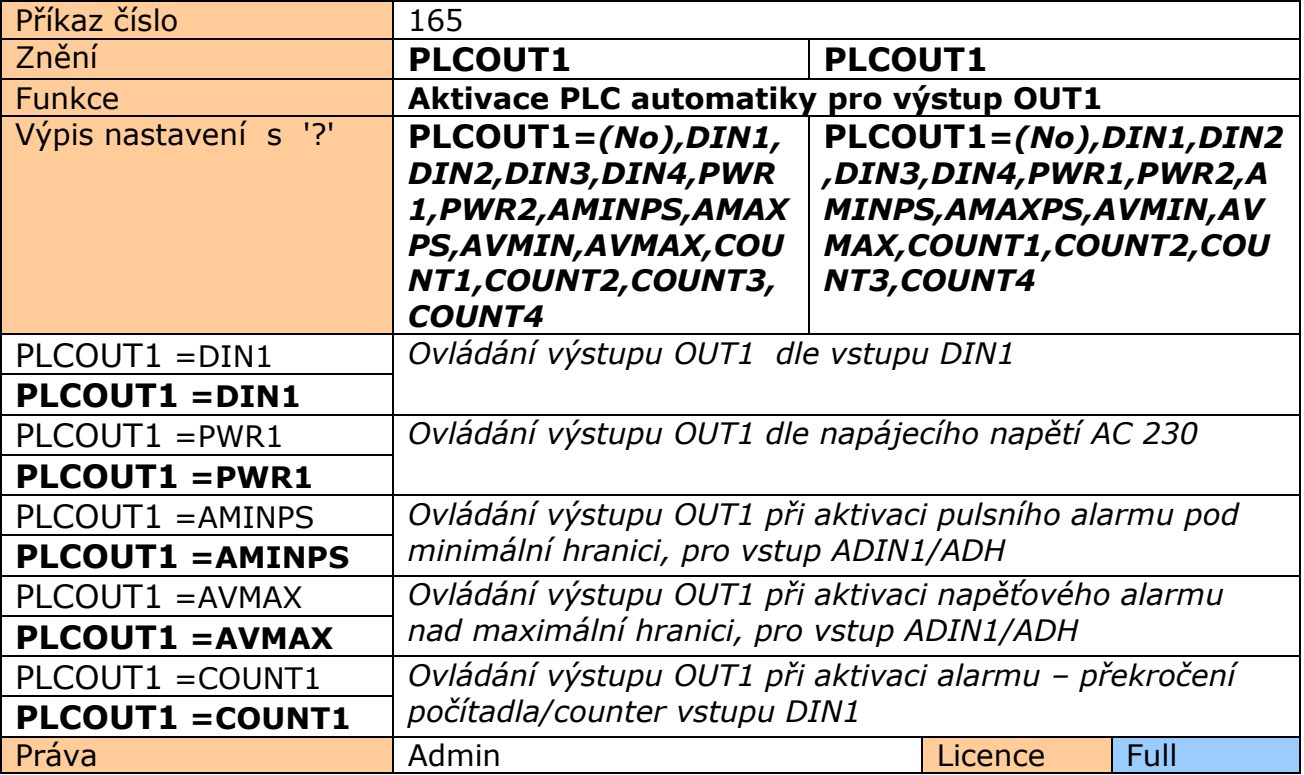

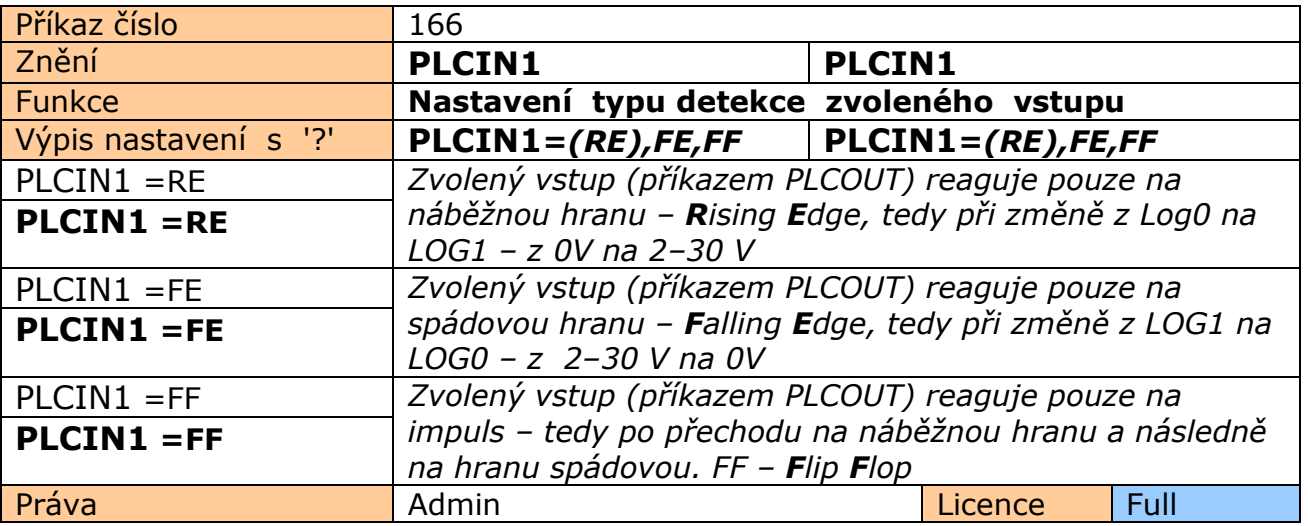

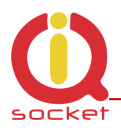

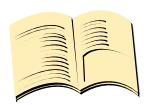

**\*Pozn… PLCIN příkaz je platný pouze pro Digitální vstupy DIN1 – 4, PWRIN1 -2. nikoliv pro Alarm stavy.** 

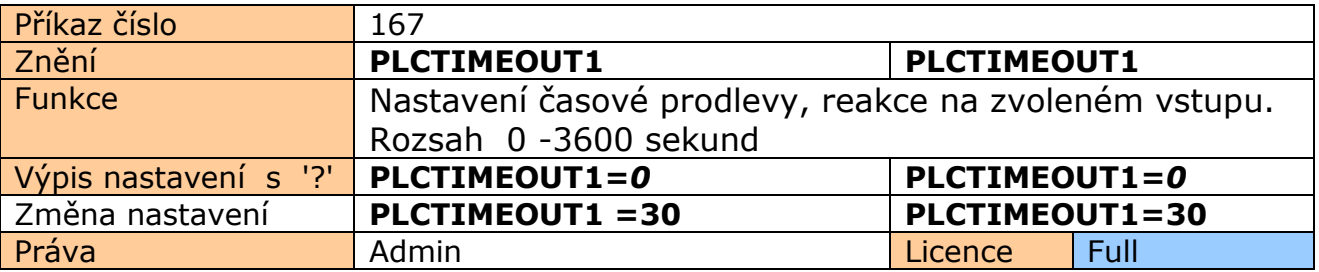

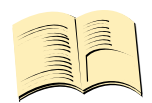

## **\*Pozn…**

**Pokud je PLCtimeout nastaven na 0, vyhodnocování se provádí okamžite. Pži nastavené prodlevě se po nastavení vstupu čeká na další změnu, tímto lze vytvořit například funkci časového relé.**

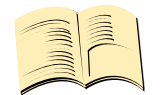

### **\*Pozn…**

**Analogické příkazy platí pro výstupy OUT2,OUT3 a OUT4.**

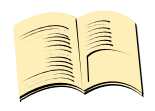

#### **\*Pozn…**

**Pro odstranění zákmitů a spolehlivou funkci vstupů a PLC samotného, se na tyto digitální vstupy vztahuje ochranný čas TRIGGERTIME1-4.** 

### **Příklad č.1**

Rozsvěcení DC žárovky (výstup OUT4) po prvním stisku tlačítka (vstup DIN1), zhasnutí po druhém stisku.

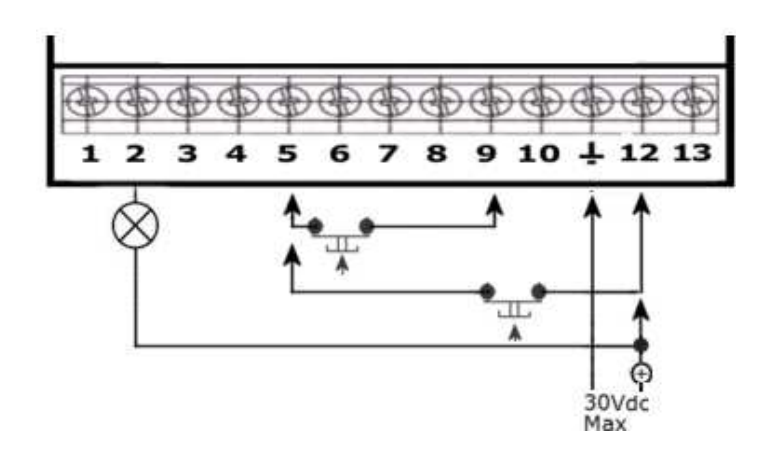

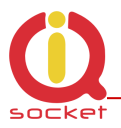

### **Nastavení:**

PLCOUT4=DIN1 PLCTIMEOUT4=0 (Na nastavení PLCIN na FF – flifp flop se TIMEOUT nevztahuje ) PLCIN4=FF (*vztahuje se pro výstup OUT4, proto PLCIN4 nikoliv PLCIN1, digitální vstup je definován pouze v PLCOUT4=DIN1)* 

#### **Příklad č.2**

Rozsvěcení DC žárovky (výstup OUT4) se zpožděným zhasnutím za 10sekund – funkce časového relé se spožděným odpadem. Timeout zhasnutí je od uvolnění tlačítka. Každý další stisk při rozsvěcené žárovce prodlouží dobu o nastavený čas 10 sekund.

### **Nastavení:**

PLCOUT4=DIN1 PLCTIMEOUT4=10 (doba 10sekund) PLCIN4=RE (*vztahuje se pro výstup OUT4, proto PLCIN4 nikoliv PLCIN1, digitální vstup je definován pouze v PLCOUT4=DIN1)* 

#### **Příklad č.3**

Rozsvěcení DC žárovky (výstup OUT4) pokud není tlačítko stisknuté, zhasnutí žárovky pokud je tlačítko stisknuté.

#### **Nastavení:**

PLCOUT4=DIN1 PLCTIMEOUT4=0 PLCIN4=FE (*vztahuje se pro výstup OUT4, proto PLCIN4 nikoliv PLCIN1, digitální vstup je definován pouze v PLCOUT4=DIN1)* 

#### **Příklad č.4**

Rozsvěcení DC žárovky (výstup OUT4) při překročení 10-ti změn na vstupu DIN1.

#### **Nastavení:**

CounterLimitDIn1=10 (nastavení počtu změn RE/FE impuls jsou 2 změny) DAlarm1=Limit (Nastavení alarmu na limit hunteru pro DIn1) PLCOUT4=CPOUNT1 PLCTIMEOUT4=0 PLCIN4=RE (RE – žárovka se po překročení počtu změn rozsvítí, FE – pohasne, vhodné řešení pro odpojení výstupu při překročení počtu impulsů )

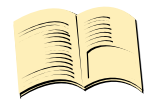

#### **\*Pozn…**

**Nastavený čas v PLCTIMEOUTx po jeho vypršení nuluje alarmovovou událost. Pokud je nastavený na 0, pak se všechny události nulují příkazen: StopAllalarms**

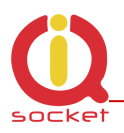

# **8 Ovládání pomocí IQcontrol Suite pro systém WINDOWS**

Pro maximální komfort a jednoduchost obsluhy byl vytvořen balíček progamů IQcontrol Suite pro systémy WINDOWS. Po instalaci ze zdroje www.iqtronic.com/download a spuštení jej můžeme začít používat. Blooetooth adaptér je nutný pouze pro navázání komunikace se zařízením. Není nutný pro tvorbu seznamu autorizovaných čísel , tvorbu vlastní internetové samoobsluhy a vlastního znění příkazů,odpovědí a dalších textů zařízení.

Po korektní instalaci se zobrazí na ploše IKONa (stadardně zvolena)

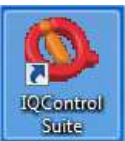

## Po kliknutí se spustí složka programů IQcontrol Suite

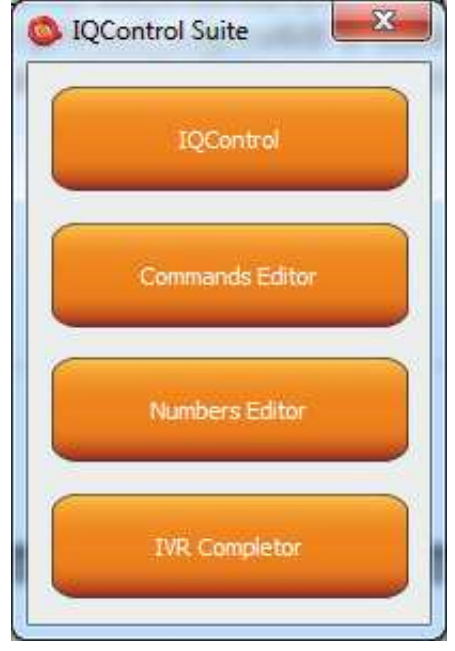

**IQcontrol** - nutný BT interface, slouží jako terminál pro nastavení a ovládání zařízení bezdrátově, zdarma - mimo SMS.

**Commands editor** - program pro úpravu a vlastní tvorbu příkazů/odpovědí a pomocných textů zařízení.

**Numbers Editor** - pro editaci a tvorbu autorizovaných čísel.

**IVR completor** Tvorba vlastní hlasové samoobsluhy.

# **8.1 Podprogram IQControl**

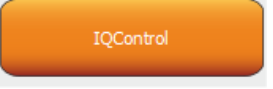

Obsáhlý, ale velmi intuitivní program z balíčku IQcontrol Suite, sloužící především jako terminál pro ovládání zařízení pomocí bezdrátového přenosu skrze Bluetooth. Obsahuje tlačítka rychlé volby , záložku nahrávání/stahování data sdo/ze zařízení a tlačítko pro nastavení PINu pro přístup pomocí BT. V této kapitole si jej podrobně popíšeme. Následující popis je pro defaultní anglickou sadu příkazuů pokud nahrajete jinou, pak se budou příkazy a odpovědi zobrazovat dle aktuální sady.

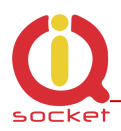

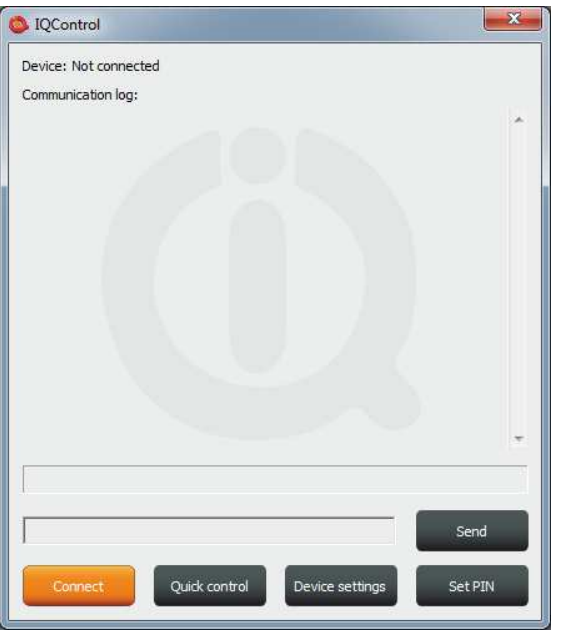

**Device: Not connected**, terminál není připojen k žádnému zařízení, pokud ano, zobrazí se jméno zařízení (Devicename) **Communication log**: Do tohoto okna se vypisují všechny řetězce, posuvníkem můžeme přehledně v záznamech listovat.

Pokud ukazatel myši je v ploše IQcontrol programu, pravým tlačítkem myší můžeme záznamy vymazat (**Clear**), nebo je uložit do souboru (**Save into File**)

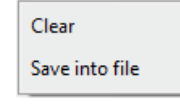

zařízení s nastaveným jménem zařízení (devicename) .

Connect

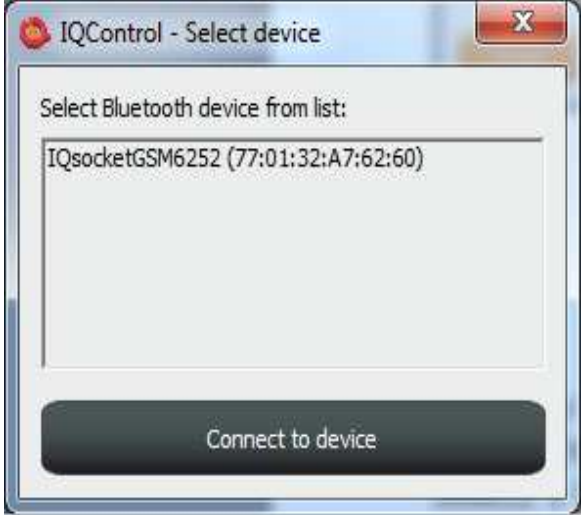

Po stisku tlačítka se otevře okno, kde se zobrazí všechna vyhledaná

Jelikož v továrním nastavení všechny zařízení mají shodná jména IQSocket, pro snadnější identifikaci jsou k tomuto jménu připojeny poslední 4 číslice z IMEI zařízení. Po kliku na vybrané zařízení bude možné kliknout na oranžově podbarvené tlačítko Connect to device, po kterém je uživatel vyzván k zadání bezpečnostního pinu (nastavení příkazem **BTPIN**) defultně 0000 .

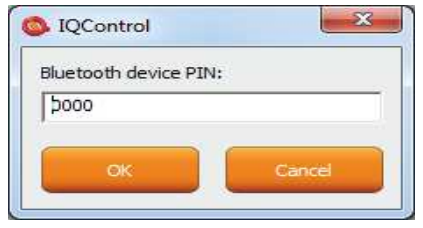

Po jeho potvrzení se aktivuje spojení s vybraným zařízením. Po úspěšném příhlášení zařízení automaticky zobrazí úvodní text a vypíše ovládací příkazy.

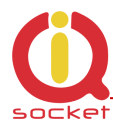

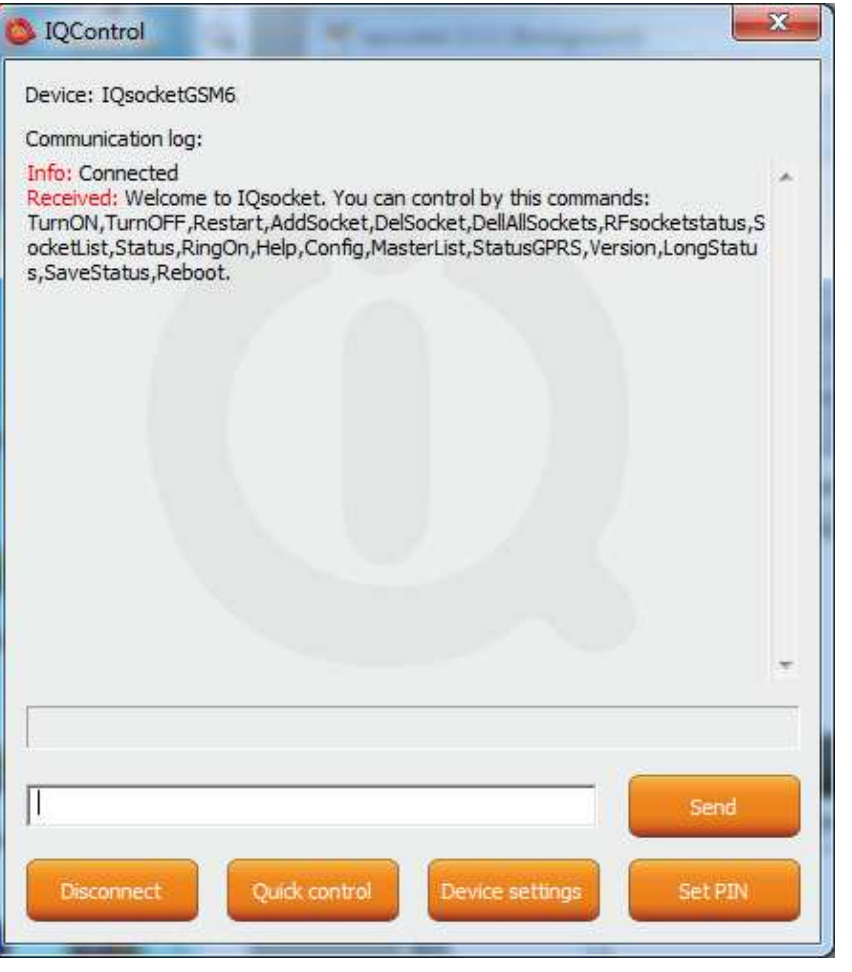

Po neaktivitě 2 minut, se automaticky terminál odpojí, což ohlási zvukem padající nábojnice. V případě neúspěchu kdy se zobrazí hláška Info: Can not connect to Bluetooth device opakujte proceduru, zkontrolujte zda nedošlo k vypnutí zařízení nebo restartuje BT adaptér a spustě aplikaci IQcontrol znova. V případě, že adaptér není přípojen/instalován zobrazí se: Info: Can not find Bluetooth adapter . Aktivují se všechny tlačítka programu.

Ovládat zařízení příkazy je možné tak, že jej napíšeme do textového okna (zde příkaz pro restart výstupů) a odešleme tlačítkem

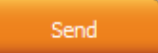

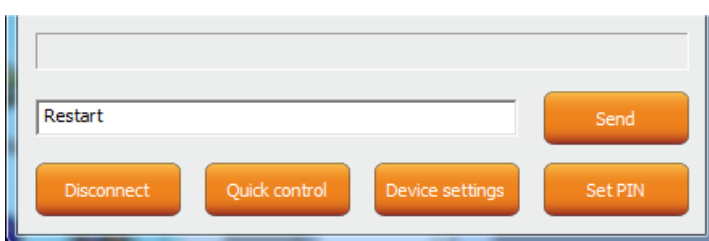

Pokud je příkaz korektní, pak zařízení provede danou akci, a vrátí odpověď (zde Restarted - restartováno)

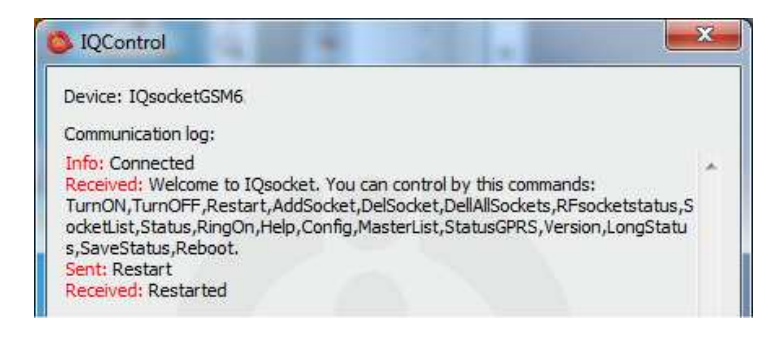

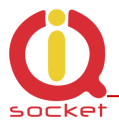

Nyní předvedeme zvláštnost zpracování vnitřího parseru.

Předpokládejme, že uživatel nezná příkazy a u ovládání SMS nemá k dispozici uvítací sms, jak dané zařízení ovládat. Matně si však pamatuje, že příkaz začínal písmeny nebo písmenem R.

Pošle tedy samotné R.

Zařízení odpoví výpisem příkazů začínající na písmeno R:<br>III. Senti r Received: r: Wrong command, similar is: Restart, RFsocketstatus, RingOn, RestartTime, RingactionMASTER, RingactionUSE R, RingTimes, RingOnTime, Reboot

Dalším výrazným zjedodušením je poslání v jedné SMS celou řadu příkazu až do velikosti SMS tedy 160 znaků.

Příkazy musí být odděleny znakem # zde v jako příklad posíláme příkaz na stav zařízení, příkaz na restart a opět příkaz na stav.<br>III. Sent: status#restart#status

Received: Output1:TurnedOn Output2:TurnedOff Signal:51% Time: 15/04/25.21:49:59 Last pwrlost: N/A BCap:94 % OP:EUROTEL PRAHA Received: Restarted Received: Output1:Restarted Output2:TurnedOff Signal:51% Time: 15/04/25, 21: 49: 59 Last pwrlost: N/A BCap: 94 % OP: EUROTEL PRAHA

Na každý přikaz se odesílá jedná odpověd/SMS (dle velikosti odpovědi i více)

V případě chybného paramettru (parametrický příkaz se znakem =) nebo je hodnota parametru mimo limit, zařízení vrací odpověď o chybě parametru (znění příkazu je korektní) a nebo o nesprávných limitech, zde příkaz **RestartTime**

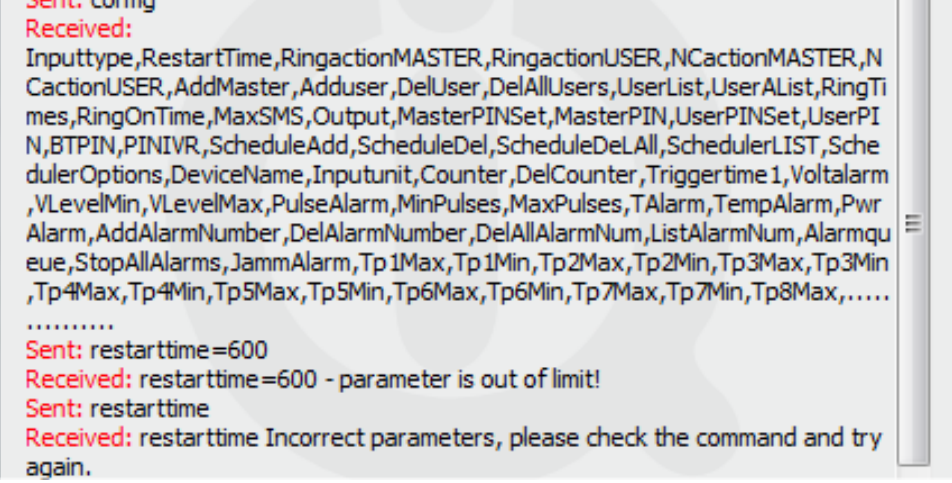

Pro zjištění správných limitů bez použití manuálu je možné použít příkaz HELP=RestartTime

Sent: help=restarttime Received: RestartTime - User defined time from reswitch output 1-300 seconds.

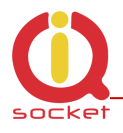

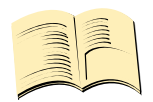

**\*Pozn…** 

**Při spojení IQcontrol terminálu pomocí Bluetooth není aktualizován systémový čas ani kvalita signálu a také jsou po tuto dobu blokovány všechny funkce související s GSM**,

**Tlačítka rychlé volby** 

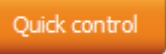

Pro jednoduché a rychlé ovládání příkazů obsahuje program rychlou volbu, Quick control.

Po stisku se zobrazí 4 tlačítka s nejvíce používanými příkazy, TurnOn/Zapni, TurnOff/Vypni, Status/Stav, Restart/Restart, po pouhém stisku je odeslán příkaz do

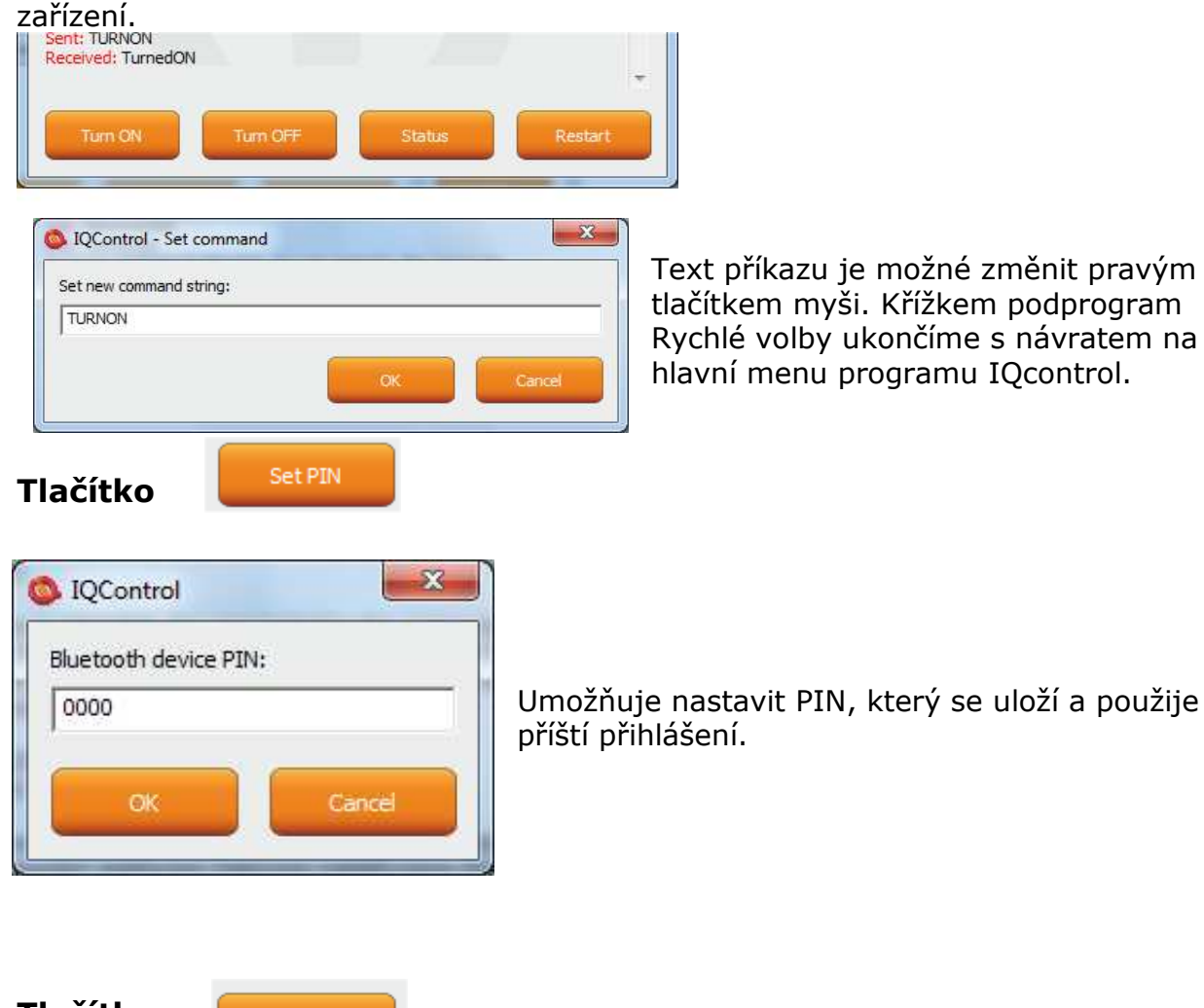

Umožňuje nastavit PIN, který se uloží a použije pro

## **Tlačítko**

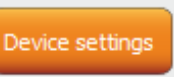

Po stisku se zobrazí okno s tlačítky s důležitou funkcí.

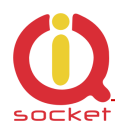

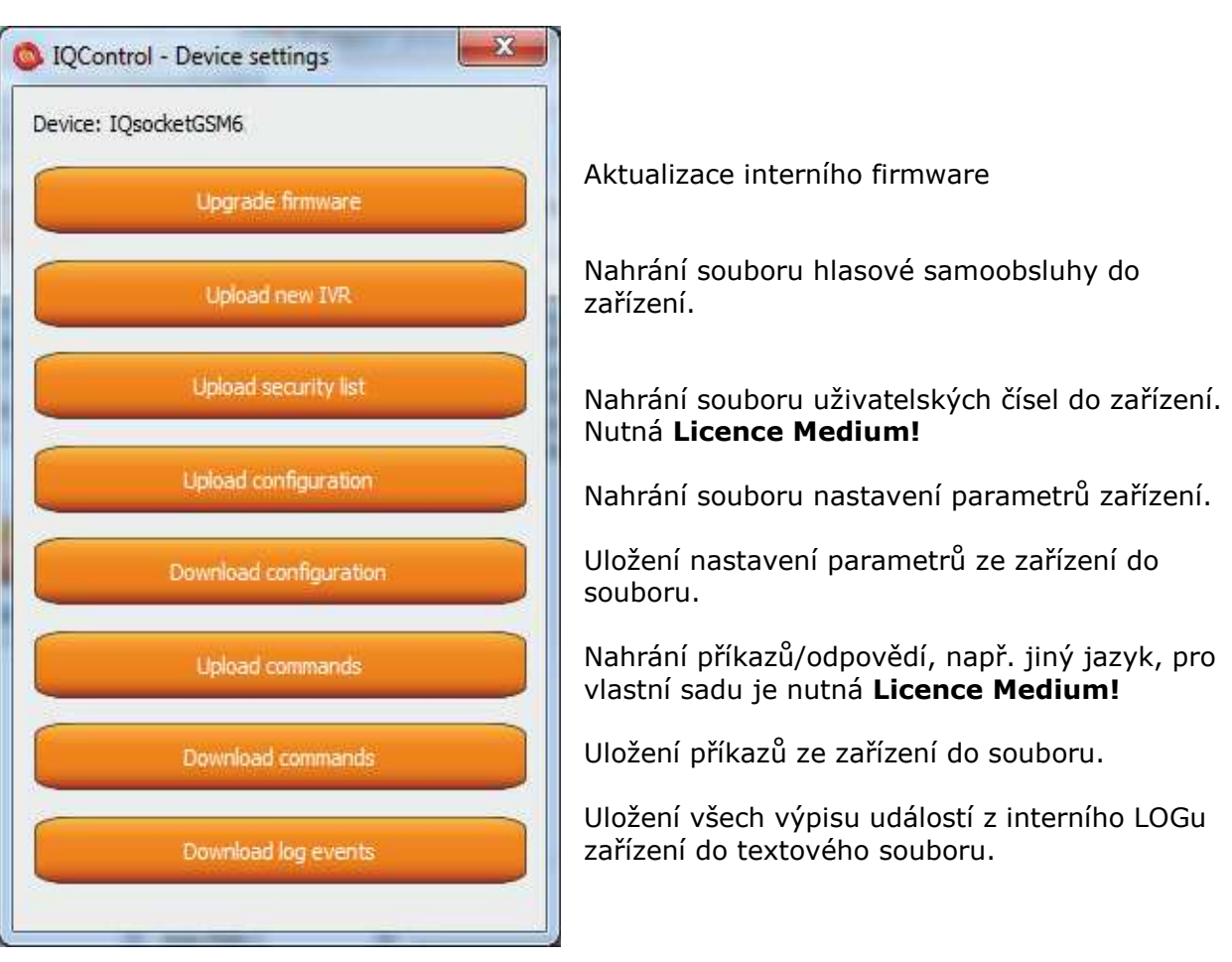

Při uploadu/nahrávání do zařízení při volbě security list - uživatelská čísla je možné nahrát textový soubor vytvořený buď **Numbers Editorem,** který je součásti balíku IQcontrol Suite, nebo vlastnoručně vytvořený uživatelem.

Jedná se o bězný textový soubor, kde každé číslo je vloženo na jeden samostatný řádek a bez mezer. Soubor musí mít příponu **\*.sec**

Příklad editovaného souboru mojecisla.sec

420123456789,alias2 420111111111 420123333333,alias3

Syntaxe je stejná jak při použití SMS příkazu **AddUserNumber/ VlozCisloUzivatele** Pokud bude řádek zadán nekorektně, bude se ingorovat a číslo se nenahraje.

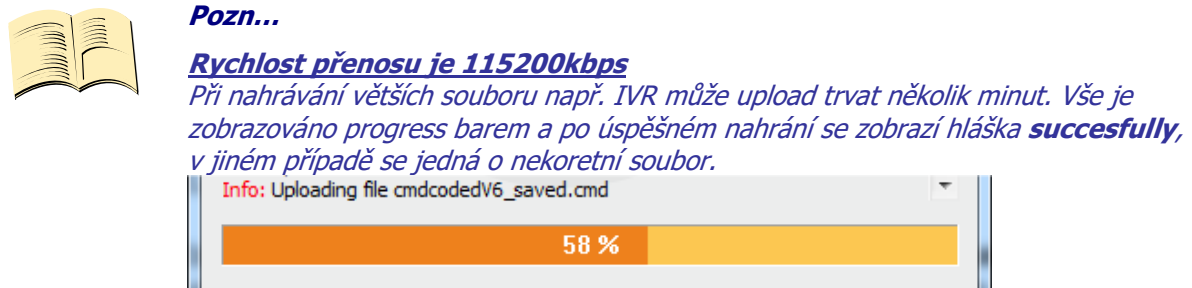

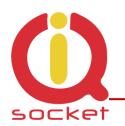

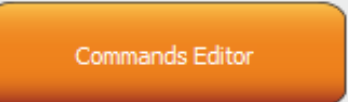

# **8.2 Podprogram Commands editor**

Nejzajímavější podrogram, kterým dokážete změnit nejen jakýkoliv text zařízení , tedy znění príkazu a jeho odpovědi, ale také texty, které se zapisují do interního LOGu zařízení, texty alarmů a u odpovědí také skladbu a umístění parametrů. Můžete si tedy sestavit vlastní odpověď na příkaz **STATUS/STAV** včetně všech parametrů zařízení.

Změnit lze také oprávnění příkazů Admin/User(Uživatel).

Pro úpravu je nejdříve nutné získat zdrojová data, tyto získame

Downloadem/nahráním pomocí **Device settings** popsánou v kapitole výše button Download Commands jméno soubor zvolíme např. test1.cmd

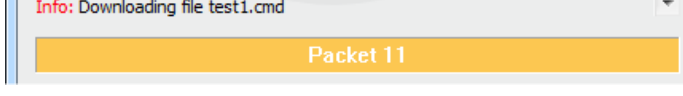

**Pozn…** 

Při nahrávání ze zařízení se zobrazuje jen počet paketů, jde o krátké soubory, přenos trvá pár sekund.

Získaný soubor pak můřeme otevřít v editoru příkazů.

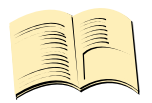

**Je nutné aktivovat licenci MEDIUM** 

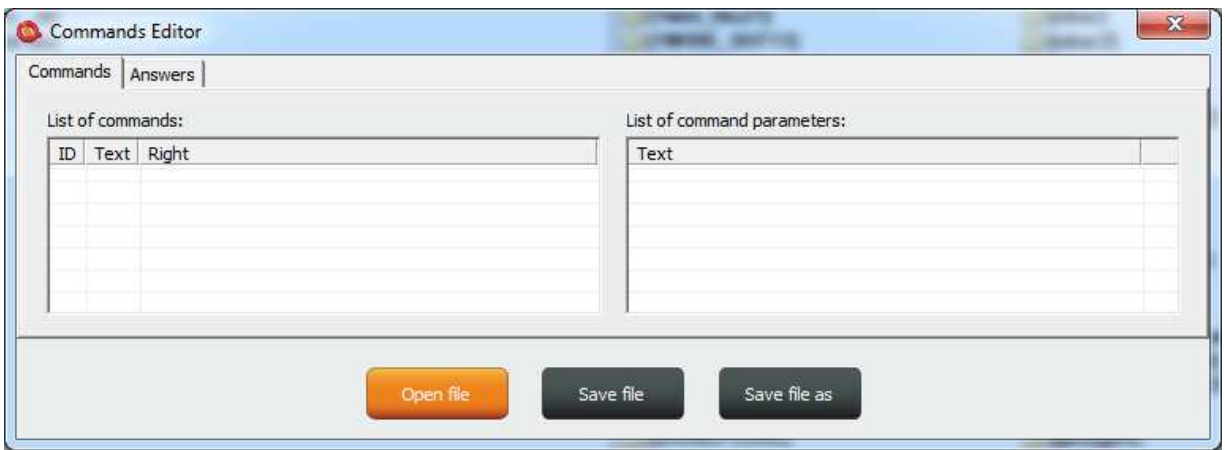

Pro načtení souboru použijte tlačítko Open File a nahrajte soubor test1.cmd Je-li soubor koretní, načte se, jinak zobrazí chybovou hlášku.

Program je opět intuitivně zpracován, záložka **Commands – příkazy** obsahuje dvě okna. Okno **List of commands,** ve kterém se zobrazují příkazy pro ovládání. List of command parameters, kde jsou zobrazeny prřípadné parametry příkazu, ty které se volí znakem =. Lze měnit pouze samotné texty, nelze příkazy přídávat ani mazat. Po načtení souboru se zobrazí přehledně v tabulce dle čísla.

Pro změnu příkazu klikneme na daný příkaz a můžeme jej editovat a změnit na **Zapni a po stisku ENTER** je změna provedena.

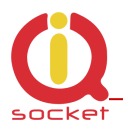

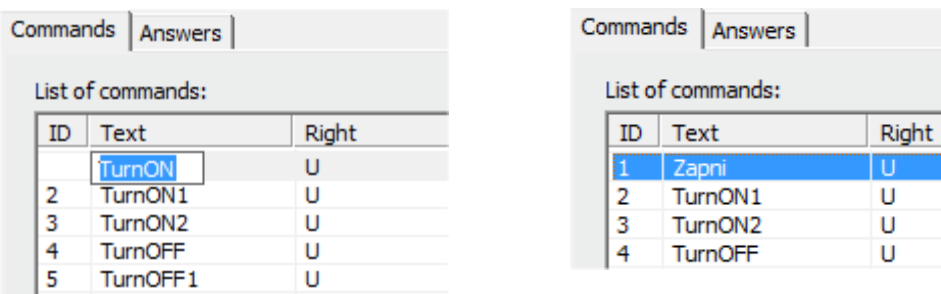

Při volbě příkazu s textovými parametry, například jednotky teploty **TempUnit**, se zobrazí v pravém okně textové znění parametrů, tyto lze změnit také.

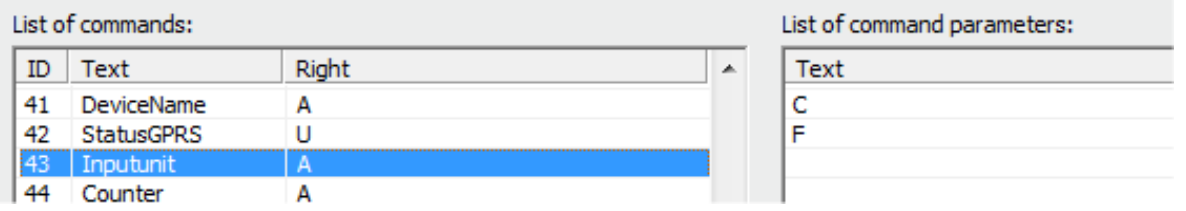

Sloupec **Right** znamená oprávnění, pokud je **A** - Admin, pak jej může používat jen administrátor pokud je toto číslo zvoleno, pokud není, pak jej může používat kdokoliv. Znak **U** znamená uživatel, tedy pokud jsou zadané jako autorizované uživatelské čísla. Je možné je editovat a určit, které příkazy budou uživatelům dostupné.

Záložka **Answer - odpovědi** je podobná, texty odpovědí lze měnit v levém okně **List of asnwers** v pravém se zobrazuji případné parametry v odpovědi, Tyto parametry lze mazat, editovat a přidávat nové. Je možné editovat i odpovědi inteligetní nápovědy, ale nedoporučujeme toto provést a nevnášet zbytečně do souboru zmatek.

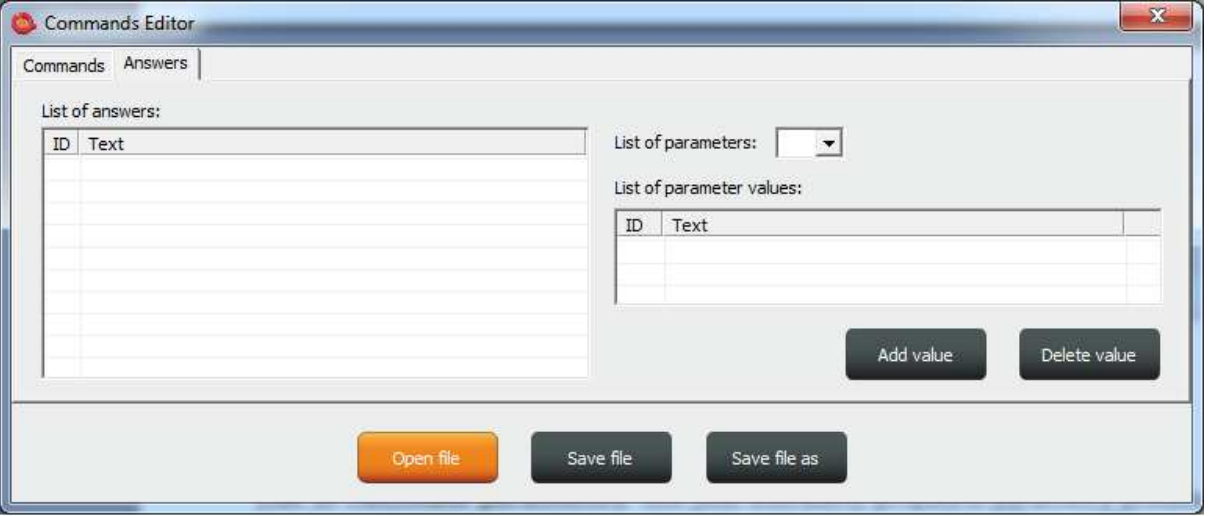

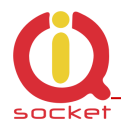

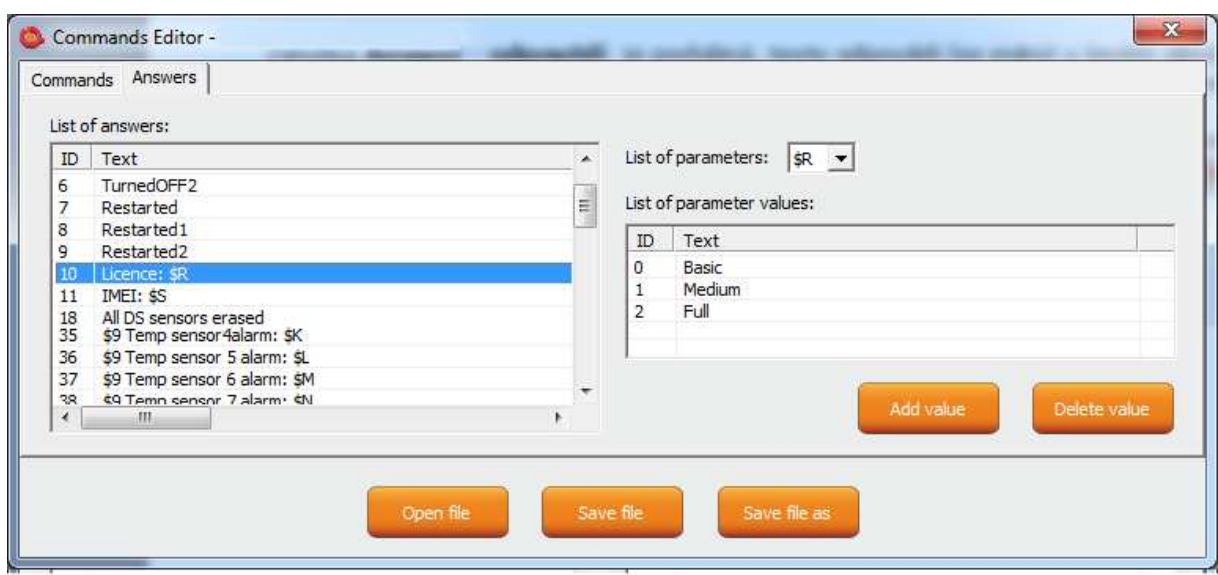

**Parametr** v odpovědi je vždy označen znakem \$ a následujícím znakem 0-9,A-Z, které se editují ručně. Na uvedeném příkladu je Editace odpovědi pčíkazu Licence: \$R.

\$R je fixní parametr odpovědí zařízení, místo kterého interné parser zařízení doplní číselnou hodnotu. Pokud je však v levém okně definován textový ekvivalent danému číslu, pak se místo něj zobrazí zvolený text.

Tedy odpověd může být Licence: Basic, Licence: Medium nebo Licence: Full. Pro každý **číselný** parametr odpovědi je možné přiřadit textový ekvivalent, který bude zobrazen místo této číselné hodnoty.

Volba **List of parameters** zobrazuje platné parametry v odpovědi v pravém okně. Pokud parametr nebude existovat, pak zařízení vloží text UDEF (není definován) Pokud bude textový ekvivalent mimo rozsah, doplní se N/A (není dostupný)

Označení a význam použitelných parametrů je tento:

- **\$0**  Stav výstupu OUT1 0 , 1 a 2 (restarted) ;*číselný parameter*
- **\$1**  Stav výstupu OUT2 0 , 1 a 2 (restarted) ;*číselný parameter*
- **\$2**  Stav vstupu DIN1 hodnota 0 , 1 ;*číselný parameter*
- **\$3**  Stav vstupu DIN2 0 , 1 ;*číselný parameter*
- **\$4**  Stav vstupu DIN3 0 , 1 ;*číselný parameter*
- **\$5**  Stav analogového vstupu ADL 0 až 50 ;*číselný parametr*
- **\$6** Jednotky ADH vstupu VDC, VAC ;*textový parametr*
- **\$7**  Signal, *číselný* 0 až 100 ;*číselný parametr*
- **\$8** Čas posledního výpadku napájení ;*textový parametr*
- **\$9** Jméno zařízení, Device name ;*textový parametr*
- **\$A -** Jednotka teploty DegC a DegF ;textový paramater
- **\$B -** Systémový čas ;*textový parametr*
- **\$C -** Stav analogového vstupu ADL 0 až 500 ;*číselný parametr*
- **\$E -** Provozní stav zařízení 0 a 1 Baterie/Sit ;číselný *parametr*
- **\$F** Počet pulsů čítače ;*číselný parametr*

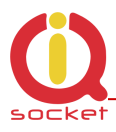

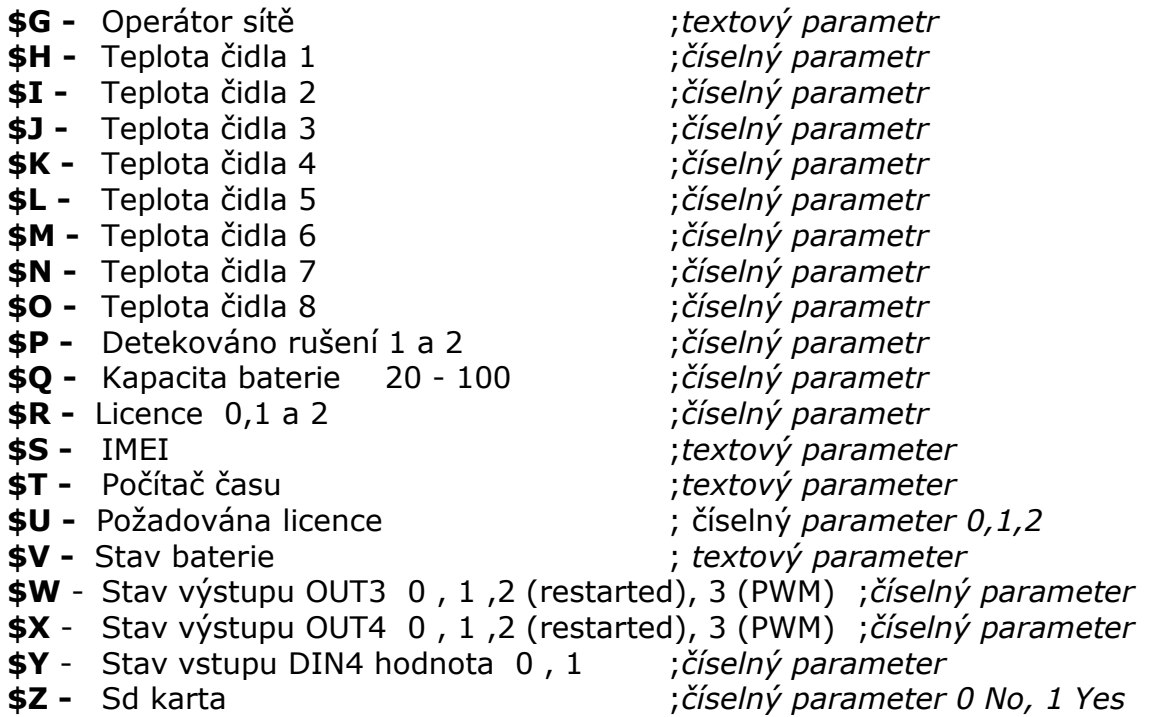

#### **Příklad**

Pro vytvoření jednoduché odpovědi na příkaz **STATUS/STAV** jen s jedním parametrem o stavu zařízení změníme text na pozici ID54 v okně **List of answers**  na Stav zarizeni: \$1

Tento parametr může nabývat jen hodnot 0 - vypnutá, 1 - zapnutá , 2 - restartovaná Pokud nevložíme textové aliasy bude vrácena odpověď:

#### **Stav vystupni zasuvky: 0**

Vložíme tedy textové aliasy do pravého okna tlačítkem Add Value

Výsledek bude vypadat takto:

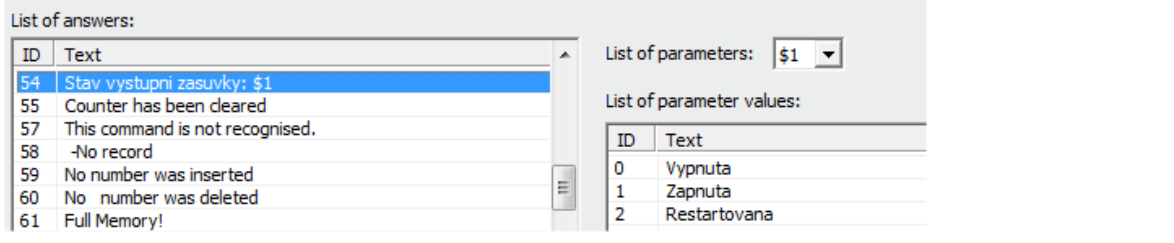

A zařízení vráti stav s textovou substitucí **Stav zarizeni: Vypnuta** 

Výsledný soubor uložíme na disk PC a nahrajeme pomocí tlačítka **Upload Commands** jak bylo popsáno výše. Po restartu zařízení již pracuje s novými příkazy.

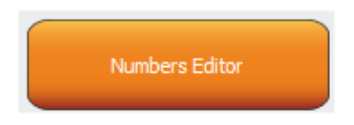

Add value

Add value
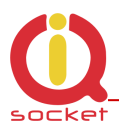

### **8.3 Podprogram Numbers Editor**

Program pro vytváření seznamu uživatelských čísel použiváné k autorizaci, k zabezpečení. Uživatel si může tento soubor vytvořit ručně. Například jak bylo uvedeno výše. nechce-li riskovat chybné zadání pak tento

podprogram k vytváření a editaci nabízí plný komfort.

Po kliku se zobrazí okno editoru:

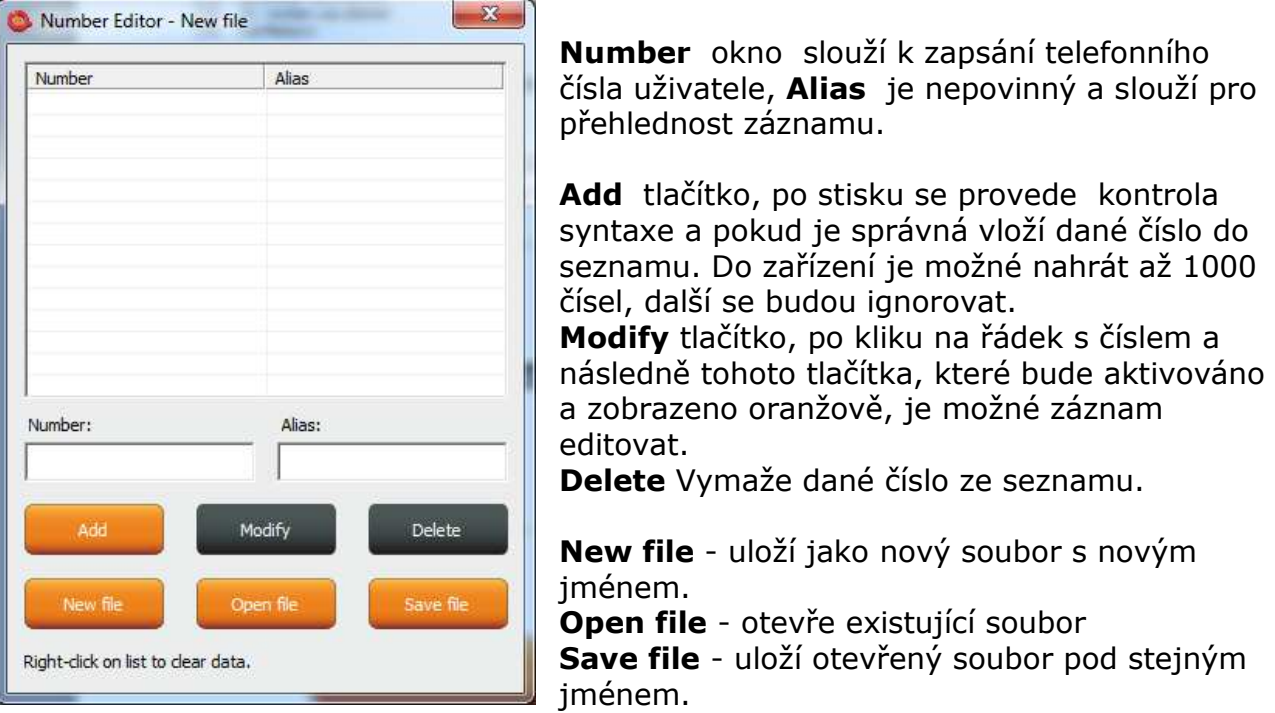

Souboru je dána přípona \*.sec , se kterou můžeme pak soubor nahrát do zařízení.

**IVR Completor** 

### **8.4 Podprogram IVR Completor**

Tímto podprogramem si uživatele může vytvořit vlastní hlasovou nápovědu. Jedná se o jednoduchý podprogram , který zkompletuje jednotlivé zvukové záznamy do souboru použitelného pro nahrání do zařízení. Zvukové záznamy je nutné vytvořit buďto profesionálním studiem, vlastním nasamplováním nebo pomocí hlasového systezátoru.

Zde je tedy struktura použita pro hlasové ovládáni.

1. Po nastavení akce na příchozí hovor na IVR (Interactive Voice Response) zařízení akceptuje toto volání a postupně přehrává zvukové záznamy, tyto musí být správně očíslovány od 01.raw až xx.raw , Formát záznamu je RAW (tedy data bez komprimace a bez hlavičky) MONO, 8bitů a samplovací frekvence 11 025Hz. Tedy 11KHz. Důležité je nezapomenout na číslici 0 před číslicemi 1 až 9, tedy 01.raw je čislo prvního záznamu.

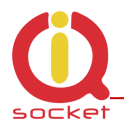

Nyní tedy popis struktury IVR menu, pro pochopení interakce.

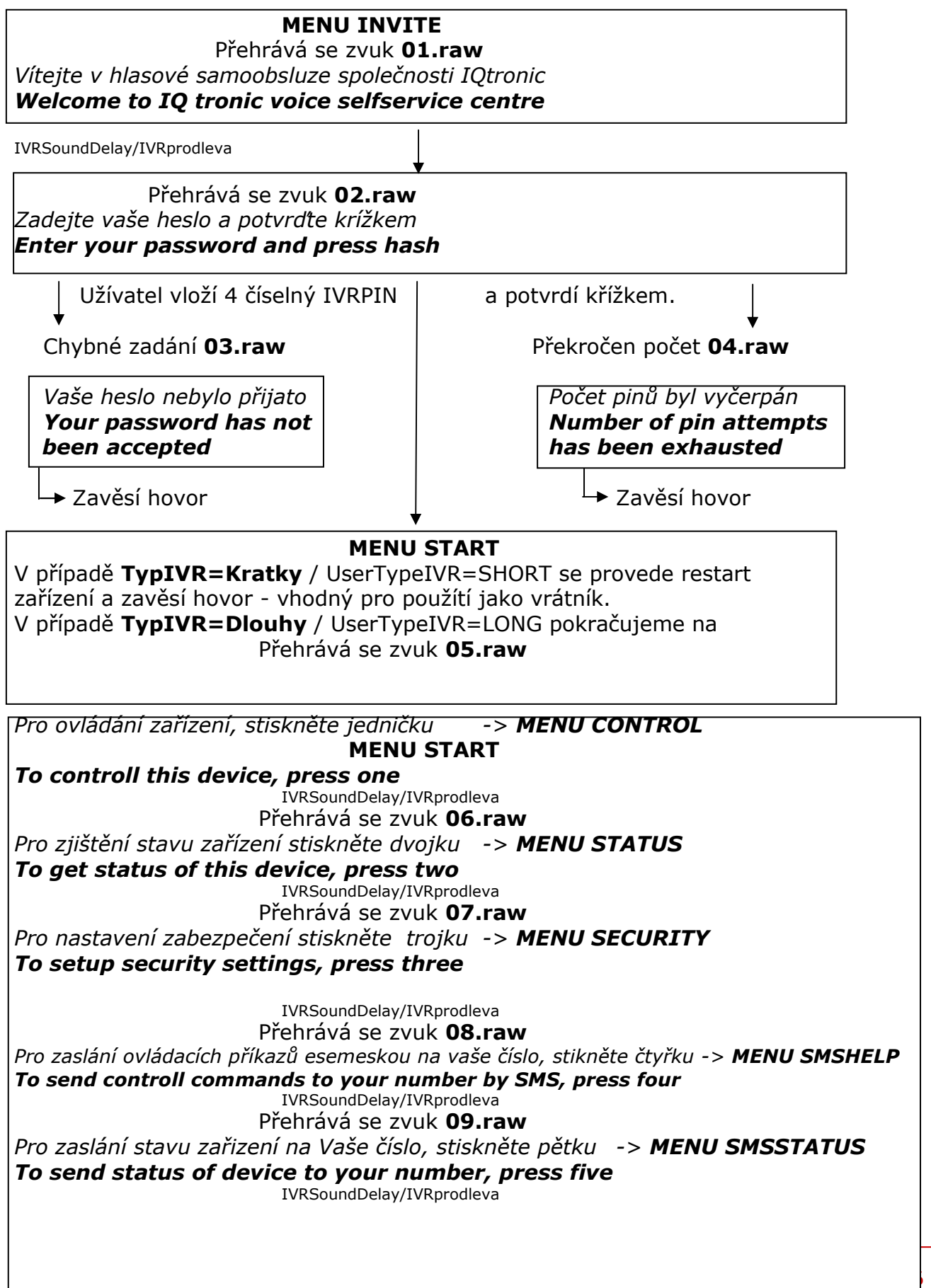

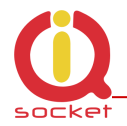

#### Přehrává se zvuk **10.raw** *Pro ukončení stikněte křížek nebo zavěste To end this session, press hash or end call*

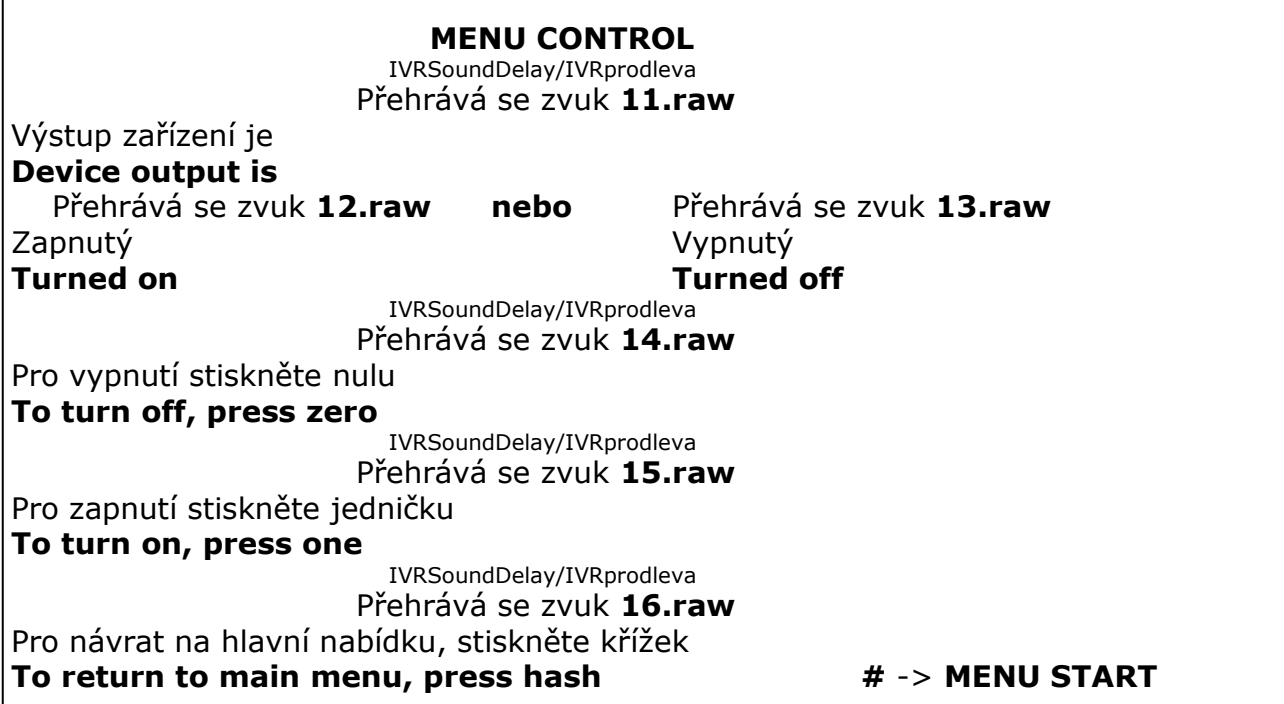

#### **MENU STATUS**

 IVRSoundDelay/IVRprodleva Přehrává se zvuk **11.raw** 

### Výstup zařízení je **Device output is**

Zapnutý Vypnutý **Turned on Turned off** 

Automatický návrat na **MENU START**

Přehrává se zvuk **12.raw nebo** Přehrává se zvuk **13.raw** 

#### **MENU SMSHELP**

 IVRSoundDelay/IVRprodleva Přehrává se zvuk **17.raw**  SMS bude odeslána po ukončení hlasové samoobsluhy **SMS will be sent after end of this session**  Automatický návrat na **MENU START**

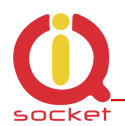

#### **MENU SMSSTATUS**

 IVRSoundDelay/IVRprodleva Přehrává se zvuk **17.raw**  SMS bude odeslána po ukončení hlasové samoobsluhy **SMS will be sent after end of this session**  Automatický návrat na **MENU START**

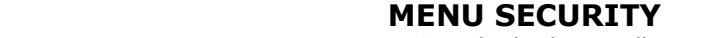

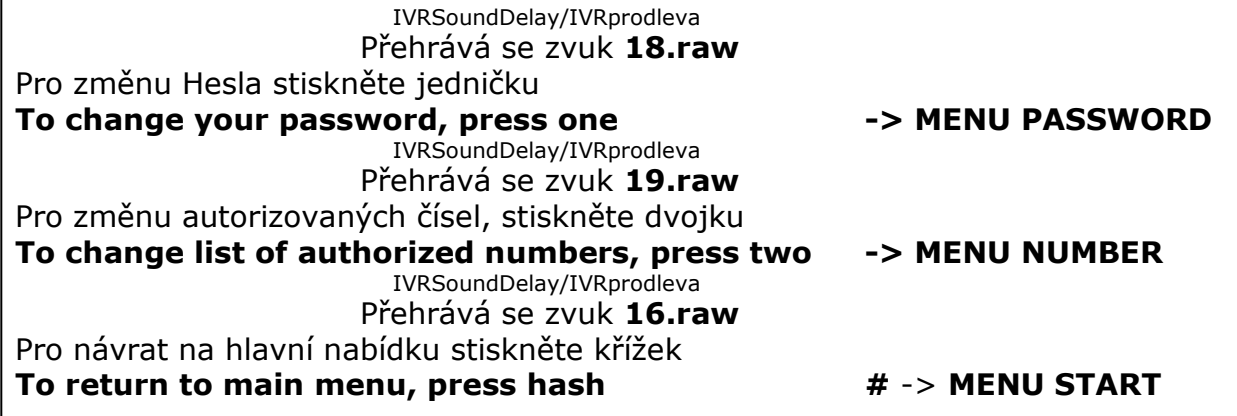

#### **MENU PASSWORD**

 IVRSoundDelay/IVRprodleva Přehrává se zvuk **20.raw** 

Vaše heslo je : \*Přehraje se PIN číslice, jejich jména souboru jsou popsány na konci IVRmenu. **Your password is:** 

 IVRSoundDelay/IVRprodleva Přehrává se zvuk **21.raw** 

Zadejte vaše nové heslo a potvrďte křížkem

#### **Enter your new password and press hash**

 čekání na nový 4 místný PIN potvrzený klávesou # IVRSoundDelay/IVRprodleva

#### Přehrává se zvuk **22.raw**

Vaše nové heslo je: \*Přehraje se PIN číslice, jejich jména souboru jsou popsány na konci IVRmenu. Your new password is:

#### **MENU PASSWORD**

 IVRSoundDelay/IVRprodleva Přehrává se zvuk **23.raw** 

Pro potvrzení a návrat na hlavní nabídku stiskněte křížek, pro aktivaci hesla pro veškeré ovládání stiskněte nulu, pro nové zadání hvězdičku

**To confirm and return to main menu, press hash, to activate all passwords press zero, to enter new value press star** 

Klávesa # uloží zadaný PIN pouze pro IVRMENU a návrat na **MENU START** 

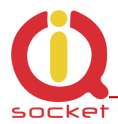

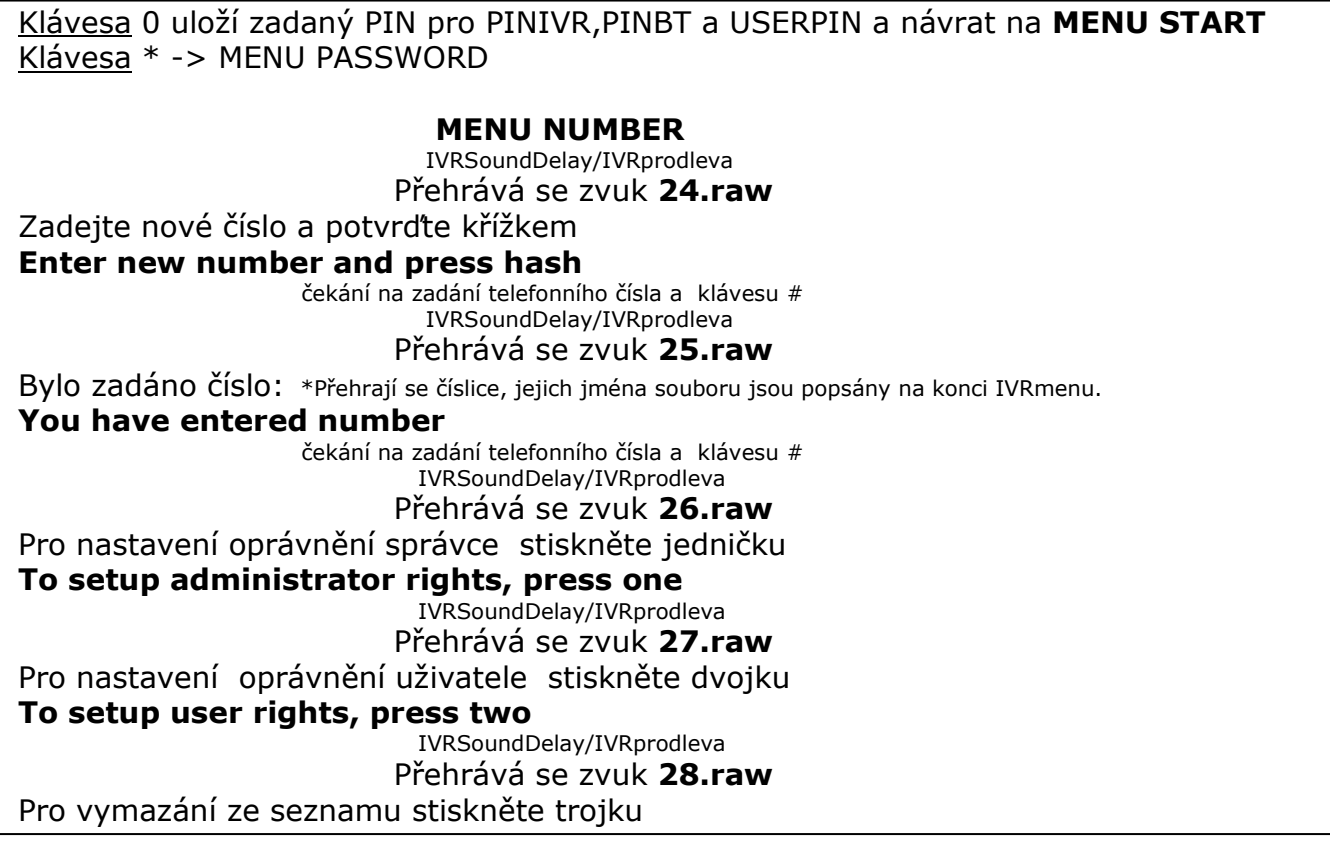

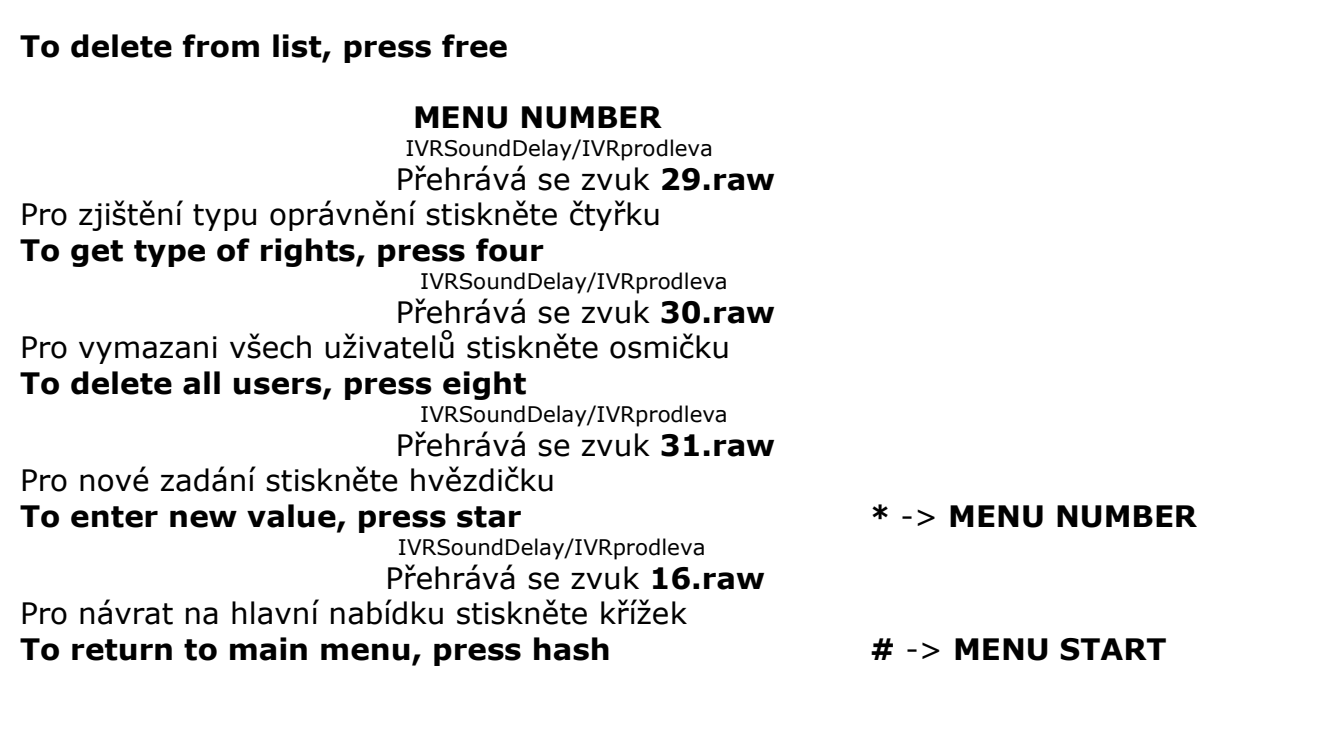

Klávesa **1** uloží/přepíše číslo jako administrátorské a přehraje zvuk **32.raw** Číslo bylo vloženo

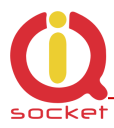

**Number has been saved**  Klávesa **2** uloží číslo jako uživatelské a přehraje zvuk **32.raw**  Číslo bylo vloženo **Number has been saved**  *V případě ,že již nelze vložit přehraje zvuk* **37.raw** *Číslo nelze vložit Number cannot be saved*  Klávesa **3** vymaže číslo ze seznamu a přehraje zvuk **33.raw**  *Číslo bylo vymazáno Number has been deleted Není-li číslo v seznamu přehraje zvuk* **36.raw**  *Číslo není v seznamu Number is not in list*  Klávesa **4** zjistí oprávnění daného čisla a přehraje zvuky: **36.raw** viz výše. **34.raw**  Číslo má oprávnění správce **Number have administrator rights 35.raw**  Číslo ma oprávnění uživatele **Number have user right** Klávesa **8** vymaže všechna uživatelská čísla a přehraje zvuk **38.raw**  Všechna čísla byla vymazána **All numbers have been deleted** 

\* Jména souboru pro číslice.

**Pozn…** 

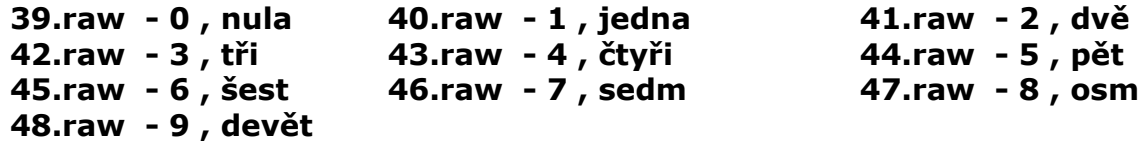

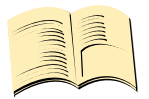

**Při volbě SHORT IVR - napřikad pro intelignetní vrítník ,je možné nahrát jen uvítací text/znělku a případné chybové hlášky, pokud některé zvuky chybí, zařízení je nebude přehrávat, ale samoobsluha bude aktivní. SHORT IVR volba je aktivní jen pro USER/uživatelské čísla, číslo ADMINistrátorské má vždy k dispozici samoobsluhu plnou.**

#### Soubory tedy máme vytvořeny. Spustíme **podprogram IVR completor.**

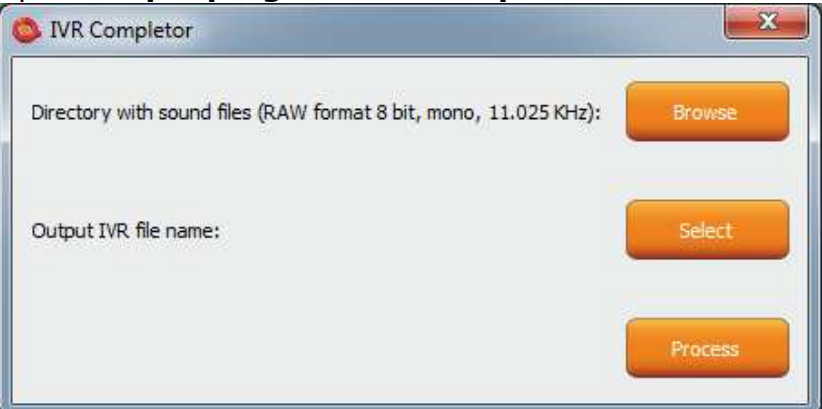

Tlačítko **Browse** , tímto vybereme složku , ve které se soubory nacházejí.

Tlačítkem **Select** zvolíme umístění a název finálního souboru, který má vždy příponu \*.ivr.

Tlačítkem **Procces** spustíme kompletaci zvuku.

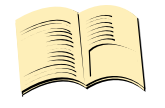

**Pozn…** 

**Maximální velikost všech souborů nesmí přesáhnout 1,5Mbyte, delší soubor se při nahrávání ohlásí chybou. V továrním nastavení není nahrán žádný soubor samoobsluhy, v tomto případě zařízení hovor nepříjímá.**

Výsledný soubor pak můžeme nahrát pomocí tlačítka **UPLOAD New IVR. Je nutná aktivní licence MEDIUM.** 

## **9. Ovládání chytrou aplikací IQcontrol pro OS Android.**

Aplikaci si můžeme stáhnout na www.iqtronic.com/download nebo na Google Play store, společnost IQtronic technologies Europe s.r.o. ji nabízí ZDARMA.

Nebo můžete použít QR kód pro stáhnutí pomocí mobilního telefonu, tento QR kód je také součástí stítku s IMEI číslem na každém zařízení.

Program je také možné používat na tabletech se systémy ANDROID s rozhraním Bluetooth. Nebude možné používat ovládání pomocí SMS, rozsáhlejší ovládání pomocí Bluetooth terminálu bude možné.

Po úspěšné instalalci se na ploše zobrazí ikonka:

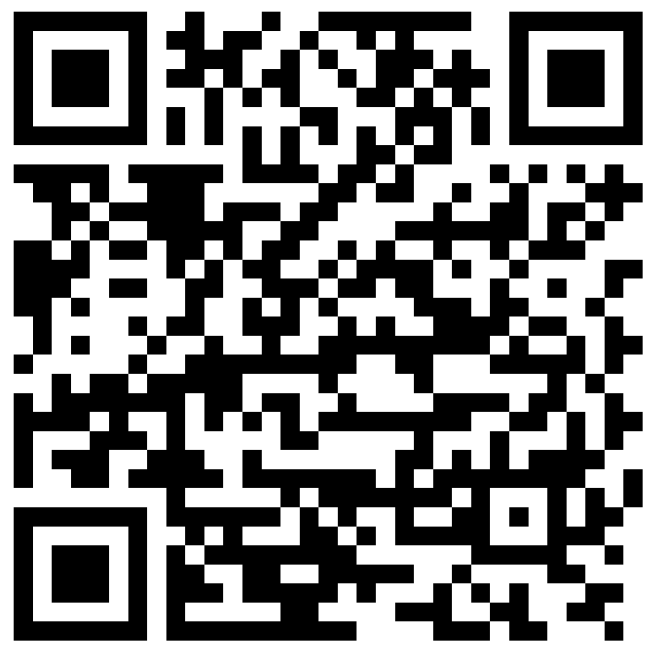

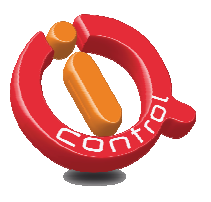

Kliknutím na ikonu spustíme program.

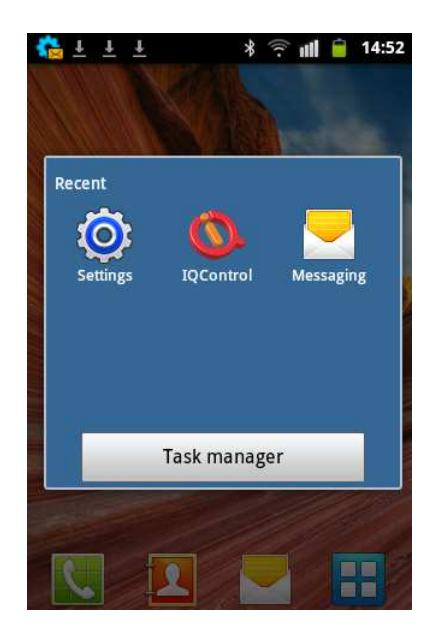

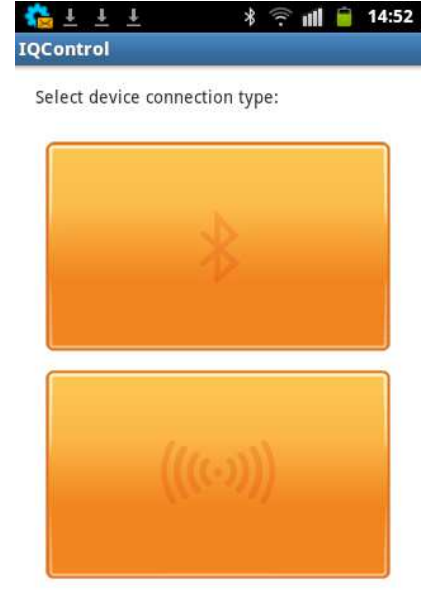

Tlačítko s logem Bluetooth, slouží k ovládání pomocí bezdrátového rozhraní bluetooth,které musí být zapnuto na vašem mobilním telefonu.

Tlačítko pro ovládání a konfigurací pomocí SMS.

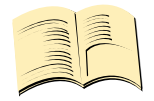

**Program IQControl pro OS Android až na absenci ovládání pomocí SMS identický jako program IQControl pro OS Windows.**

## **9.1 Ovládání pomocí SMS.**

**Pozn…** 

Klikneme na tlačítko

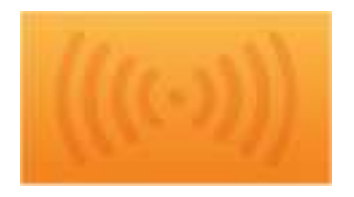

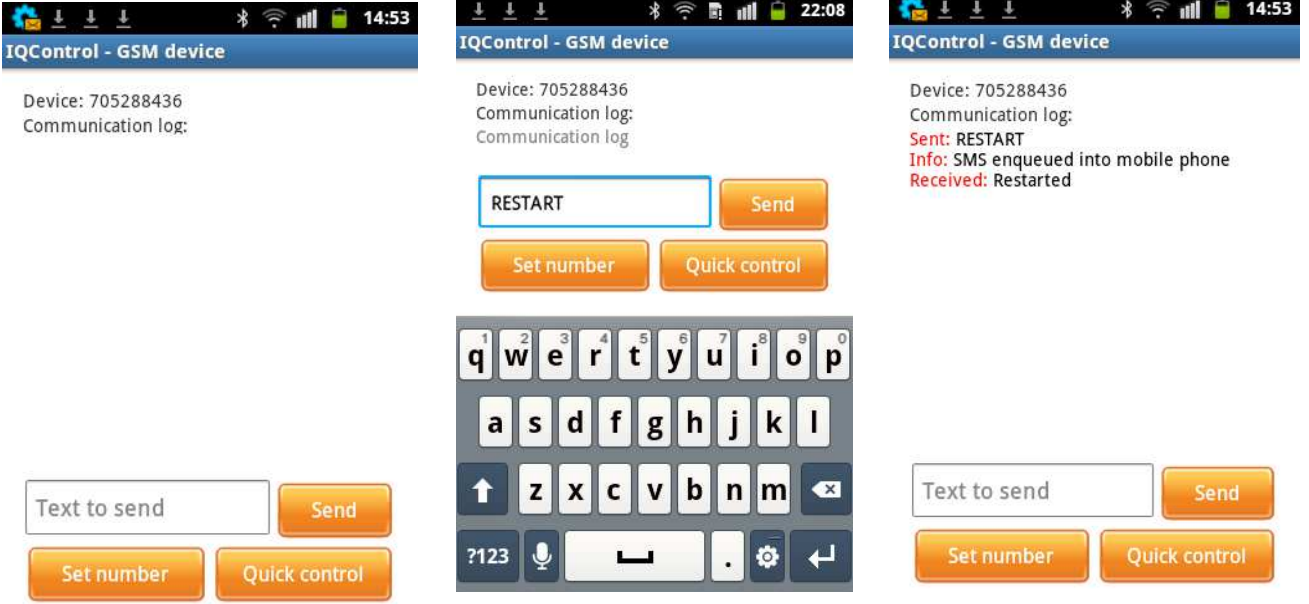

 Do okna **Text to send** vložíme text příkazu, například **RESTART**. SMS bude zaslána a po obdržení odpovědi bude zobrazena v Communication log okně.

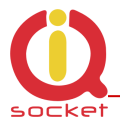

Tlačítko **Quick Control** jsou klávesy rychlé volby, vysvětleny výše v programu IQConbtrol Suite/IQcontrol. Umožnují provést akci jedním stiskem tlačítka, dlouhým stiskem můžeme editovat zasílaný text.

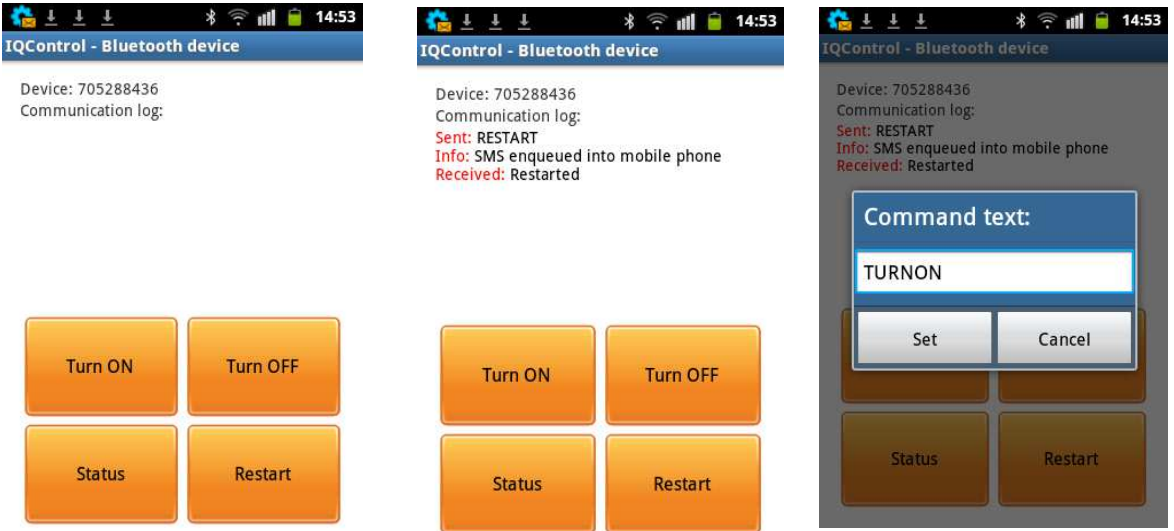

### **9.2 Ovládání pomocí terminálu skrze bezdrátové připojení Bluetooth.**

Klikneme na tlačítko

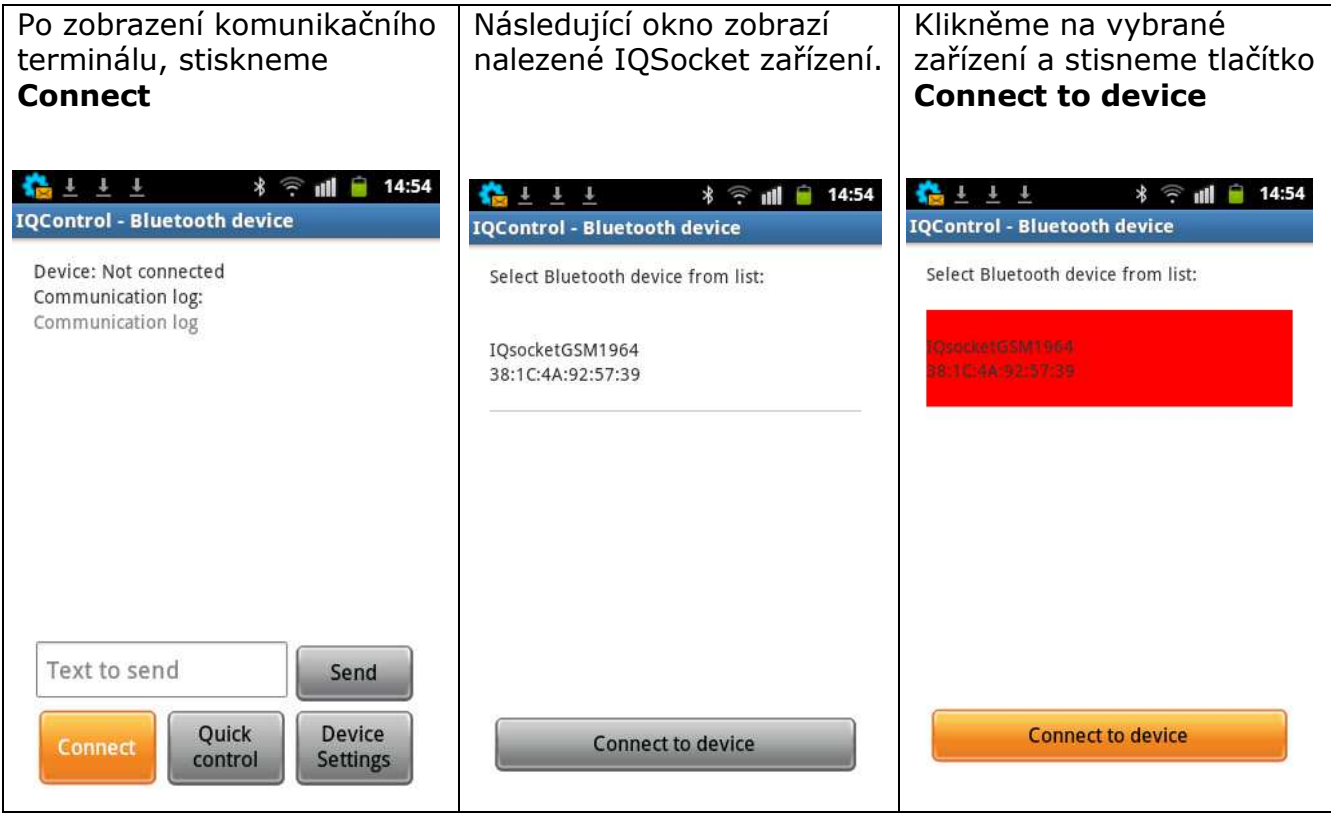

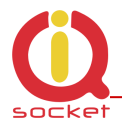

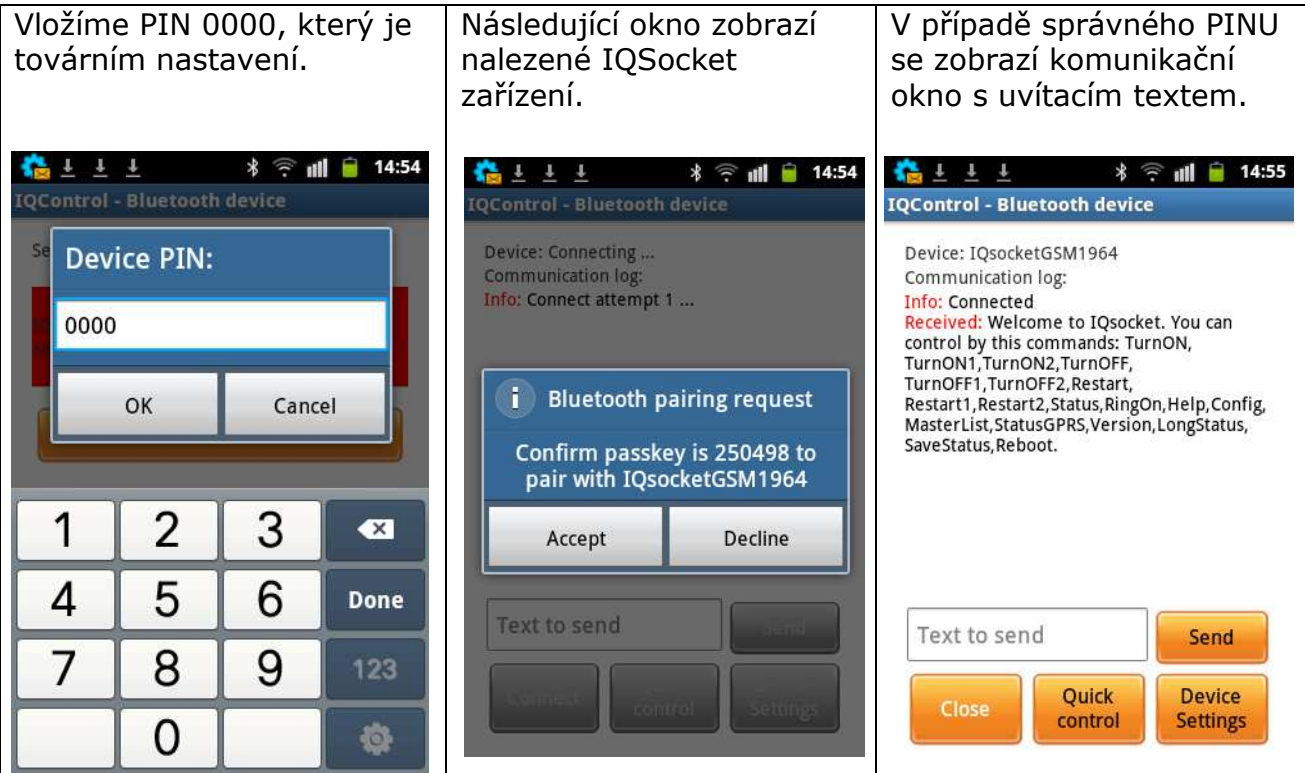

**Dále je ovládání shodné jako u IQControl pro OS Windows.** 

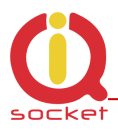

# **10. Význam integrovaného tlačítka**

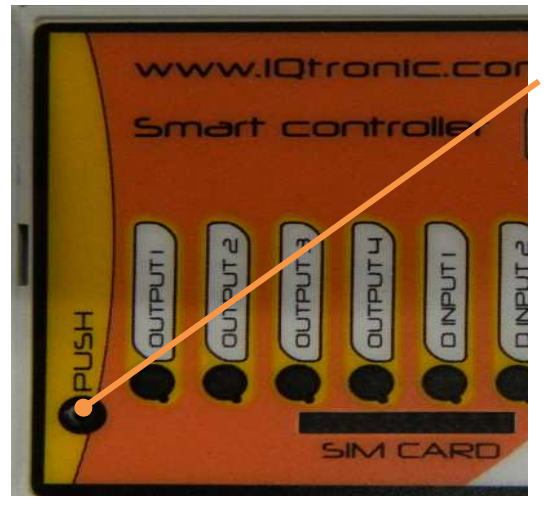

Integrované mikrotlačítko se nachází uvnitř zařízení, přístupné kulatým otvorem 2 mm označeno textem PUSH.

Tlačítko slouží pro změny stavu výstupů, nastavení továrních hodnot, aktivaci připojených sensorů a vypnutí zařízení v případě jeho funkce na záložní baterii.

**Pro změnu stavu výstupů** stiskneme a přidržíme tlačítko až se rozbliká LED OUTPUT1, krátkým stiskem tlačítka změníme volbu výstupu na další v pořadí, tedy na OUTPUT2, analogicky až k OUTPUT4. Přidržením (v době volby výstupu – LED

výstupu bliká) změníme stav výstupu na opačný, po změně stavu na dobu cca 1 sec je patřičnou LED indikován stav výstupu.

**Při funkci zařízení na záložní** baterii je možné krátkým stiskem zařízení vypnout.

**V případě prvního připojení čidel** teploty/vlhkosti a jiných po startu zařízení krátce a pravidelně pohasíná LED **SYSTEM - červená**, počet bliknutí znamená počet nalezených sensorů. Při delším stisku tlačítka >5 sekund, se provede uložení ID čidel do zařízení a svit LED SYSTEM bude trvalý. Takto je postupně možné uložit až 8 čídel nebo adaptérů.

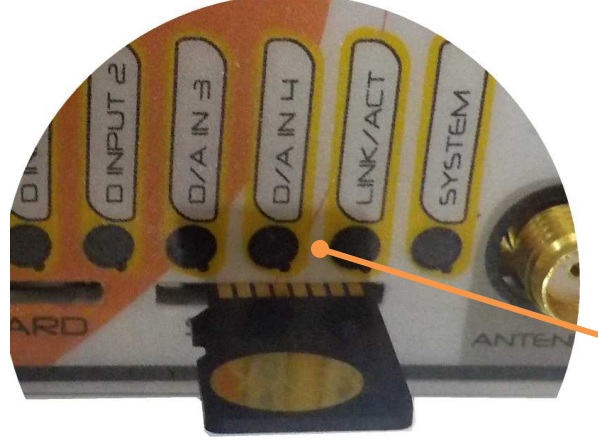

# **11. Vložení SD karty.**

Zařízení nabízí možnost detailního ukládání všech logů událostí v daném čase na SD kartu, vloženou do zařízení. SD karta naformátována s FAT32. Je nutná **licence FULL**.

Šachta pro vložení SD karty na přední straně zařízení. Vsuňte a jemným stiskem zaaretujte, systém PUSH/PUSH, po opětovném stisku se karta vysune.

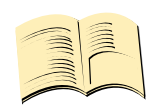

### **Pozn…**

**V základní licenci je možné zjistit pouze 250 posledních záznamů v interním LOGU, pro který není SD karta potřebná. Informaci o aktivní SD kartě zobrazí příkaz LONGStatus/DetailniStav textem SDCARD:YES** 

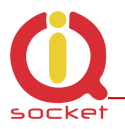

Pro každý den je vytvořen soubor se jménem zařízení – **DeviceName**, datumem, dnem v týdnu, který obahuje text s událostí.

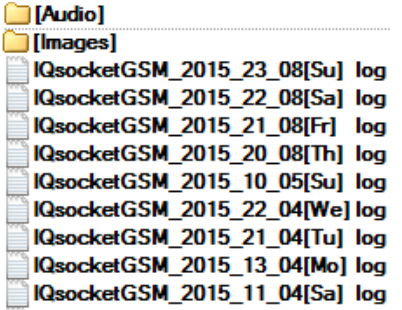

Editací souboru daného dne, je možné zjistit příchozí volání a SMS s danou reakcí ze strany zařízení na toto volání/SMS.

15/04/10,23:27:51 Call from (NO CARRIER) : 420705286855, 4x : NoAction Sig: 93 % 15/04/10,23:52:31 SMS from: 420705286855 : Restart Sig: 100 %

## **12. Tovární nastavení**

### **12.1 Manuální nastavení továrních hodnot**

Pro nastavení továrních hodnot stiskneme tlačítko a přidržíme na dobu delší než 5 sekund, po uvolnění se rozblikají všechny LED indikátory po dobu 10-ti sekund.

Stiskneme tlačítko ještě jednou, nyní je zařízení v továrním nastavení.

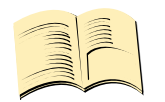

### **Pozn…**

**Tento krok nevymaže aktivované sensory , LOG událostí, uživatelské čísla, nahranou příkazovou sadu a hlasovou samoobsluhu.**

## **12.2. Výpis továrních hodnot**

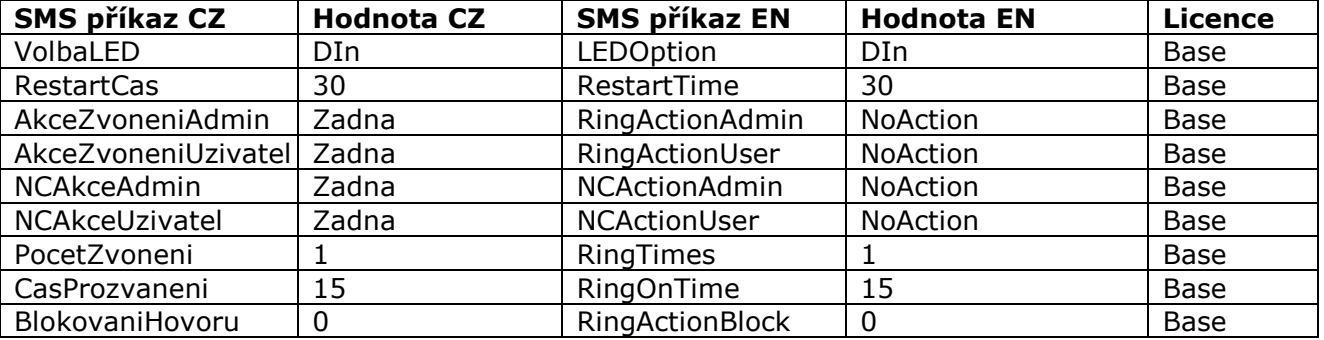

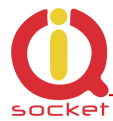

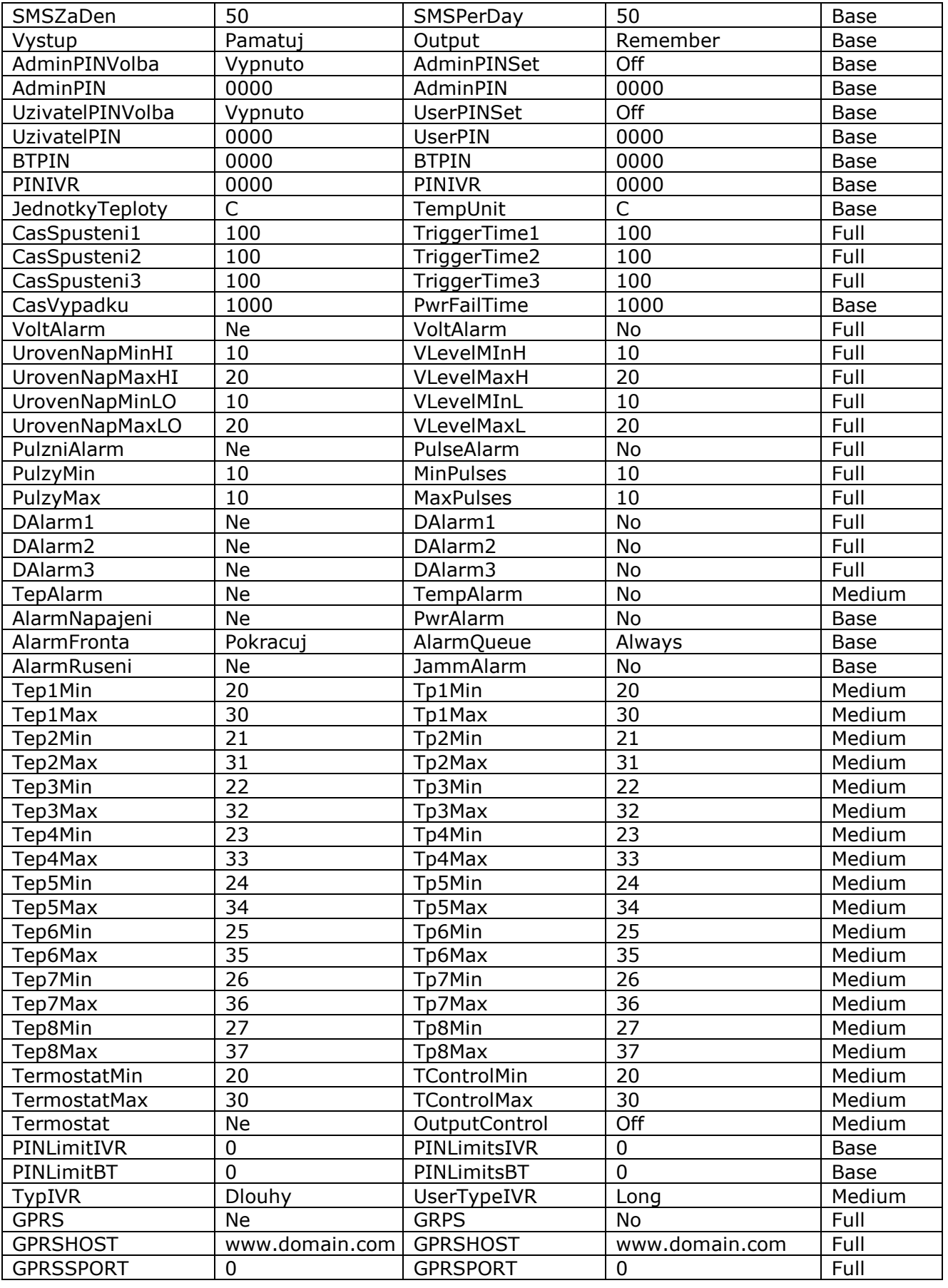

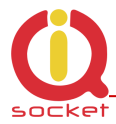

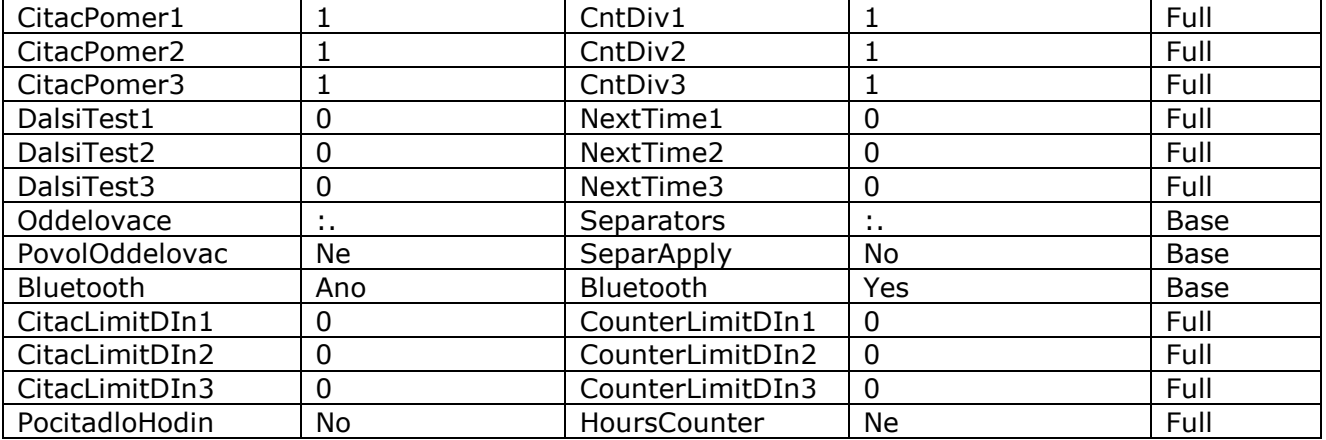

# **13. Význam LED indikátorů**

## **13.1. Funkční indikace**

Zařízení má na hlavním panelu následující barevné LED indikátory:

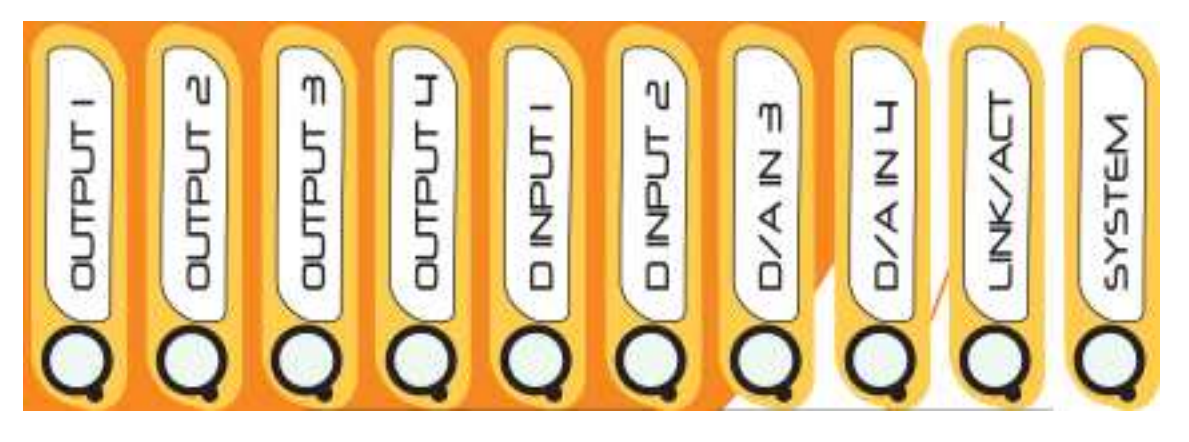

**SYSTEM –** trvalý červený svit indikuje připojení k sítí 230VAC nebo DC. Jestliže trvale svítí a po startu pravidlně krátce pohasíná, indikuje připojené sensory – počet pohasnutí = počet nalezených sensorů .

 **LINK/ACT-** modrá, indikuje GSM síť, bliká dlouze cca 1krát za sekundu hledá GSM síť, krátké probliknutí indikuje úspěšné připojení k síti. Rychle a krátce bliká – signalizuje aktivitu GSM, odchozí SMS, příchozí a odchozí volání, GPRS data.

**Svítí trvale** - k zařízení je připojen terminál pomocí Bluetooth. **Pohasíná** aktivita/přenos dat pomocí Bluetooth terminálu.

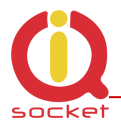

**OUT1/OUT2/OUT3/OUT4 -** žlutá, trvalý svit indikuje stav výstupu OUTx: svítí – sepnutý nebo má nastaven PWM 1-100%, nesvítí – rozepnutý nebo PWM =0. Pokud bliká – čekání na změnu stavu PUSH tlačítkem.

**DINPUT1/DINPUT2/DAIN3/DAIN4 –** digitální vstupy 1 až 4, svit indikuje přítomnost napětí 2 – 30 VDC (SS). DAIN3 a 4 je možné přiřadit také pro AD vstupy **–** *LEDoption(VolbaLED)=DIN* : Přiřazeno DIN3 a DIN4

*LEDoption(VolbaLED)=Analog*: Přiřazeno ADH/ADL svit indikuje přítomnost napětí 2 – 5 VDC na analogovém vstupu ADL na DAIN4 a přítomnost napětí 2 – 50 VDC , 2 – 30 VAC (SS/ST) na analogovém vstupu ADH na DAIN3

### **13.2. Chybové stavy.**

**SYSTEM -** červená, pravidelně bliká není vsunuta SIM karta, nebo má aktivní ochranu PINem.

## **14. Chybové hlášení.**

*Wrong command, similar is: Chybny prikaz, podobny je:* 

Byl zadán nekorektní příkaz, který zařízení nezná, nabídne však výpis podobných.

#### *Incorrect parameters, please check the command and try again. Chybny parametr prikazu, overte zadani a vlozte znovu.*

Byl zadán korektní příkaz s nesprávným parametrem. Výpis správných je možné s přidáním znaku "?". Toto platí pro textové parametry.

#### *parameter is out of limit! parametr mimo rozsah!*

Byl zadaný korektní příkaz s parametrem mimo rozsah. Platí pro číselné parametry. Správný rozsah naleznete v manuálu daného příkazu, případně jej vypíše příkaz HELP pro daný příkaz, který je implementován v zařízení.

#### *Commands file is corrupted!*

Chybí soubor příkazů v interní paměti, nebo je poškozen, například v důsledku možného přepětí. Přehrajte soubor příkazu znovu do zařízení. Toto upozornění je pouze v angličtině.

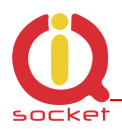

## **15. Technická specifikace**

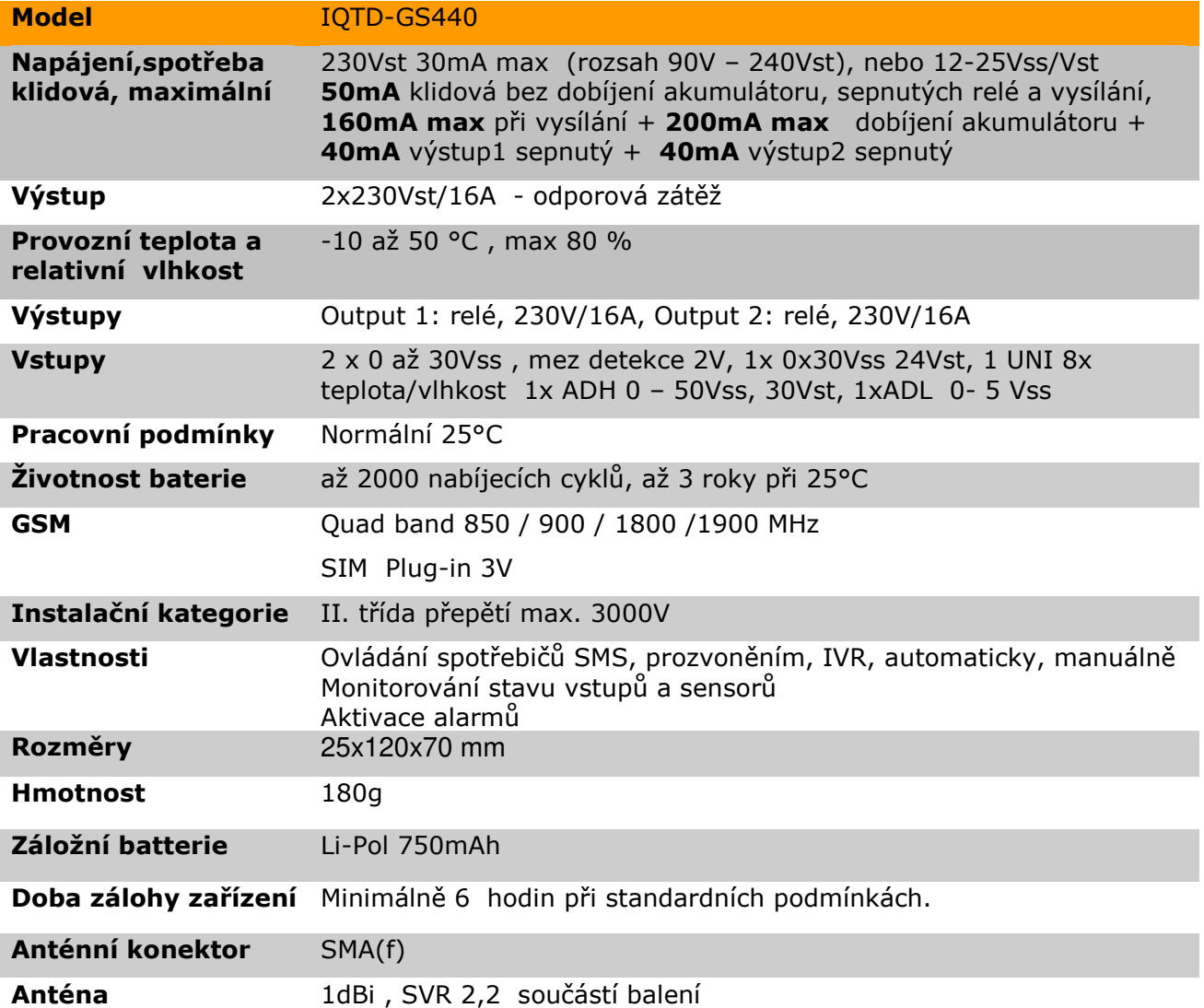

## **16. Zásady instalace duálního rádiového zařízení.**

Při instalaci jakéhokoliv rádiového zařízení pracující v duplexním módu je nutné dodržovat tyto zásady při instatalci.

- Při nízké úrovni signálu používat anténu s výšším ziskem a nižsím SVR.
- Neinstalovat anténu do blízkosti kovových částí.
- Neinstalovat zařízení do prostor, kde dochází k omezení úrovně signálu, natož do kovových skříní!
- Anténa nesmí směřovat do interní elektroniky zařízení. V opačném případě není zaručená správná funkce zařízení.

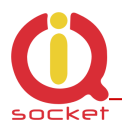

• **V případě nízké úrovně signálu <70% použijte anténu s vyšším ziskem a SVR <2**

Správné umístění antény je vyznačeno na předním panelu přístroje šedou plochou.

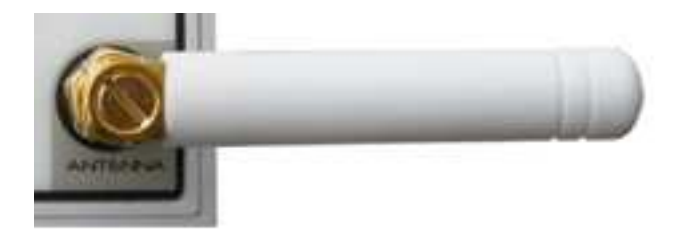

## **17. Charakteristika a zapojení spínacích prvků.**

### **17.1 Životnost při použití ST napětí.**

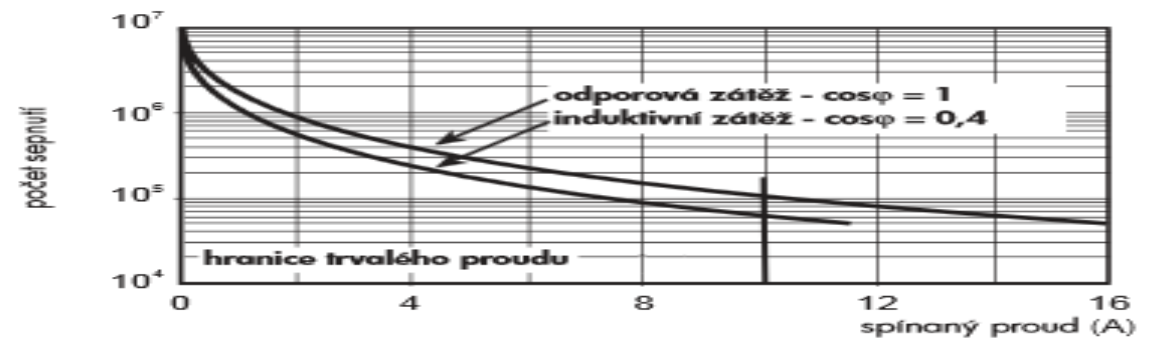

## **17.2 Životnost při použití SS napětí.**

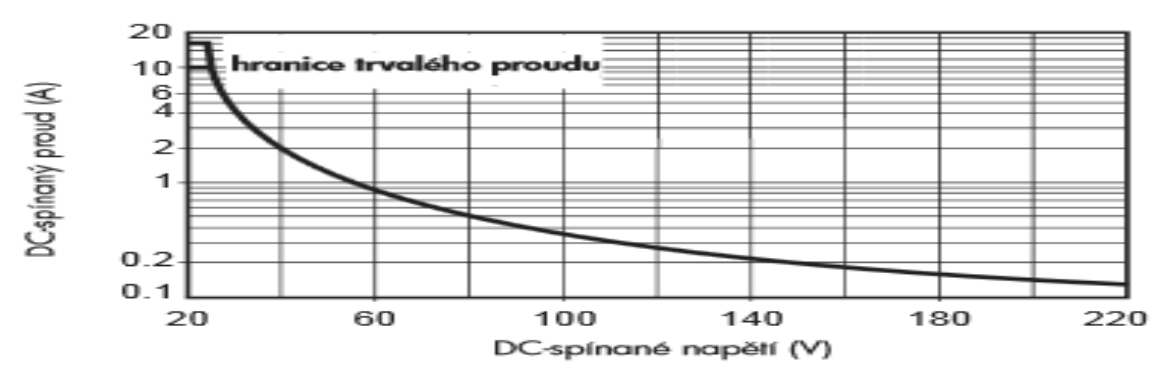

Řízení výstupu je řešeno mosfet driverem se zenerovou diodou pro rychlý odpad kotvy relé, pro omezení opalování kontaktů při indukční zátěži.

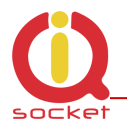

## **17.3 Zapojení zátěže na výstup zařízení.**

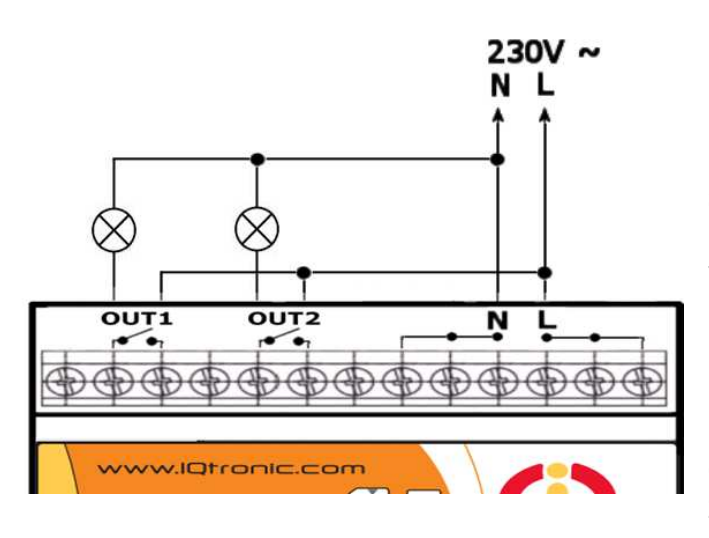

Zařízení má dva nezávislé bezpotenciálové výstupy NO s maximální zátěží **16A** (odporová) pro napětí 230VAC, které jsou výstupními kontakty interních relé. Elektrická pevnost dle EN 50178 je **6kV** (1,2/50 us).

Následující schéma ukazuje zapojení dvou žárovek k těmto výstupům zařízení.

**Pozn…** 

**V případě ztráty napájecího napětí na svorkách L a N, se kontakty výstupů rozpojí. Je-li zařízení napájeno také pomocí 12-25V – pin 8 a 9, pak zůstávají v nastaveném stavu.**

## **17.4 Zapojení pomocí stykače.**

Výstupy jsou navrhovány pro odporovou zátěž. Při jiné zátěži je nutné použít stykač. Na následujících schématech jsou zobrazeny zapojení topné spirály k 1 fázi pomocí stykače a zapojení motoru ke 3 fázím. Vývody cívky stykače bývají standardně označeny A1 a A2. Stykač musí být dimenzován na danou zátěž a jeho cívka na dané napětí.

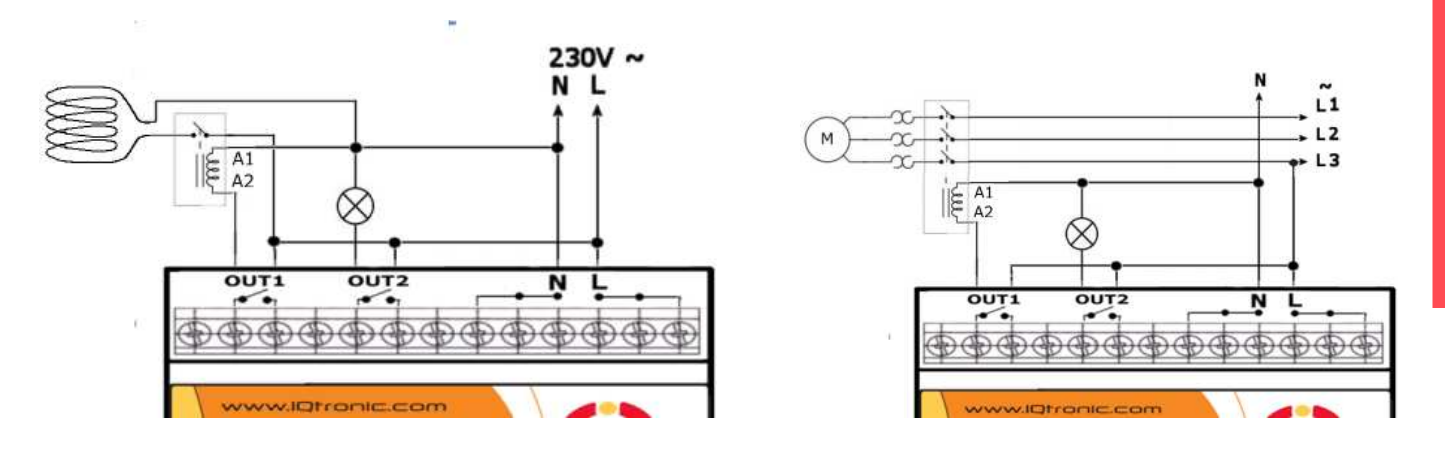

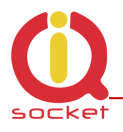

# **18. Popis vstupů**

### **18.1 Analogový vstup 1 a 2 - ADIN1/ADH a ADIN2/ADL**

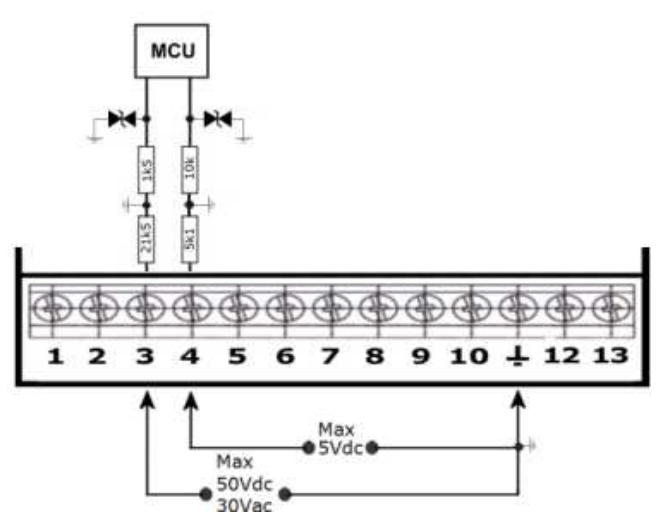

Impedance vstupů a vnitřní zapojení je zobrazeno na blokovém schéma. Zařízení je vybaveno 2-mi analogovými vstupy pro měření napětí.

**1 – ADIN1 ADH pin3** s rosahem 0 – 50VDc nebo 0 – 30 VAc s rozlišením 0.1V a impedancí 21k5, lze nastavit alarm pro hlídání úrovně napětí pro jednu nebo obě meze.

**2 – ADIN2 ADL pin 4** s rosahem 0 – 5VDc s rozlišením 0.1V a impedancí

5k1 , lze nastavit alarm hlídání počtu pulsů (min/ max) s nastavením detekčních mezi (min/ max) napětí na tomto vstupu. Puls je detekován při přítomnosti napětí v rozsahu limitů. Alarmová SMS pak obsahuje také úroveň tohoto napětí. Vhodné například pro monitorování napětí ohradníku při použití adaptéru z řady příslušenství.

Je možné přítomnost tohoto napětí indikovat na předním panelu přístroje, je-li nastavená tato volba - LEDOption=Analog. Mez detekce **0,2V.**

Mechanismus detekce pulsů na vstupu ADL při nastavených limitech ADminLO/maxLO znázorňuje následující graf.

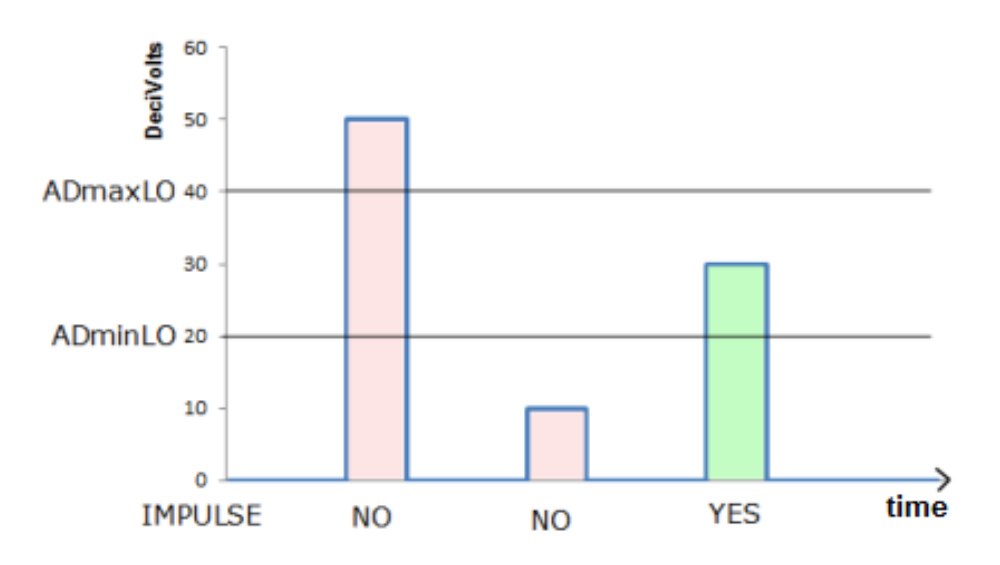

Jak je z obrázku patrné, bude detekován pouze impuls s napětím mezi 2-mi až 4-mi Volty.

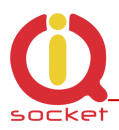

### **18.2 Digitální vstupy DIN1, DIN2, DIN3 a DIN4**

Vnitřní zapojení digitálních vstupů je zobrazeno na blokovém schéma. Nezakresleny jsou filtry GSM rušení.

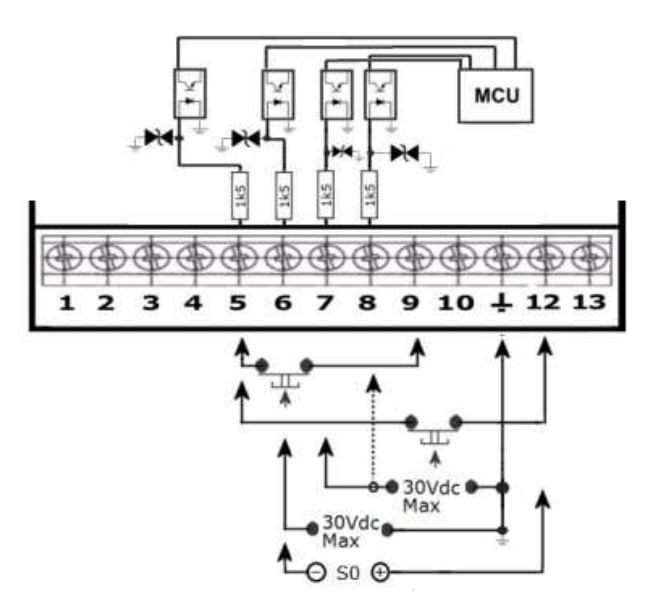

Každý vstup je oddělený optočlenem do napětí max 30V SS.

DINx – pin5 až 8 – mohou být aktivovány stejnosměrným napětím >2V. Všechny jsou chráněné přepěťovou ochranou.

Aktivaci daného vstupu je možné přivedením napětí na daný vstup >2V.

Pin 9 je záložní napětí akumulátoru, díky kterému je možné hlídat vstup i při výpadku napětí zařízení. Pin 12 je případné napájecí napětí zařízení 12- 25V, pokud je připojeno.

Při aktivaci se rozsvítí daný indikátor na předním panelu zařízení.

# **19. Instalace záložní baterie.**

Zařízení je plně funkční bez dodávané baterie. Potřebuje-li uživatel zálohu pro alarmy výpadku napětí, posílání dat, zjišťování stavu zařízení i v době výpadků obou napětí na vstupech AC případně DC a ukládání počítadel/counteru do historie je vhodné zařízení doplnit o vnitřní baterii.

Pro její instalaci je nutné nejdříve sejmout vrchní kryt zařízení s demotnovanou anténou.

Po sejmutí krytu vložte baterii do volného držáku

správnou polaritou, + pól je na levé straně, řádně vyznačen u držáku baterie, dále od anténního SMA konektoru a po úspěšném vložení vrátíme přední kryt zpět.

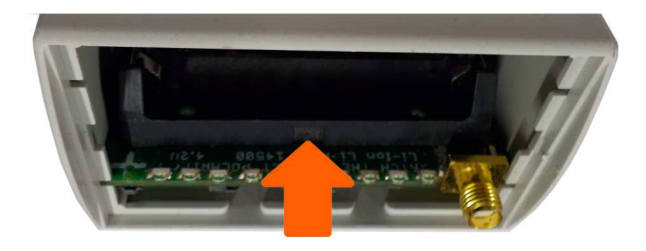

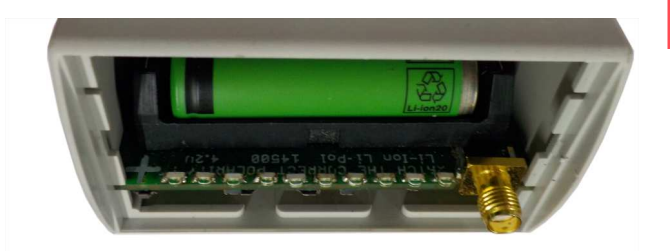

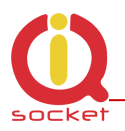

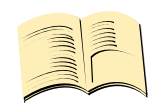

**Varování…** 

**Zařízení musí být vždy při otevřeném krytu galvanicky odpojeno od napájeni AC !!! Dbejte na správnou polaritu, v opačném případě dojde ke zničení nabíjecího obvodu. Tato závada nebude považována za oprávněnou reklamaci.**

SMS příkaz LONGStatus/DetailniSTAV zobrazí informaci o stavu záložní baterie, které mohu být tyto:

**N/A** – baterie není vložena, nebo je pod životností.

**FULL** – baterie je plně nabitá

**CHRG** – baterie se nabíjí

**BCKP** – baterie dodává energii pro zařízení v době výpadku napájení AC i DC. **UNKW** – stav baterie se nepodařilo zjistit.

**Typ baterie:** Lithium iontová/polymerová 3,7V max 4,2V, velikost 14500, kapacita 300 až 1500mAh.

## **20. Příslušenství.**

K zařízení je možné připojit doplňkové příslušenství dle nabídky výrobce. Například antény, BlueTooth/USB adaptéry, teplotní sensory, vlhkostní senzory, detektor vodní hladiny, detektor zatopení, detektor průtoku, teplotní sensor s rozsahem -100 až +500 stupňů, RF adaptér apod.

## **21. Nastavení původní příkazové sady v angličtině.**

V případě uživatelské změny a nahrání ne zcela korektní sady příkazů do zařízení je možné se vrátit na původní sadu příkazů v angličtině. Odpojíme zařízení od napájení, stiskneme tlačítko a přidržíme. Po zapnutí napájení tlačítko uvolníme. Poté je nastaveno na původní sadu příkazů.

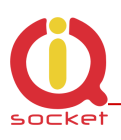

# **22. Údržba a bezpečnostní pokyny**

- Zařízení neslouží jako zabezpečovací zařízení, má tuto službu pouze jako doplňkovou.
- Zařízení je navrhnuté pro použití ve vnitřních prostorech, jako jsou například byty, kanceláře apod. Nevystavujte ho vlhkému, mokrému ani chemicky agresivnímu prostředí. Nevystavujte zařízení otřesům, nadměrným teplotám, úderům a pádům, protože může dojít k jeho poškození. Provozování v jiných podmínkách než **standardních <>25**°C snížíte životnost vnitřní baterie a ostatních komponent.
- Před použitím se přesvědčte, zda v prostoru, kde hodláte zařízení instalovat, není zakázáno používat mobilní telefony. V takových to prostorech nesmí být zařízení používané!
- Připojujte spotřebiče s maximálním odběrem do 16A (odporová zátěž), v případě vyššího proudu či jiného typy zátěže je nutné použít stykač, při přetížení může zařízení přestat plnit funkci spínače.
- Před vložením SIM karty vymažte všechny příchozí SMS uložené na této kartě.
- Zařízení není hračka pro děti, hrozí nebezpečí spolknutí SIM karty.
- **V případě nízké úrovně signálu <70 použijte anétnu s vyšším ziskem a SVR<2.0**

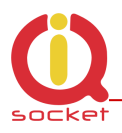

## **23. Záruka**

Na zařízení poskytuje dodavatel záruku po dobu 24 měsíců od data prodeje. Tato záruka se nevztahuje na poškození, které vznikly nesprávným používáním, přepětím a nedodržením provozních pokynů uvedených v manuálu.

Záruka se nevztahuje na mechanické poškození a elektrické poškození anténního vstupu, univerzálního vstupu a vnitřního spínacího prvku v případě spínání spotřebičů nevhodné zátěže.

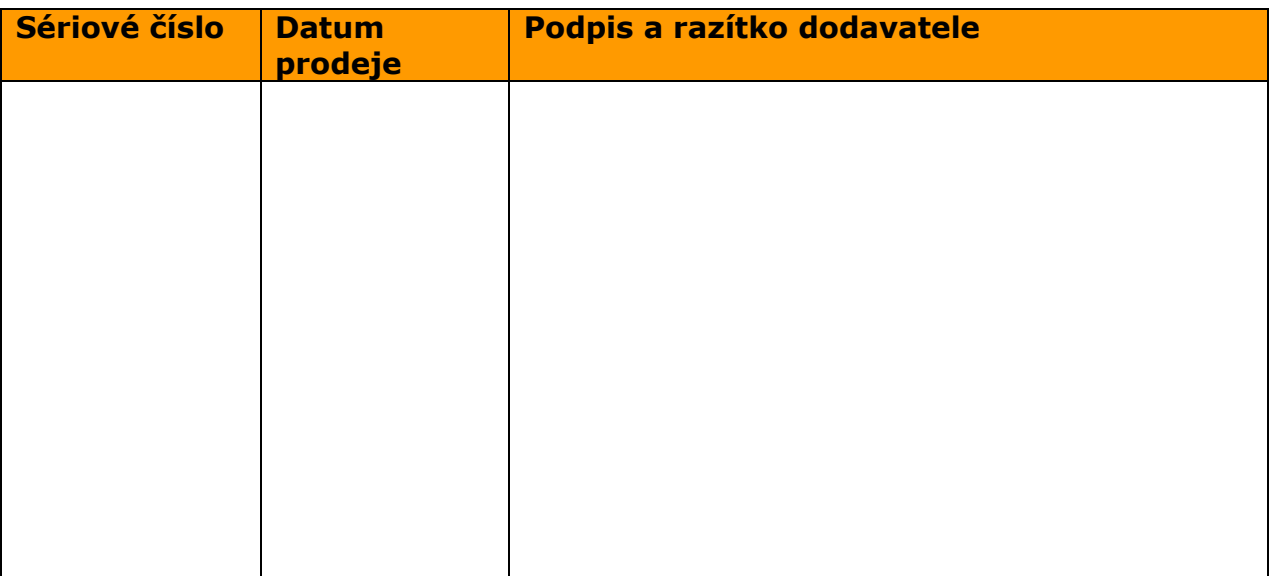

Nárok na záruku zaniká, pokud výrobní číslo výrobku není shodné s číslem na záručním listu, je pozměněné, odstraněné nebo nečitelné, pokud je vada způsobená mechanickým poškozením, nešetrným a nesprávným používáním (instalace v nevhodném, vlhkém prostředí), politím žíravinou a podobně. Nárok na záruku zaniká také tehdy, pokud je vada způsobená vlivem jiné vnější události (přepětí v síti, elektromagnetické pole, nevhodný rozsah pracovních teplot, živelná pohroma apod.), pokud byl výrobek připojený na nesprávné elektrické napětí, v případech neoprávněného zásahu do výrobku, úprav nebo oprav.

Nárok na záruku zaniká také v případě, že byla kýmkoliv vykonaná modifikace nebo adaptace na rozšíření funkcí výrobku, nebo pro možnost jeho provozování v jiné zemi, než pro kterou byl navržený, vyrobený a schválený. Tato záruka nesmí v žádném případě omezit práva spotřebitele, které mu náleží podle platných právních předpisů.

**Upozornění pro zákazníky**: Pečlivě si uschovejte doklad o zakoupení, nechte vyplnit záruční list a rovněž jej pečlivě uschovejte.

V případě uplatnění záruky jej předložte řádně vyplněný.